# **PENGEMBANGAN APLIKASI USERNAME FINDER BERBASIS OSINT FRAMEWORK UNTUK PENCARIAN NAMA PENGGUNA**

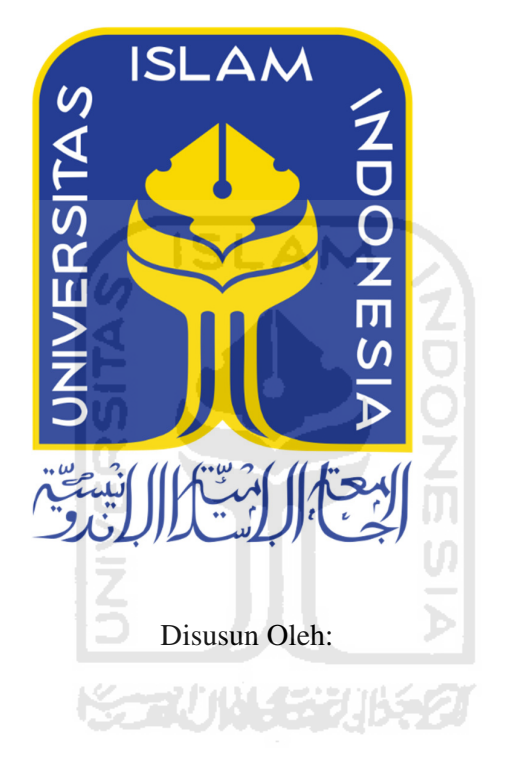

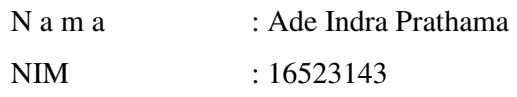

# **PROGRAM STUDI TEKNIK INFORMATIKA – PROGRAM SARJANA FAKULTAS TEKNOLOGI INDUSTRI UNIVERSITAS ISLAM INDONESIA**

**2020**

## **HALAMAN PENGESAHAN DOSEN PEMBIMBING**

# **PENGEMBANGAN APLIKASI USERNAME FINDER BERBASIS OSINT FRAMEWORK UNTUK PENCARIAN NAMA PENGGUNA**

# **TUGAS AKHIR**

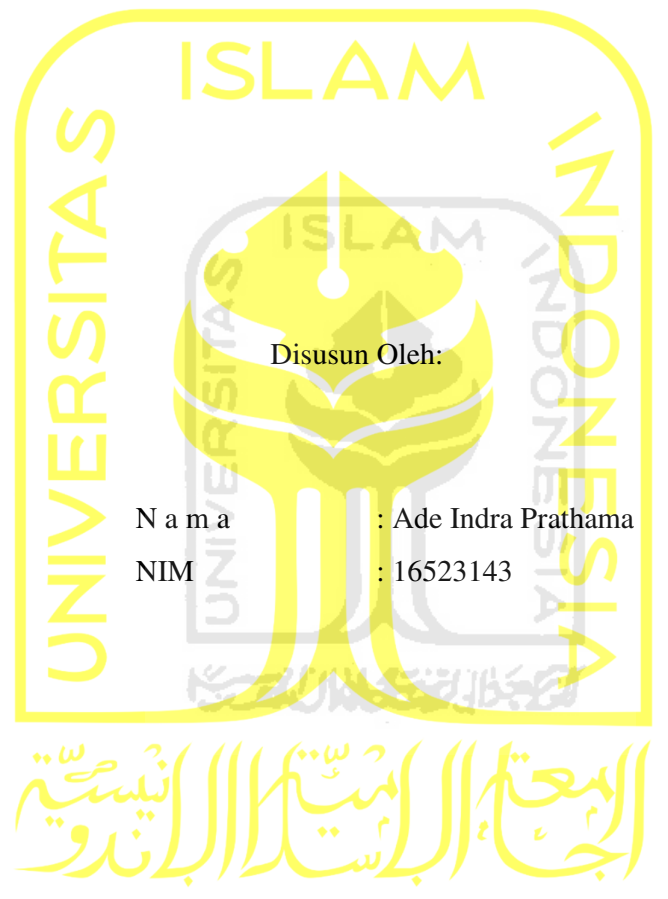

Yogyakarta, 10 Juli 2020 Pembimbing,

( Fietyata Yudha, **K**om., M.Kom.)

## HALAMAN PENGESAHAN DOSEN PENGUJI

# PENGEMBANGAN APLIKASI USERNAME FINDER **BERBASIS OSINT FRAMEWORK UNTUK** PENCARIAN NAMA PENGGUNA

# **TUGAS AKHIR**

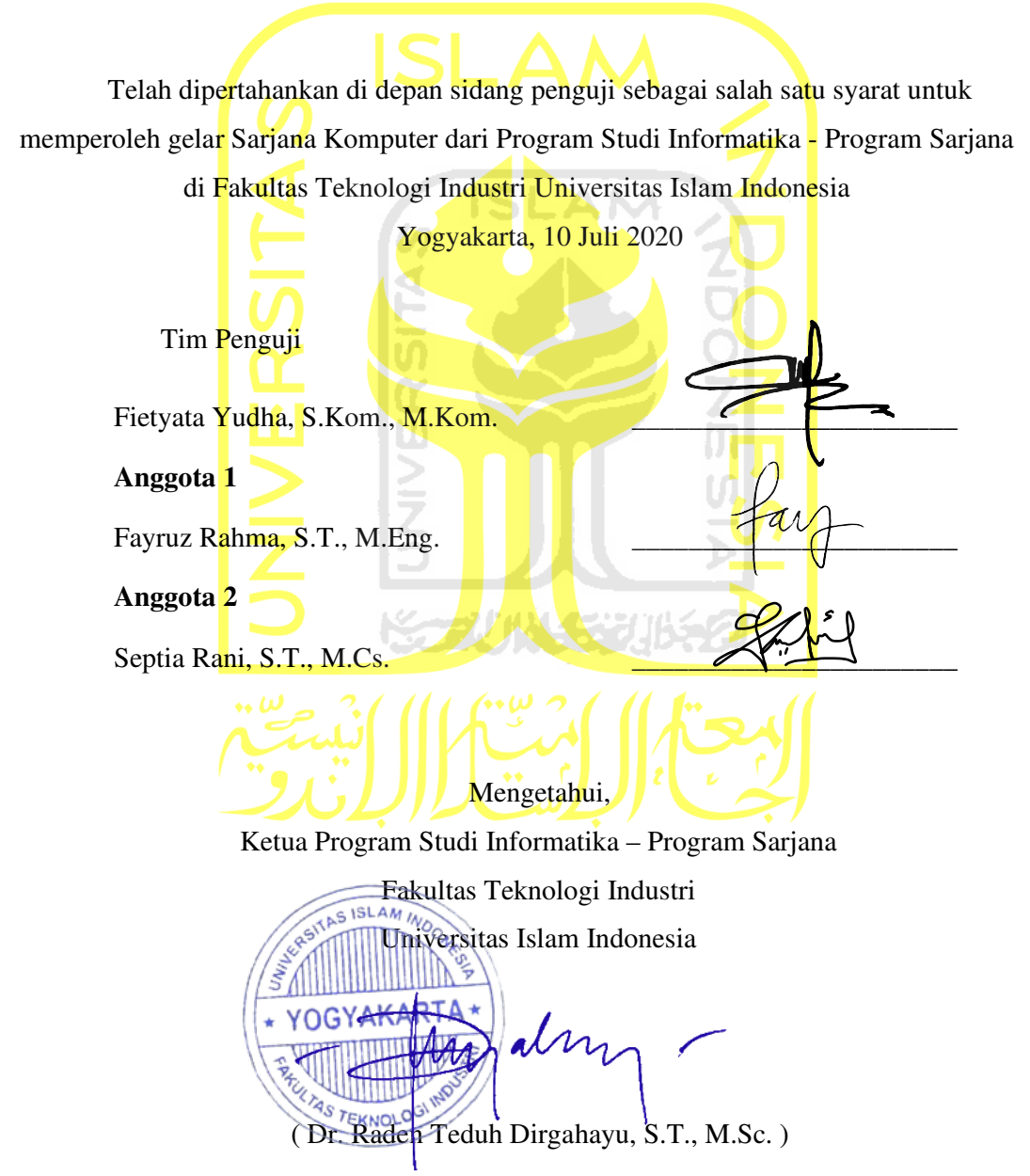

### **HALAMAN PERNYATAAN KEASLIAN TUGAS AKHIR**

Yang bertanda tangan di bawah ini:

Nama : Ade Indra Prathama NIM : 16523143

Tugas akhir dengan judul:

# **PENGEMBANGAN APLIKASI USERNAME FINDER BERBASIS OSINT FRAMEWORK UNTUK PENCARIAN NAMA PENGGUNA**

Menyatakan bahwa seluruh komponen dan isi dalam tugas akhir ini adalah hasil karya saya sendiri. Apabila di kemudian hari terbukti ada beberapa bagian dari karya ini adalah bukan hasil karya sendiri, tugas akhir yang diajukan sebagai hasil karya sendiri ini siap ditarik kembali dan siap menanggung risiko dan konsekuensi apapun.

Demikian surat pernyataan ini dibuat, semoga dapat dipergunakan sebagaimana mestinya.

Yogyakarta, 10 Juli 2020 ( Ade Indra Prathama )

#### **HALAMAN PERSEMBAHAN**

Alhamdulillahi rabbil 'alamin puji syukur saya panjatkan kepada Allah Subhanahu wata'ala, atas rahmat-Nya saya telah berhasil menyelesaikan tugas akhir ini sebagai syarat kelulusan di bangku perkuliahan yang telah saya jalani selama bertahun-tahun. Tugas Akhir ini saya persembahkan untuk:

- 1. Kedua orang tua saya Cahyono Lukman dan Uray Nur Linda yang selalu menyemangati, mendoakan, dan memberikan support untuk saya, baik selama saya menjalani perkuliahan dan mengerjakan tugas akhir ini.
- 2. Adik-adik saya Dea Nita Permatasari, Rio Fajar Kurniawan, dan Adrian Novan Kurniawan.
- 3. Bapak Fietyata Yudha, S.Kom., M.Kom. selaku dosen pembimbing, terima kasih karena telah membimbing saya hingga saya dapat menuntaskan tugas akhir ini.
- 4. Jurusan Informatika Universitas Islam Indonesia yang telah mewadahi saya dalam menuntut ilmu selama 4 tahun ini.
- 5. Teman-Teman Hexadecima yang telah menemani saya hingga saat ini.
- 6. Teman-Teman KKN Unit 256 Angkatan 59 Desa Pakuran.

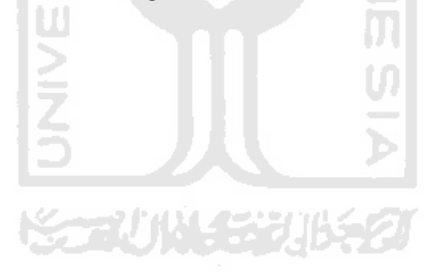

## **HALAMAN MOTO**

"Karena sesungguhnya sesudah kesulitan itu ada kemudahan, sesungguhnya sesudah kesulitan itu ada kemudahan. Maka apabila kamu telah selesai (dari sesuatu urusan), kerjakanlah dengan sungguh-sungguh (urusan) yang lain, dan hanya kepada Tuhanmulah hendaknya kamu berharap". (Q.S Al-Insyirah: 5-8)

"Mencari ilmu itu adalah wajib bagi setiap muslim laki-laki maupun muslim perempuan." (Hadis Riwayat Ibnu Abdil Barr)

"Sometimes when you innovate, you make mistakes. It is best to admit them quickly and get on with improving your other innovations." (Steve Jobs)

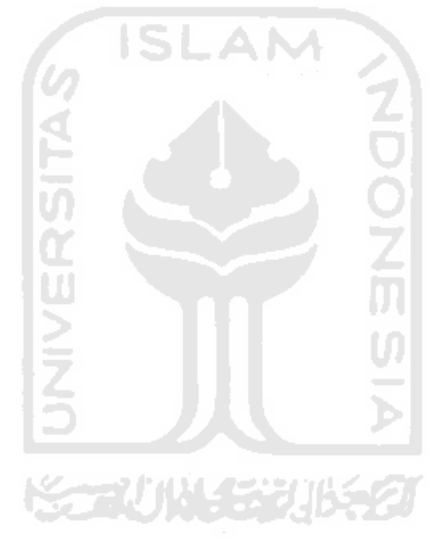

#### **KATA PENGANTAR**

Assalamu'alaikum Wr. Wb.

Alhamdulillah segala puji syukur saya panjatkan kepada Allah Subhanahu wata'ala atas rahmat-Nya, saya dapat menyelesaikan tugas akhir saya yang berjudul "Pengembangan Aplikasi Open Source Intelejen Berbasis OSINT Framework untuk Pencarian Nama Pengguna". Shalawat serta salam senantiasa tercurah kepada Nabi Muhammad Shallallahu Alaihi Wa Sallam yang telah mengantarkan manusia dari zaman kegelapan ke zaman yang terang ini. Tugas akhir ini disusun dengan tujuan memenuhi syarat untuk menyelesaikan pendidikan Strata 1 di Jurusan Informatika Universitas Islam Indonesia. Saya menyadari bahwa tugas akhir yang saya buat masih jauh dari kata sempurna dikarenakan saya masih memiliki keterbatasan pengetahuan serta pengalaman. Terselesaikannya tugas akhir ini, tak lepas dari dukungan berbagai pihak yang selalu mendukung saya baik secara moril maupun materil. Oleh karena itu saya ingin mengucapkan rasa terima kasih saya kepada semua pihak yang telah membantu saya terutama kepada:

- 1. Allah Subhanahu wata'ala, berkat rahmat dan hidayah-Nya saya dapat menyelesaikan tugas akhir ini.
- 2. Kedua orang tua saya, Bapak Cahyono Lukman dan Ibu Uray Nur Linda atas dukungan dan doa hingga saat ini.
- 3. Bapak Fathul Wahid, S.T., M.Sc., Ph.D., selaku Rektor Universitas Islam Indonesia.
- 4. Bapak Prof. Dr. Ir. Hari Purnomo, M.T., selaku Dekan Fakultas Teknologi Industri Universitas Islam Indonesia.
- 5. Bapak Hendrik, S.T,M.Eng, Selaku Ketua Jurusan Informatika Universitas Islam Indonesia.
- 6. Bapak Dr. Raden Teduh Dirgahayu, S.T., M.Sc., Selaku Ketua Program Studi Informatika Program Sarjana Fakultas Teknologi Industri Universitas Islam Indonesia.
- 7. Bapak Fietyata Yudha, S.Kom., M.Kom. sebagai Dosen Pembimbing yang telah banyak memberikan pengarahan, bimbingan, serta masukan kepada saya dalam menyelesaikan tugas akhir ini.
- 8. Dosen-dosen beserta staff Jurusan Informatika Fakultas Teknologi Industri Universitas Islam Indonesia yang telah memberikan ilmu pengetahuan serta bantuannya hingga saat ini.
- 9. Semua teman-teman angkatan 2016 Hexadecima yang telah memberi dukungan kepada saya hingga saat ini.
- 10. Teman-teman konsentrasi penelitian JKK yang telah memberikan dukungan dan menemani perjuangan selama tahun ke-4 serta dalam menyelesaikan tugas akhir ini.
- 11. Dan juga pihak-pihak lain yang tidak dapat saya sebutkan satu per satu yang telah memberikan dukungan kepada saya hingga saat ini.

Saya sangat menerima kritik maupun saran dari berbagai pihak agar laporan tugas akhir ini dapat menjadi lebih baik lagi. Dan saya berharap laporan tugas akhir ini dapat bermanfaat bagi para pembaca dan semua pihak.

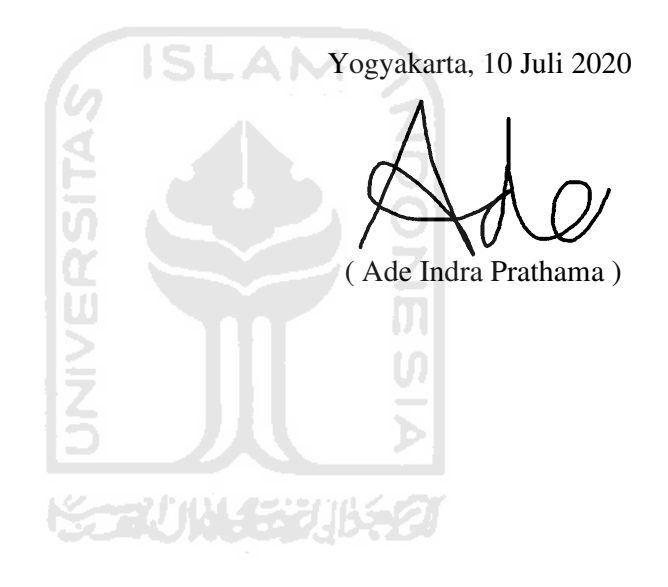

Salah satu cara untuk melakukan proses pencarian informasi di internet adalah memanfaatkan sumber daya yang terbuka di internet. Salah satu penelitian yang mencoba memanfaatkan celah ini adalah pengembangan kerangka kerja OSINT. Proses pengembangan aplikasi berbasis OSINT Framework dengan cara mengintegrasikan 16 aplikasi pada OSINT Framework pada subbagian Username dengan tujuan menghasilkan aplikasi kompak yang dapat digunakan untuk melakukan pencarian nama pengguna pada sumber terbuka. Metode yang digunakan dalam mengintegrasikan ke-16 aplikasi OSINT Framework tersebut adalah menggunakan metode Web Scraping dan mengembangkan kode aplikasi. Penelitian ini bertujuan untuk menghasilkan sebuah aplikasi yang bertujuan untuk memudahkan pengguna dalam mencari Username menggunakan OSINT Framework. Hasil penelitian menunjukkan bahwa, pengembangan aplikasi berbasis OSINT Framework dengan cara mengintegrasikan 16 aplikasi pada OSINT Framework pada subbagian Username dapat diimplementasikan dengan baik. Akan tetapi, terdapat 1 aplikasi kerangka kerja OSINT yang masih belum dapat diintegrasikan yaitu: Amazon Wishlists dikarenakan terdapat captcha pada aplikasi tersebut. Kesimpulan dari penelitian ini adalah, pengembangan aplikasi berbasis OSINT Framework dengan cara mengintegrasikan 16 aplikasi pada OSINT Framework pada subbagian Username hanya dapat diimplementasikan pada 15 aplikasi OSINT Framework dari total 16 aplikasi OSINT Framework, yaitu dengan metode Web Scraping dan mengembangkan kode aplikasi.

Kata Kunci : Open Source Intelligence, Nama Pengguna, Username, OSINT Framework, Kerangka Kerja OSINT.

## **GLOSARIUM**

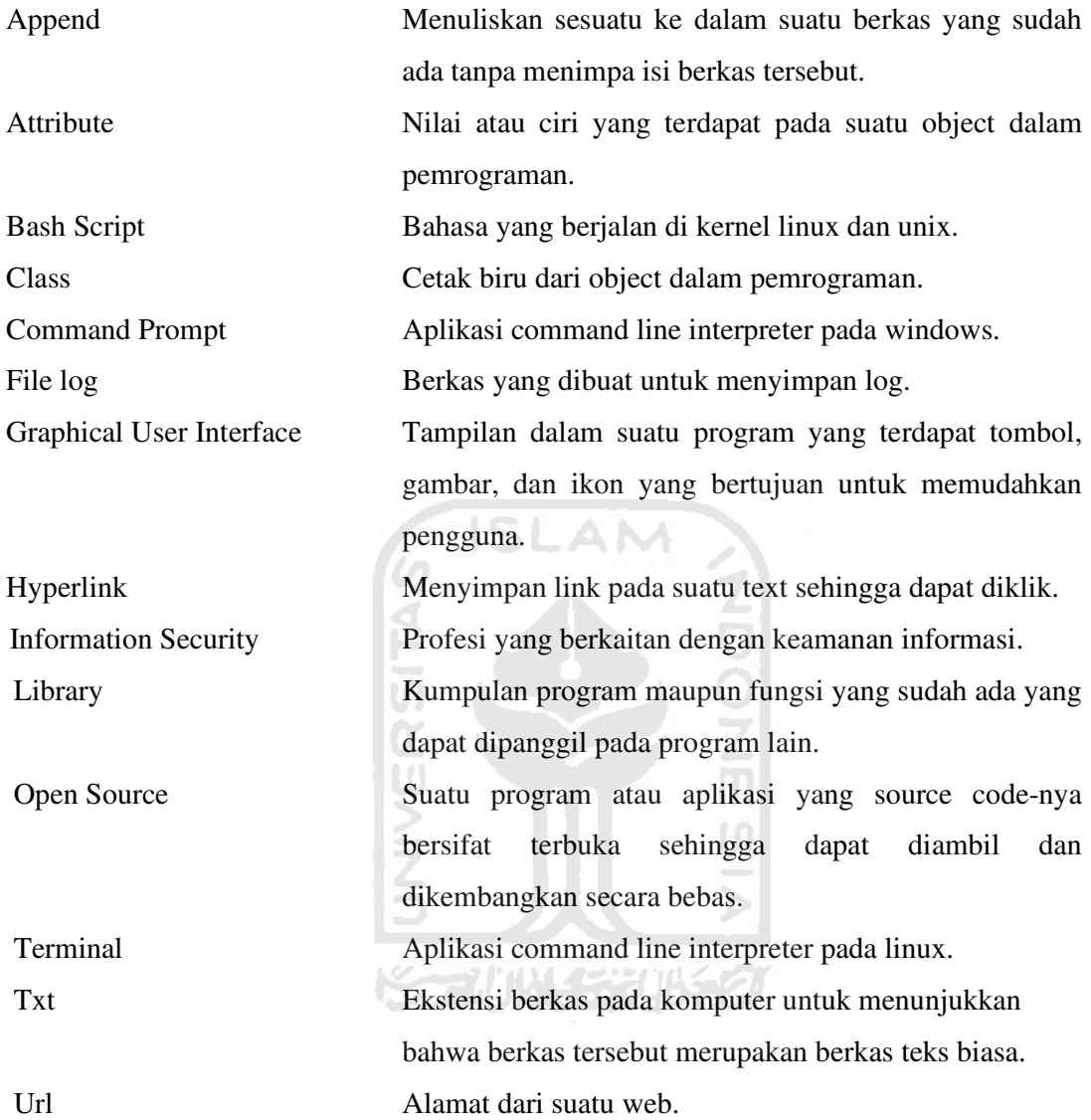

# **DAFTAR ISI**

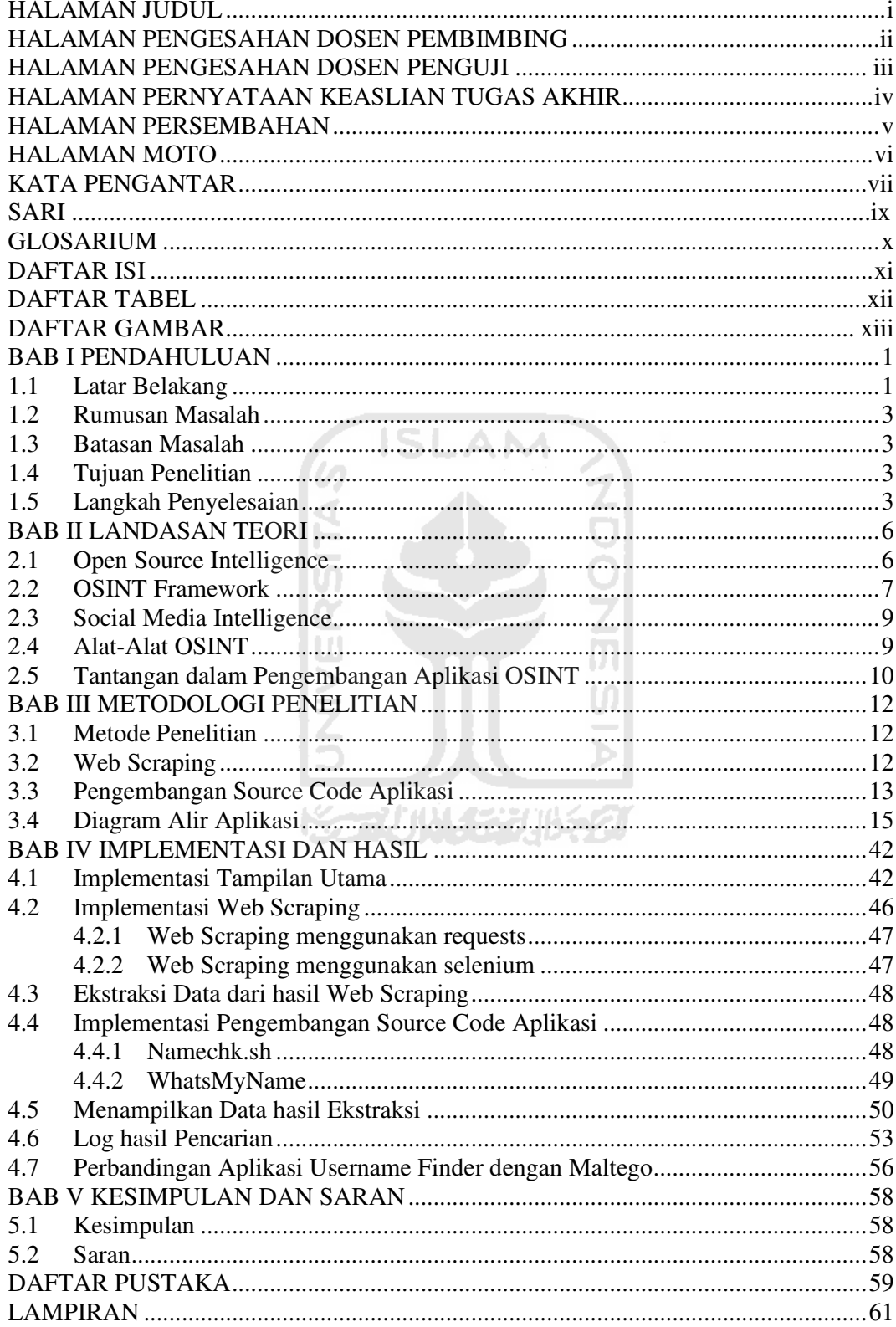

# **DAFTAR TABEL**

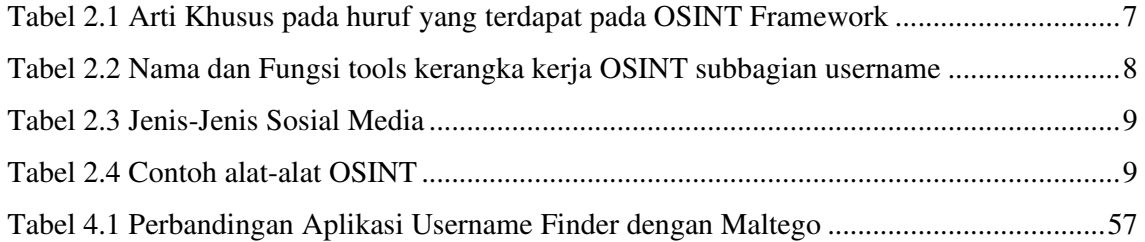

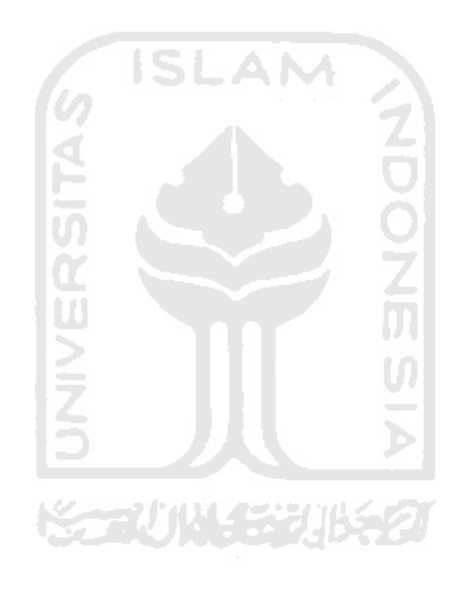

## **DAFTAR GAMBAR**

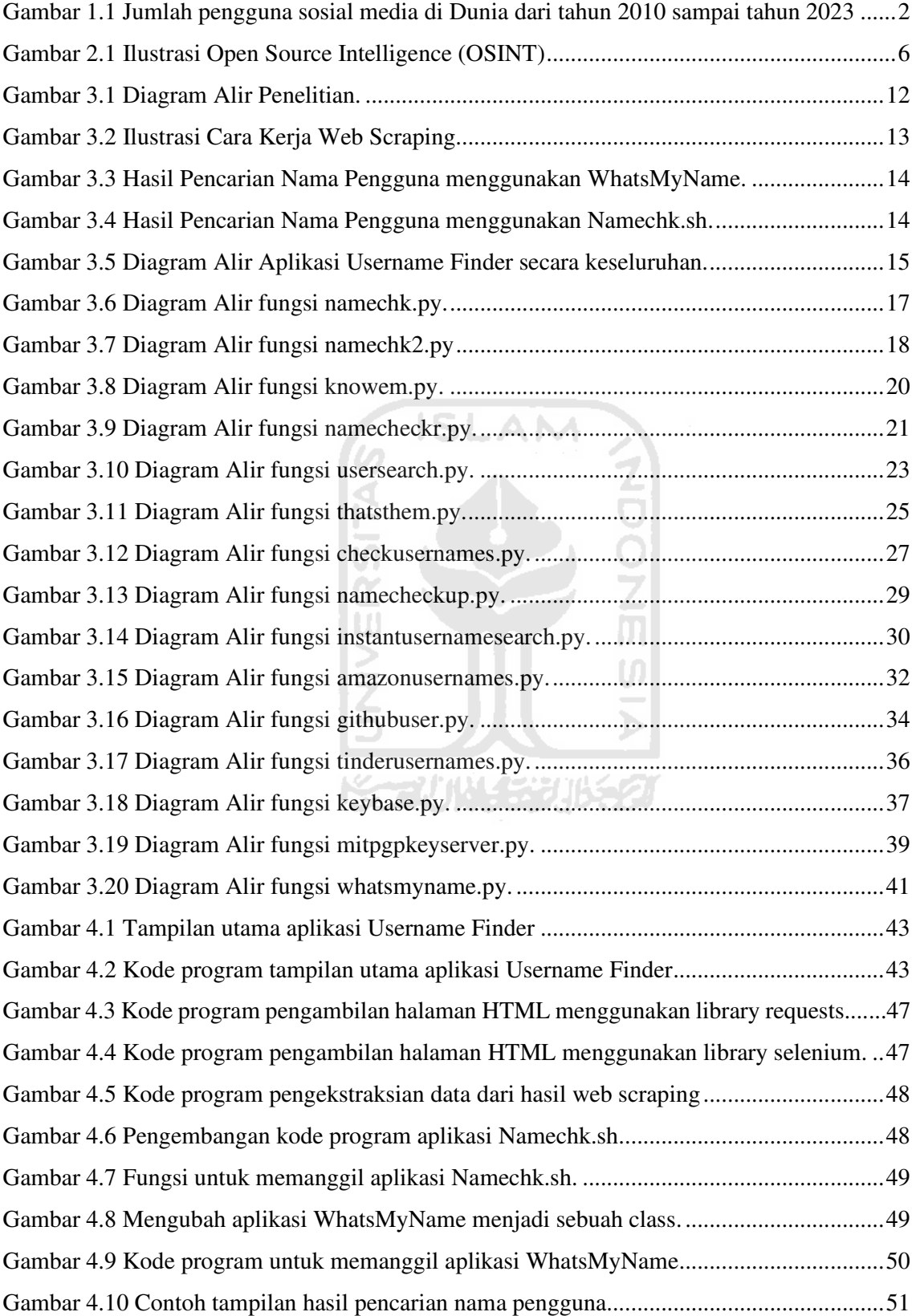

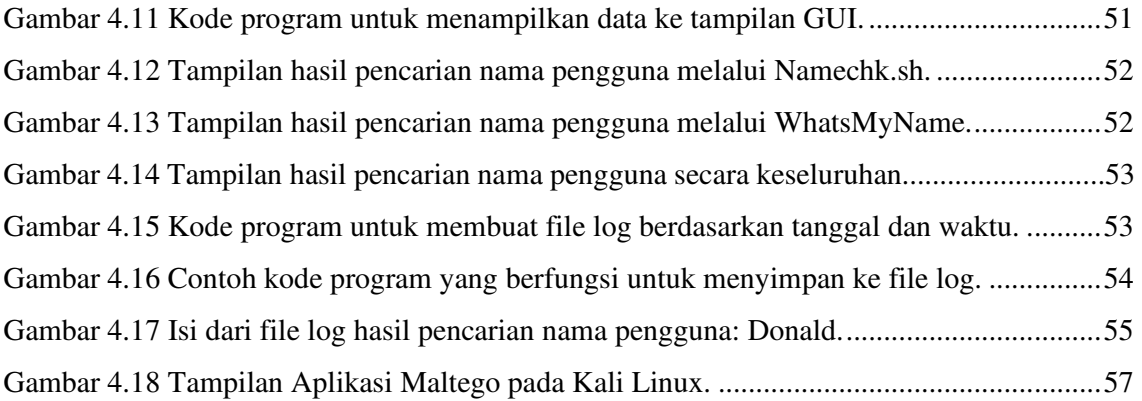

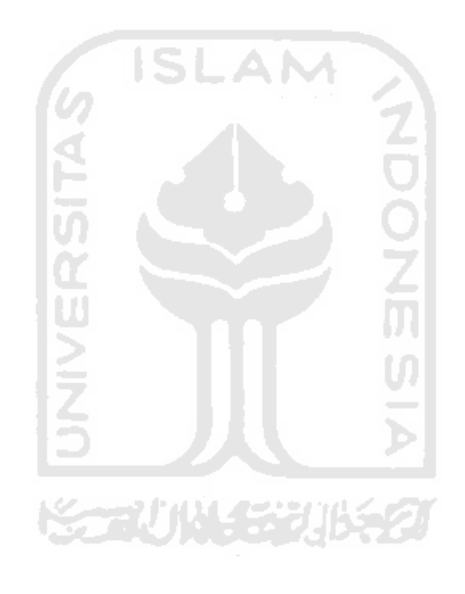

# **BAB I PENDAHULUAN**

#### **1.1 Latar Belakang**

Di era globalisasi ini, internet telah menjadi kebutuhan sehari-hari. Hampir setiap orang membutuhkan internet di dalam kehidupan sehari-harinya. Dengan adanya sebuah internet maka pertukaran data dan informasi terjadi dengan sangat cepat. Pengguna internet di Indonesia sendiri pada tahun 2019 sudah sebanyak 171,17 juta jiwa atau sekitar 64,8 persen dari 264 juta jiwa. Jumlah pengguna internet pada tahun 2019 di Indonesia mengalami peningkatan dibandingkan pada tahun 2017 yang hanya sebanyak 54,86 persen (Pratomo, 2019). A N

Dengan meningkatnya jumlah pengguna internet, maka jumlah pengguna sosial media juga akan meningkat. Sosial media adalah sebuah alat komunikasi berbasis web yang dapat membuat satu orang dengan orang yang lainnya berinteraksi dan berbagi informasi. Platform-Platform sosial media biasanya memiliki fitur-fitur seperti: membuat akun pribadi, memiliki halaman profil, menambah maupun menghapus pertemanan dengan pengguna lain, dan masih banyak fitur lainnya yang mungkin satu sosial media dengan sosial media yang lainnya memiliki beragam fitur yang berbeda (Nation, 2019). Total pengguna sosial media di Indonesia yang dihitung pada Januari 2019 tercatat sebanyak 150 juta pengguna, jumlah ini mencapai 56 persen dari total penduduk Indonesia, dengan pengguna sosial media berbasis mobile yang mencapai 130 juta ("Indonesia Digital 2019 : Media Sosial," 2019). Sedangkan total pengguna sosial media di dunia pada tahun 2019 sebanyak 2,95 miliar pengguna dan diperkirakan akan terus bertambah setiap tahunnya. Data tersebut bisa dilihat pada Gambar 1.1.

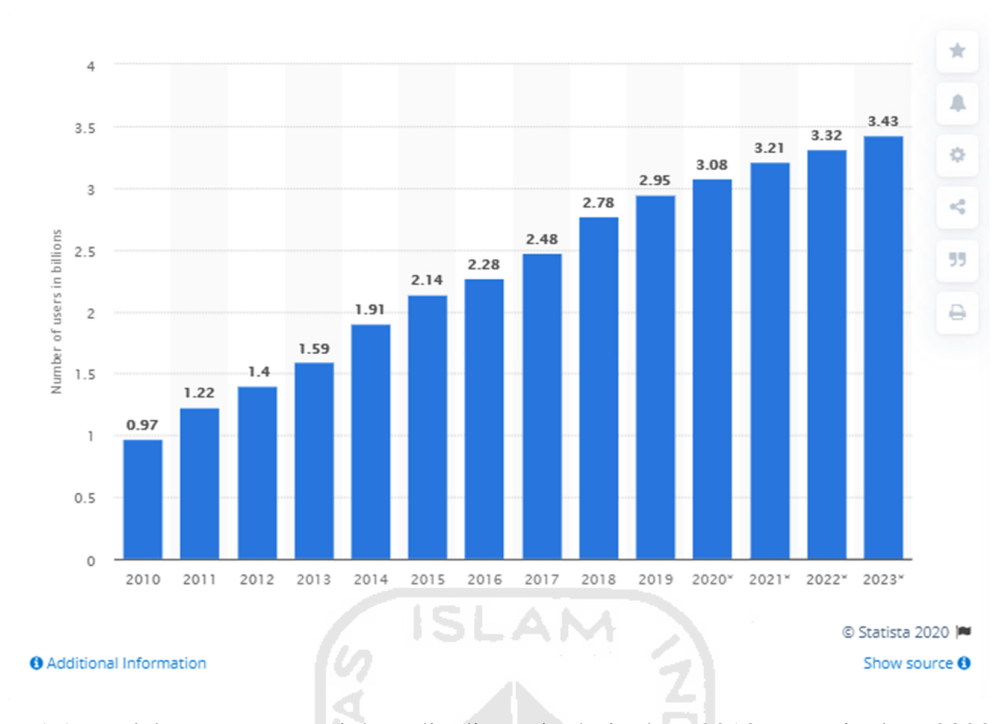

Gambar 1.1 Jumlah pengguna sosial media di Dunia dari tahun 2010 sampai tahun 2023 Sumber: (Clement, 2020)

Semakin berkembangnya internet dan sosial media, maka akan semakin banyak data-data yang tersebar di internet. Data-data yang tersebar baik di internet maupun sosial media mungkin saja berupa data publik atau data terbuka yang semua orang bisa mendapatkan data tersebut. Dengan open source intelligence (OSINT), data-data yang bersifat publik atau terbuka dapat dicari. Cara kerja open source intelligence (OSINT) adalah mengumpulkan data melalui sumber yang dapat diakses secara publik seperti jejaring sosial, media, blog dan komunitas web (Pellet, Shiaeles, & Stavrou, 2019). OSINT melibatkan pengumpulan, analisis, dan penggunaan data dari sumber terbuka untuk tujuan intelijen (Koops, Hoepman, & Leenes, 2013).

Mengembangkan OSINT adalah suatu tantangan, karena volume yang bertambah dan keanekaragaman sumber yang luar biasa. OSINT dalam bentuk digital yaitu teks dan multimedia yang dapat diakses untuk dianalisis dengan tujuan menghasilkan laporan intelijen dan estimasi intelijen. Data pada web sering memiliki format yang buruk dengan alasan terlambatnya standardisasi spesifikasi HTML dan fleksibilitas browser yang ekstrim. Bahkan kontennya sendiri tidak terdapat pengukuran akurasi ataupun kualitas (Pouchard, Dobson, & Trien, 2006). Oleh karena itu, pada penelitian ini saya akan mengembangkan Aplikasi OSINT

yang dapat melakukan pencarian nama pengguna dari sumber terbuka dengan memanfaatkan OSINT Framework pada subbab Username.

#### **1.2 Rumusan Masalah**

Rumusan masalah berikut akan dijawab oleh penelitian ini:

- a. Bagaimana mengintegrasikan 16 perangkat pada OSINT menjadi 1 aplikasi?
- b. Bagaimana mengembangkan aplikasi open source intelligence berbasis OSINT Framework untuk pencarian nama pengguna?

#### **1.3 Batasan Masalah**

Untuk menjaga fokus penelitian dalam TA ini, beberapa batasan berikut diperhatikan:

- 1. Aplikasi open source intelligence berbasis OSINT Framework yang akan dikembangkan hanya terfokus pada subbagian Username saja.
- 2. Informasi yang diekstrak oleh aplikasi ini hanya sebatas nama pengguna saja.

#### **1.4 Tujuan Penelitian**

Berdasarkan latar belakang masalah dan tujuan untuk mengembangkan aplikasi open source intelligence, pada Tugas Akhir (TA) ini saya akan mengembangkan aplikasi open source intelligence yang dapat mencari nama pengguna dari sumber terbuka dengan memanfaatkan OSINT Framework pada subbagian *Username*.

Kontribusi yang diharapkan dari TA ini adalah:

- 1. Mengintegrasikan 16 perangkat pada OSINT menjadi 1 aplikasi dengan menggunakan metode Web Scraping dan Pengembangan Source Code Aplikasi.
- 2. Membuat aplikasi open source intelligence yang dapat mencari dan mendapatkan nama pengguna dari sumber terbuka.

#### **1.5 Langkah Penyelesaian**

 Untuk menjawab rumusan masalah di atas, ada beberapa tahapan yang akan saya lakukan. Tahapan-tahapan tersebut adalah:

1. Studi Literatur

Langkah pertama dalam menjawab pertanyaan ini adalah dengan mengkaji literaturliteratur mengenai apa itu open source intelligence dan cara mengembangkan sebuah aplikasi atau alat open source intelligence.

#### 2. Menghubungkan aplikasi yang dibuat dengan aplikasi OSINT Framework

Aplikasi-aplikasi pada OSINT Framework subbagian Username akan dihubungkan ke dalam aplikasi yang akan dikembangkan, terdapat beberapa metode untuk menghubungkan aplikasi yang akan dikembangkan ke aplikasi OSINT Framework yaitu:

#### 1. Menggunakan API

Salah satu metode untuk menghubungkan aplikasi OSINT Framework ke dalam aplikasi yang dibuat adalah dengan menggunakan API. Salah satu contoh aplikasi OSINT Framework yang menyediakan fitur ini adalah https://namechk.com/.

#### 2. Menggunakan Web Scraping

Ada beberapa aplikasi OSINT Framework yang tidak menyediakan fitur API, maka untuk menghubungkannya perlu menggunakan metode web scraping. Web scraping adalah teknik pengambilan dokumen semi-terstruktur dari internet, secara umum halaman-halaman web dibuat menggunakan bahasa HTML atau XHTML, dan menganalisis dokumen tersebut untuk diambil data-data tertentu dari halaman tersebut. Atau sering disebut teknik mengambil konten atau sebagian data dari situs web (Syabab, 2019).

#### 3. Mengembangkan kode aplikasi

Terdapat 2 aplikasi OSINT Framework subbagian username yang bersifat *open source*, yaitu namechk.sh yang dikembangkan menggunakan bahasa shell linux (.sh) dan WhatsMyName yang dikembangkan menggunakan bahasa python. *Source code* kedua aplikasi tersebut tersedia pada github dan dapat dikembangkan. Untuk menghubungkannya, dapat dilakukan dengan mengembangkan atau memodifikasi *source code* aplikasi tersebut sesuai kebutuhan.

4. Menggunakan URL web

Aplikasi OSINT Framework seperti Amazon Usernames, Github User, dan Tinder Usernames hanya menggunakan URL web untuk melakukan pencarian. Metode untuk menghubungkannya cukup mudah, yaitu dengan memberikan URL web yang sama dengan URL web yang digunakan pada ketiga aplikasi tersebut.

3. Mengintegrasikan 16 aplikasi yang sudah dihubungkan dengan aplikasi OSINT Framework menjadi 1 aplikasi

Setelah menghubungkan aplikasi-aplikasi tersebut, aplikasi-aplikasi tersebut akan diintegrasikan menjadi 1 aplikasi. Hal ini bertujuan agar proses pencarian username hanya memerlukan 1 kali input saja dan pencarian akan berjalan pada keenam belas aplikasi yang sudah diintegrasikan menjadi 1 aplikasi.

4. Pengujian aplikasi

Pada tahapan ini, aplikasi akan diuji dengan berbagai macam data *username* yang nantinya akan dicari menggunakan aplikasi ini. Tahapan ini berguna untuk mengetahui hasil yang didapatkan dari pengintegrasian keenam belas aplikasi OSINT Framework subbagian username.

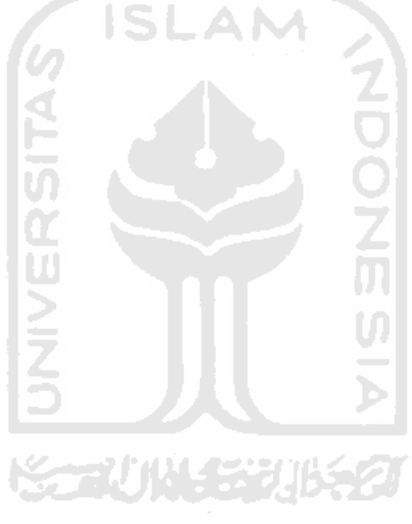

### **BAB II**

## **LANDASAN TEORI**

#### **2.1 Open Source Intelligence**

Open Source Intelligence (OSINT) adalah sebuah intelijen yang dikumpulkan dari sumber-sumber yang terbuka secara publik. OSINT sendiri terdiri dari berbagai sumber publik, seperti (Chauhan & Panda, 2015a):

- 1. Publikasi Akademik: makalah penelitian, publikasi konferensi, dll.
- 2. Sumber Media: koran, saluran radio, televisi, dll.
- 3. Konten Web: situs web, media sosial, dll.
- 4. Data Publik: dokumen pemerintahan yang terbuka, pengumuman perusahaan publik, dll.

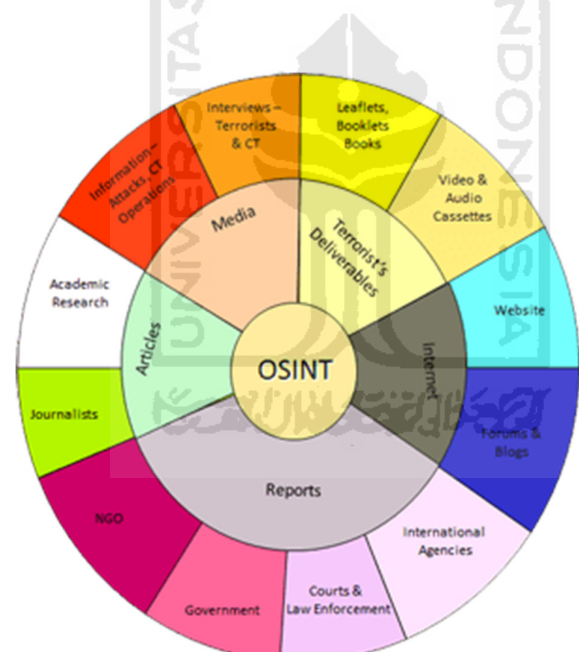

Gambar 2.1 Ilustrasi Open Source Intelligence (OSINT) Sumber: (David, 2017)

Bentuk paling awal dari Open Source Intelligence melibatkan pencarian dan kombinasi yang kreatif dari informasi yang tersedia secara bebas dan mensintesiskan temuan ke dalam bentuk yang dapat ditindaklanjuti. OSINT memiliki tujuan ganda, mengumpulkan secara kreatif, mengkodekan secara selektif, dan menggabungkan informasi yang transparan untuk mengembangkan solusi pada masalah baru (Glassman & Kang, 2012).

Akan tetapi data yang terdapat pada sumber terbuka tidak sepenuhnya bersifat publik. Pada beberapa kasus terdapat data yang dapat dikatakan terbuka akan tetapi tidak sepenuhnya terbuka. Menurut Stevan Dedijer terdapat 4 jenis informasi (Hribar, Podbregar, & Ivanuša, 2014):

- 1. White Information (Public Information)
- 2. Grey Information
- 3. Black Information (Classified Information)
- 4. Non-existing Information

#### **2.2 OSINT Framework**

OSINT Framework atau yang dapat disebut juga sebagai kerangka kerja OSINT adalah sebuah kumpulan tools OSINT yang dapat memudahkan dalam mengumpulkan data (SecurityTrails team, 2019). Kerangka kerja OSINT dikembangkan oleh Justin Nordine dan dapat diakses secara publik melalui website : https://osintframework.com/. Terdapat 32 subbagian pada kerangka kerja OSINT, masing-masing subbagian terdapat tools OSINT yang dapat digunakan untuk mencari informasi dari sumber terbuka. Pada beberapa tools, terdapat sebuah huruf yang memiliki arti khusus yang ditunjukkan pada Tabel 2.1.

AM

Tabel 2.1 Arti Khusus pada huruf yang terdapat pada OSINT Framework

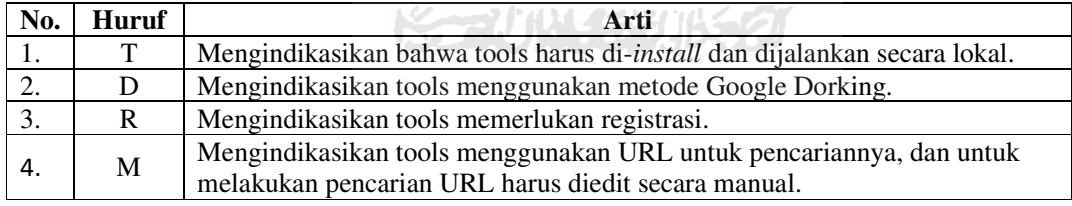

Pada kerangka kerja OSINT subbagian *username*, terdapat 2 subbagian yaitu: Username Search Engines dan Specific Sites. Bagian "Username Search Engines" berisikan 10 tools yang berfungsi untuk mencari nama pengguna dari banyak platform, sedangkan bagian "Specific Sites" berisikan 6 tools yang berfungsi untuk mencari nama pengguna dari platform tertentu. Total dari keseluruhan tools pada kerangka kerja OSINT subbagian *username* sebanyak 16 tools. Tools tersebut dijabarkan pada Tabel 2.2.

Tabel 2.2 Nama dan Fungsi tools kerangka kerja OSINT subbagian username

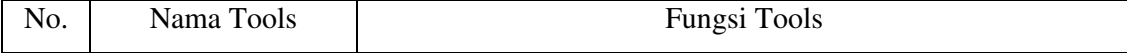

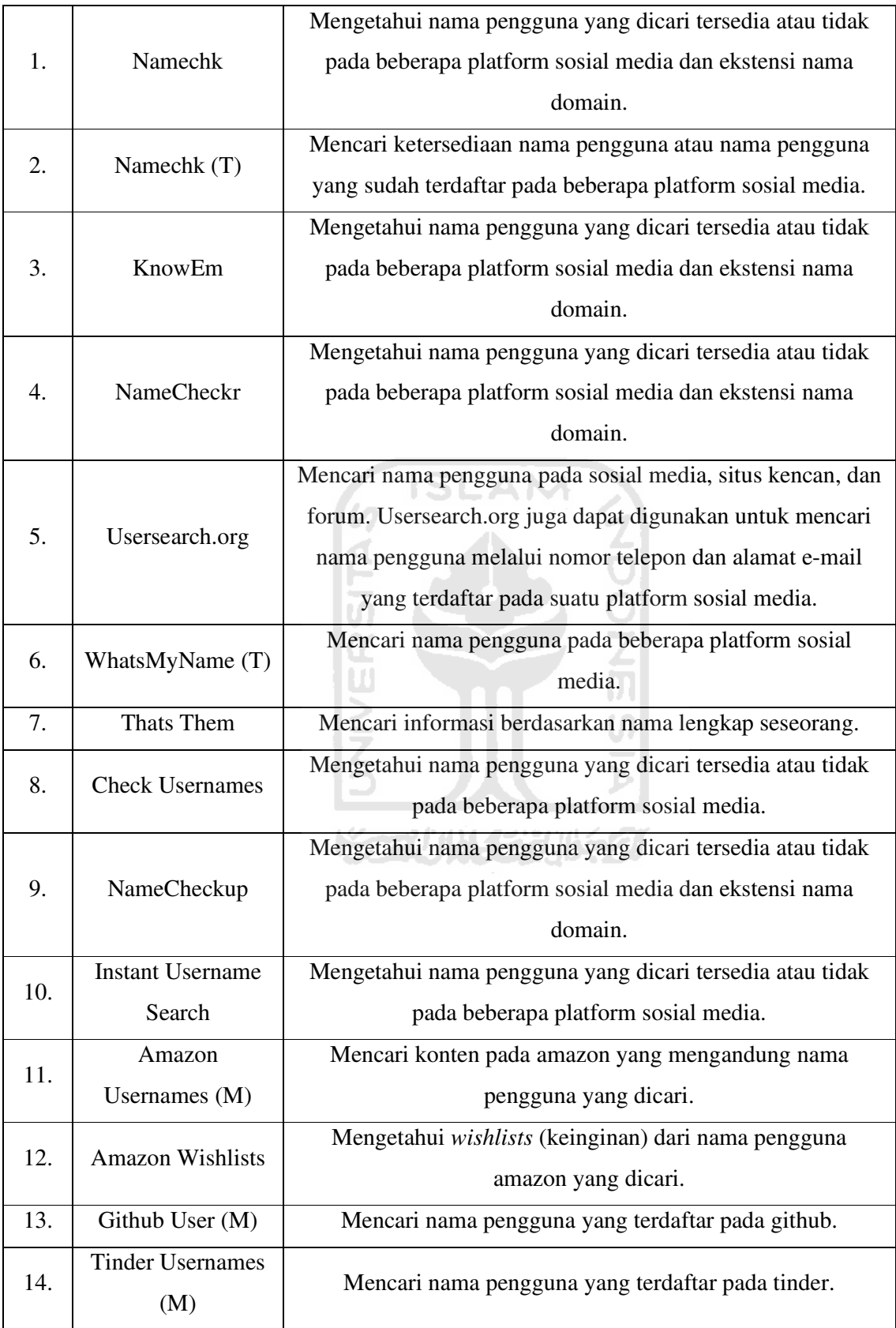

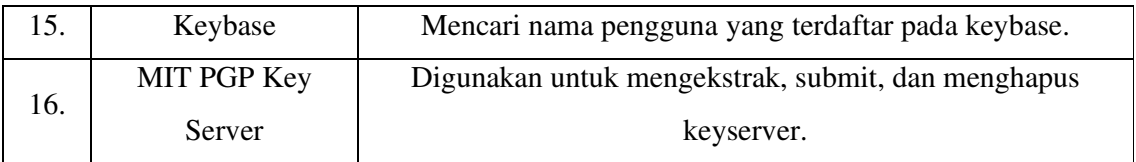

### **2.3 Social Media Intelligence**

Social Media Intelligence adalah sebuah intelijen yang dikumpulkan dari sosial media. Terdapat 2 jenis sosial media, yang pertama dapat diakses tanpa autentikasi dan yang kedua membutuhkan autentikasi agar dapat mengakses informasi (Chauhan & Panda, 2015a). Sosial media dikelompokkan menjadi beberapa jenis, seperti yang ditampilkan pada Tabel 2.3.

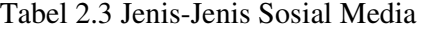

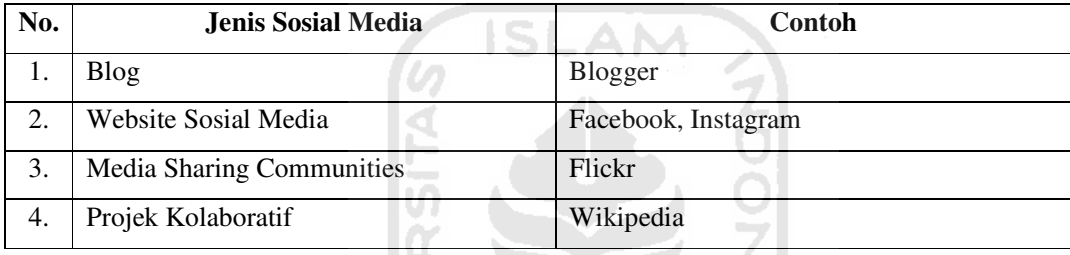

Ш

## **2.4 Alat-Alat OSINT**

Sebelum penelitian ini dilakukan, terdapat beberapa alat-alat OSINT yang sering digunakan untuk melakukan pengintaian oleh para profesional dari berbagai domain yang terkait intelijen khususnya para keamanan informasi atau yang biasa disebut *information security* (Chauhan & Panda, 2015b). Contoh dari alat-alat OSINT tersebut ditunjukkan pada Tabel 2.4.

Tabel 2.4 Contoh alat-alat OSINT

| No. | Nama Alat | Penjelasan                                                     |  |  |
|-----|-----------|----------------------------------------------------------------|--|--|
|     |           | Creepy adalah aplikasi yang dibuat menggunakan bahasa Python   |  |  |
|     |           | yang dapat mengekstrak informasi lokasi dari suatu gambar di   |  |  |
|     |           | sosial media. Creepy mendukung pencarian pada Twitter, Flickr, |  |  |
| 1.  | Creepy    | dan Instagram. Cara kerjanya adalah mengekstrak geolokasi      |  |  |
|     |           | berdasarkan informasi EXIF yang tersimpan pada gambar,         |  |  |
|     |           | informasi geolokasi tersedia melalui API, dan beberapa teknik  |  |  |
|     |           | lainnya.                                                       |  |  |

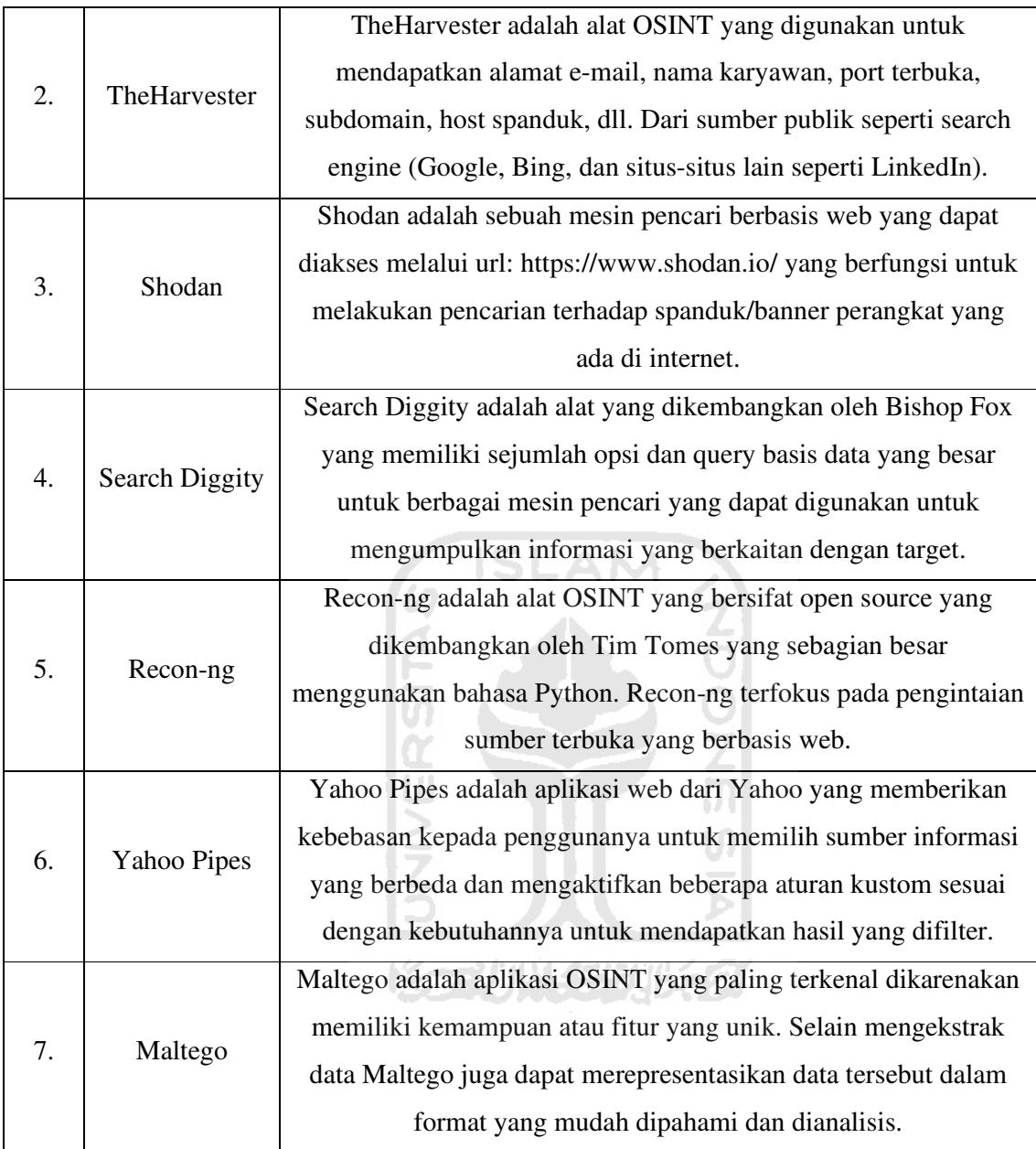

### **2.5 Tantangan dalam Pengembangan Aplikasi OSINT**

OSINT mempunyai tantangan dalam perlindungan privasi dan penegakan properti intelektual. Idealnya, proses teknis pengembangan alat OSINT ini dikombinasikan dengan perlindungan hukum dan etika sedemikian rupa sehingga produk yang dihasilkan memiliki desain yang sah secara hukum, dapat diterima di masyarakat (*social embedding*), dan pada saat yang sama menemukan sebuah cara yang cukup fleksibel sesuai dengan kebutuhan dari berbagai kelompok pengguna (Koops et al., 2013).

Faktor utama yang mempengaruhi nilai dari setiap data yang diambil adalah relevansi dan kredibilitas. Pengembangan Aplikasi OSINT bisa gagal karena empat masalah umum, yaitu (Weir, 2016):

- 1. Ketersediaan : Informasi yang diinginkan dan dicari mungkin tidak tersedia dari sumber yang dapat diakses.
- 2. Interprestasi : Sistem berkemungkinan salah membaca maksud dari pengguna.
- 3. Formulasi : Formulasi pencarian mungkin gagal dalam memberikan informasi yang diperlukan.
- 4. Kebingungan : Pencari informasi mungkin gagal dalam mengenali relevansi dan makna dari data yang diberikan.

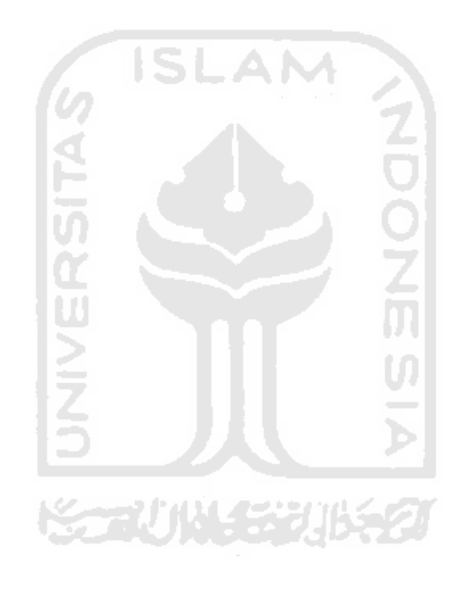

# **BAB III METODOLOGI PENELITIAN**

### **3.1 Metode Penelitian**

Dalam pembuatan Aplikasi Pencarian Nama Pengguna berbasis OSINT Framework ini, dilakukan tahapan berupa studi literatur. Studi literatur dilakukan untuk mengetahui metode yang nantinya akan digunakan untuk membuat Aplikasi Pencarian Nama Pengguna berbasis OSINT Framework ini. Pada tahapan ini, diputuskan bahasa pemrograman yang digunakan untuk membuat aplikasi ini adalah bahasa pemrograman *Python* dengan versi yang digunakan adalah versi 3.8 dan menggunakan modul *tkinter* yang digunakan untuk membuat tampilan *Graphical User Interface* (GUI) pada aplikasi ini. Metode-metode yang akan digunakan untuk mengembangkan aplikasi ini adalah *Web Scraping* dan mengembangkan *source code* pada aplikasi kerangka kerja OSINT. Alur metodologi penelitian pada penelitian ini, dijabarkan pada Diagram Alir Penelitian pada Gambar 3.1.

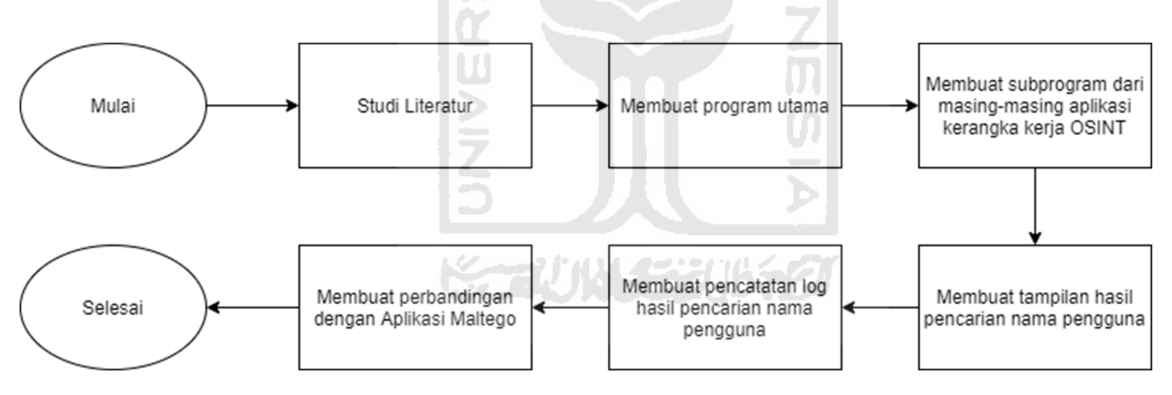

Gambar 3.1 Diagram Alir Penelitian

#### **3.2 Web Scraping**

Web scraping adalah teknik pengambilan dokumen semi-terstruktur dari internet. Secara umum halaman-halaman web dibuat menggunakan bahasa HTML atau XHTML, dan dokumen tersebut dianalisis untuk diambil data-data tertentu dari halaman tersebut. Atau sering disebut teknik mengambil konten atau sebagian data dari situs web (Syabab, 2019). Proses web scraping diilustrasikan pada Gambar 3.2.

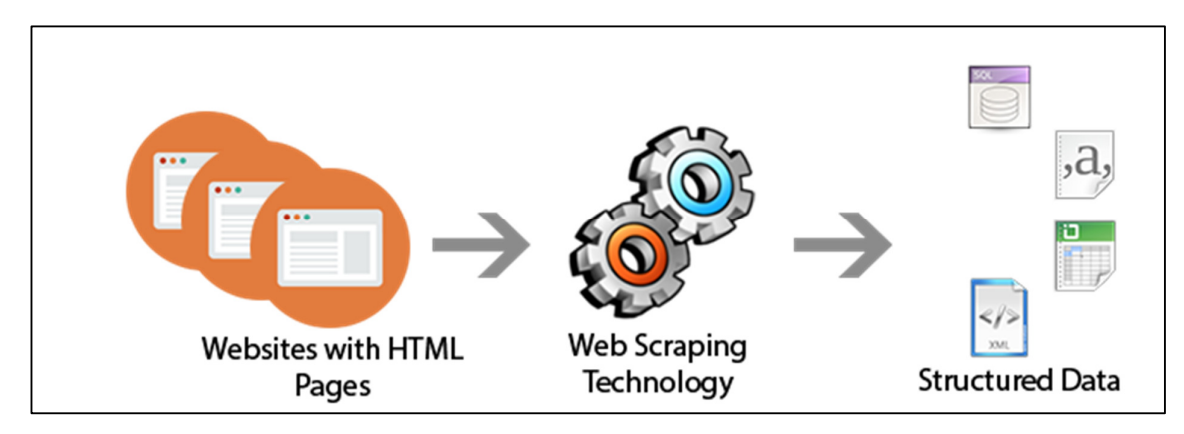

Gambar 3.2 Ilustrasi Cara Kerja Web Scraping Sumber: (Rajagopal, 2019)

Sebagian besar metode pengintegrasian aplikasi kerangka kerja OSINT dalam membuat aplikasi pencarian nama pengguna ini adalah dengan menggunakan metode Web Scraping. Terdapat 3 *Library* yang digunakan untuk melakukan Web Scraping yaitu: BeautifulSoup, selenium, dan requests. *Library* requests digunakan untuk melakukan Web Scraping pada aplikasi kerangka kerja OSINT yang berupa website tanpa ada proses *javascript* di dalamnya. *Library* selenium adalah *library* yang biasa digunakan untuk melakukan otomatisasi *testing* terhadap sebuah website. Selain digunakan untuk otomatisasi *testing* website, selenium juga dapat digunakan untuk melakukan Web Scraping yang terdapat proses *javascript* di dalamnya. *Library* selenium memerlukan *library* webdriver yang berfungsi untuk menjalankan *browser* yang digunakan oleh *library* selenium. *Library* BeautifulSoup digunakan untuk memproses data dari halaman html web yang telah dilakukan Web Scraping.

#### **3.3 Pengembangan Source Code Aplikasi**

Aplikasi kerangka kerja OSINT yang dapat diintegrasikan dengan cara pengembangan *source code* aplikasi adalah namechk.sh dan WhatsMyName. WhatsMyName bersifat *open source* dan tersedia secara publik di github. WhatsMyName menggunakan linux shell command untuk menjalankan aplikasinya yang ditulis menggunakan bahasa *python*. Pada pengembangan aplikasi ini, *source code* aplikasi WhatsMyName dikembangkan dengan menjadikannya sebagai sebuah *class* sehingga dapat dipanggil di aplikasi Username Finder ini. Proses pencarian nama pengguna melalui aplikasi WhatsMyName secara langsung ditunjukkan pada Gambar 3.3.

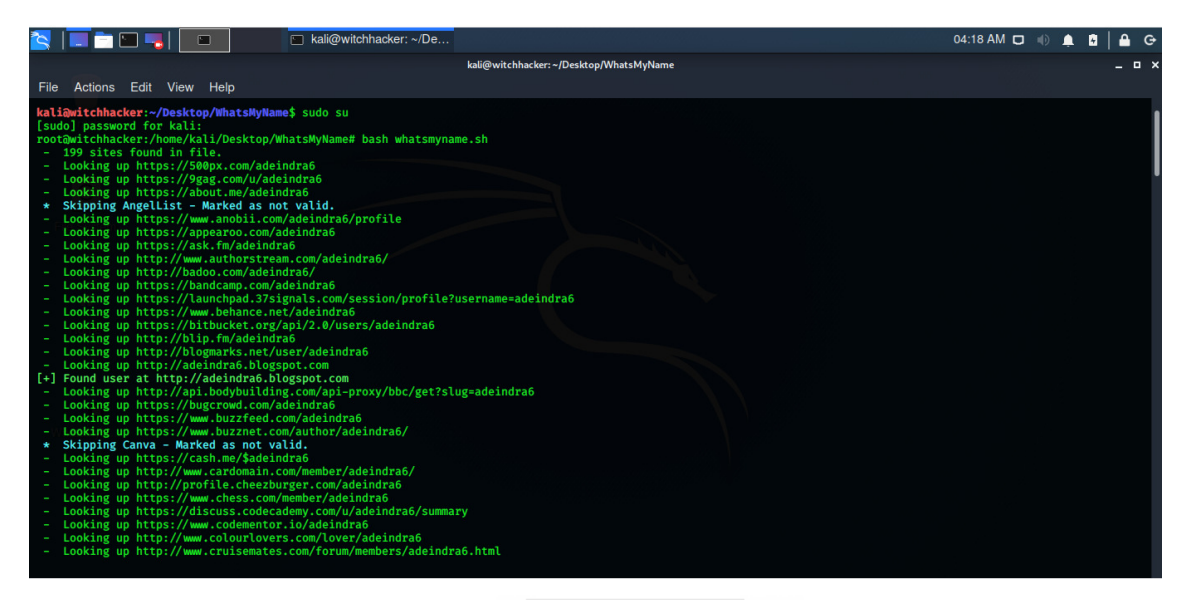

Gambar 3.3 Hasil Pencarian Nama Pengguna menggunakan WhatsMyName

Sementara itu, namechk.sh dikembangkan menggunakan bahasa shell linux yang dapat dijalankan menggunakan terminal pada sistem operasi linux. Untuk menjalankan aplikasi namechk.sh pada sistem operasi windows digunakanlah aplikasi git bash agar dapat menjalankan perintah atau *command* linux pada sistem operasi windows. Proses pencarian nama pengguna melalui aplikasi namechk.sh secara langsung ditunjukkan pada Gambar 3.4.

| MINGW64:/e/Tasks/7th Term/TA/Namechk                        |                                                                                   |                   |  |  | m<br>$\times$ |
|-------------------------------------------------------------|-----------------------------------------------------------------------------------|-------------------|--|--|---------------|
| \$ bash namechk.sh donald -fu                               | ritch2k@ade-notebook MINGW64 /e/Tasks/7th Term/TA/Namechk (master)                |                   |  |  |               |
|                                                             | Osint tool based on namechk.com for checking usernames on more than 100 websites. |                   |  |  |               |
|                                                             |                                                                                   | Developed by HATI |  |  |               |
| [+] Username found on: Facebook<br>[+] Profile url:         |                                                                                   |                   |  |  |               |
| [+] Username found on:<br>[+] Profile url:                  | YouTube                                                                           |                   |  |  |               |
| [+] Username found on: Twitter<br>[+] Profile url:          |                                                                                   |                   |  |  |               |
| [+] Username found on: Instagram<br>[+] Profile unl:        |                                                                                   |                   |  |  |               |
| [+] Username found on:<br>[+] Profile url:                  | <b>Blogger</b>                                                                    |                   |  |  |               |
| [+] Username found on: GooglePlus<br>[+] Profile url:       |                                                                                   |                   |  |  |               |
| [+] Username found on:<br>[+] Profile url:                  | Twitch                                                                            |                   |  |  |               |
| [+] Username found on: Reddit<br>[+] Profile url:           |                                                                                   |                   |  |  |               |
| [+] Username found on: Ebay<br>[+] Profile url:             |                                                                                   |                   |  |  |               |
| [+] Username found on: Wordpress<br>[+] Profile url:        |                                                                                   |                   |  |  |               |
| ---<br>[+] Username found on: Pinterest<br>[+] Profile url: |                                                                                   |                   |  |  |               |
| [+] Username found on:<br>[+] Profile url:                  | Yelp                                                                              |                   |  |  |               |
|                                                             |                                                                                   |                   |  |  |               |

Gambar 3.4 Menjalankan namechk.sh menggunakan git bash

### **3.4 Diagram Alir Aplikasi**

Aplikasi Username Finder terdiri dari program utama (*main program*) dan subprogram yang berupa *class.* Program utama berfungsi untuk menampilkan tampilan utama sehingga pengguna dapat memasukkan nama pengguna yang ingin dicari pada *textfield* dan mencari nama pengguna yang dimasukkan dengan menekan tombol "Search Username". Setelah tombol "Search Username" diklik, aplikasi akan mengambil tanggal dan waktu tepat ketika tombol "Search Username" diklik. Setelah aplikasi mengambil tanggal dan waktu, aplikasi akan membuat file txt dengan nama file menggunakan tanggal dan waktu yang diambil dengan format "yyyy-mm-dd h.m.s". Setelah itu, aplikasi akan memanggil subprogram satu per satu dengan parameter nama pengguna dan tanggal dan waktu yang diambil ketika tombol "Search Username" diklik. Setelah semua subprogram selesai dipanggil, aplikasi akan menampilkan hasil pencarian dari semua subprogram secara bersamaan. Proses pengembangan program utama Aplikasi Username Finder, digambarkan pada diagram alir pada Gambar 3.5.

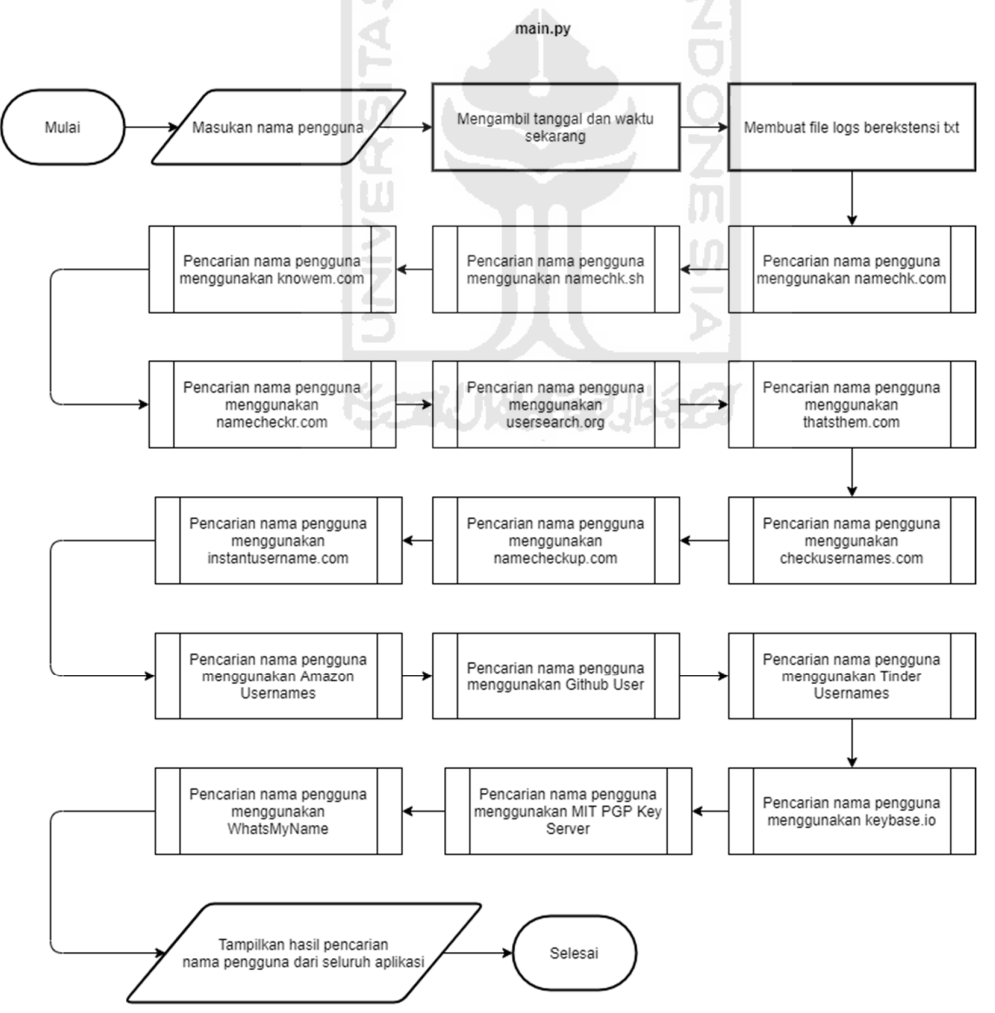

Gambar 3.5 Diagram Alir Aplikasi Username Finder secara keseluruhan

Pada subprogram namechk.com, setelah fungsi namechk dipanggil dengan parameter nama pengguna dan tanggal dan waktu yang diambil ketika tombol "Search Username" diklik. Aplikasi Username Finder akan membuka https://namechk.com menggunakan Browser Firefox melalui *library* selenium webdriver. Setelah berhasil dibuka, *library* selenium akan mencari tag input yang memiliki atribut id bernilai "q" ( <input id="q"> ) dan memasukkan nama pengguna yang didapat dari parameter nama pengguna ke dalam tag tersebut. Setelah itu, *library* selenium akan mencari *tag button* yang memiliki atribut type bernilai "submit" dan atribut class bernilai "search-btn btn btn-block" ( <button type="submit" class="search-btn btn btn-block"> ) dan mengklik tag tersebut sebanyak 2 kali untuk memulai pencarian terhadap nama pengguna yang dicari. Setelah pencarian nama pengguna selesai dilakukan, *library* selenium akan mengambil kode html namechk.com yang telah selesai melakukan pencarian nama pengguna yang dicari. Setelah kode html diambil, *library* BeautifulSoup akan mencari tag div dengan atribut class bernilai "box domain unavailable" ( <div class="box domain unavailable"> ) dan apabila tag tersebut ditemukan, isi dari tag tersebut akan disimpan ke dalam array result\_domainnames. Setelah itu, *library* BeautifulSoup akan mencari tag div dengan atribut class bernilai "box service unavailable" ( <div class="box service unavailable"> ) dan apabila tag tersebut ditemukan, isi dari tag tersebut akan disimpan ke dalam array result\_usernames dan link profil yang terdapat pada atribut href tag a yang berada di dalam tag div tersebut, akan disimpan ke dalam array result\_link\_usernames. Hal ini bertujuan agar link profil dapat dijadikan *hyperlink* ketika hasil pencarian ditampilkan. Setelah itu, hasil pencarian nama domain dan nama pengguna akan disimpan ke dalam *file log* berekstensi txt yang sudah dibuat di program utama. Kemudian, menutup Browser Firefox melalui *library* selenium webdriver untuk menghemat *RAM*. Proses pengembangan subprogram namechk.com pada Aplikasi Username Finder, digambarkan pada diagram alir pada Gambar 3.6.

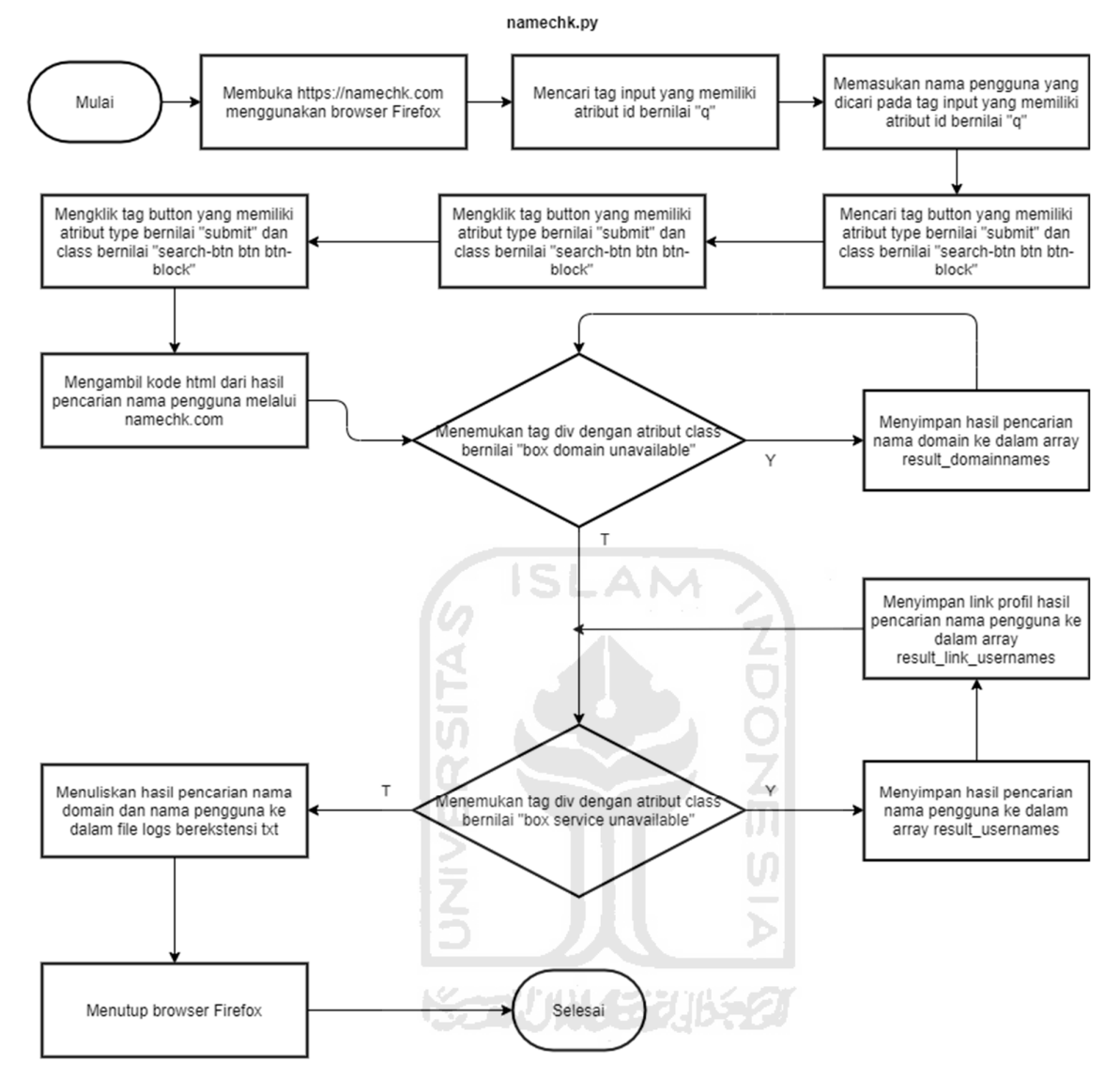

Gambar 3.6 Diagram Alir fungsi namechk.py

Pada subprogram namechk.sh, setelah fungsi namechk2 dipanggil dengan parameter nama pengguna dan tanggal dan waktu yang diambil ketika tombol "Search Username" diklik. Aplikasi Username Finder akan membuka aplikasi namechk.sh dengan perintah "namechk.sh <username> -fu" melalui git bash apabila menggunakan sistem operasi windows atau melalui terminal apabila menggunakan sistem operasi linux. Apabila aplikasi namechk.sh menemukan nama pengguna yang dicari, hasil pencariannya akan dimasukkan ke dalam file namechk.txt. Hal ini bertujuan agar hasil pencarian nama pengguna dapat ditampilkan melalui Aplikasi Username Finder. Setelah itu, hasil pencarian nama pengguna akan disimpan ke dalam file log

berekstensi txt yang sudah dibuat di program utama. Proses pengembangan subprogram namechk.sh pada Aplikasi Username Finder, digambarkan pada diagram alir pada Gambar 3.7.

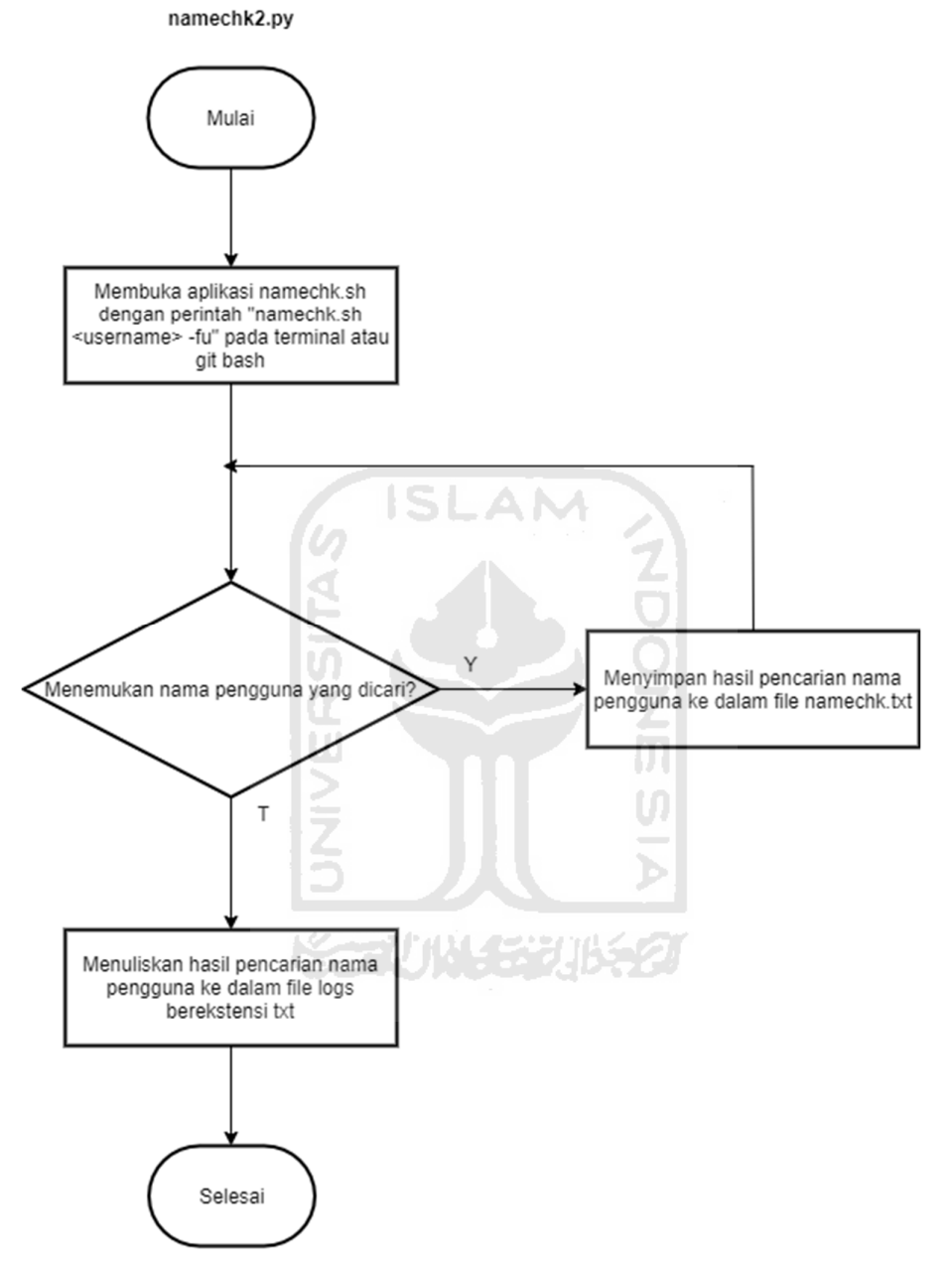

Gambar 3.7 Diagram Alir fungsi namechk2.py

Pada subprogram knowem.com, setelah fungsi knowem dipanggil dengan parameter nama pengguna dan tanggal dan waktu yang diambil ketika tombol "Search Username" diklik. Aplikasi Username Finder akan membuka https://knowem.com/checkusernames.php menggunakan Browser Firefox melalui *library* selenium webdriver. Setelah berhasil dibuka,

*library* selenium akan mencari tag input yang memiliki atribut id bernilai "search" ( <input id="search"> ) dan memasukkan nama pengguna yang didapat dari parameter nama pengguna ke dalam tag tersebut. Setelah itu, *library* selenium akan mencari *tag button* yang memiliki atribut type bernilai "submit" ( < button type="submit"> ) dan mengklik tag tersebut untuk memulai pencarian terhadap nama pengguna yang dicari. Setelah pencarian nama pengguna selesai dilakukan, *library* selenium akan mengambil kode html knowem.com yang telah selesai melakukan pencarian nama pengguna yang dicari. Setelah kode html diambil, *library* BeautifulSoup akan mencari tag div dengan atribut class bernilai "socialSite socialSiteTop" ( <div class="socialSite socialSiteTop"> ) dan apabila tag tersebut ditemukan, isi dari tag tersebut akan disimpan ke dalam variabel social\_sites. Setelah itu, *library* BeautifulSoup akan mencari tag div dengan atribut class bernilai "doma domain" ( < div class="doma domain" > ) dan apabila tag tersebut ditemukan, isi dari tag tersebut akan disimpan ke dalam variabel domain\_names. Setelah itu, hasil pencarian nama pengguna dan nama domain akan disimpan ke dalam *file log* berekstensi txt yang sudah dibuat di program utama. Kemudian, menutup Browser Firefox melalui *library* selenium webdriver untuk menghemat *RAM*. Proses pengembangan subprogram knowem.com pada Aplikasi Username Finder, digambarkan pada diagram alir pada Gambar 3.8.

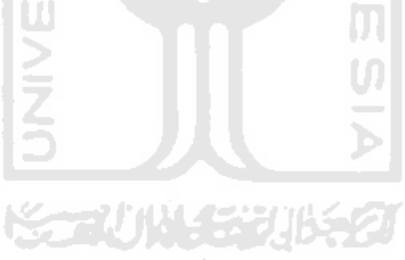

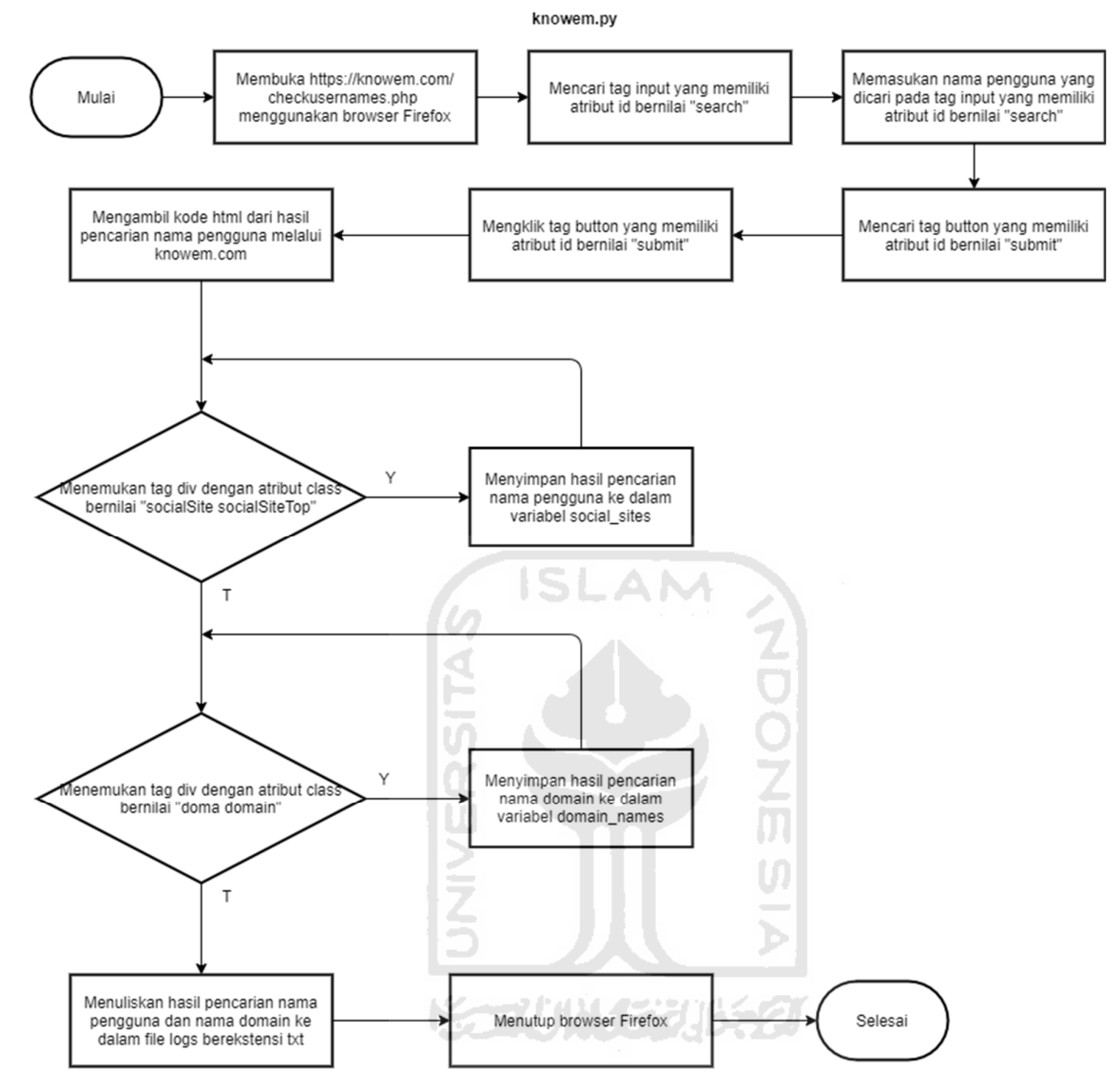

Gambar 3.8 Diagram Alir fungsi knowem.py

Pada subprogram namecheckr.com, setelah fungsi namecheckr dipanggil dengan parameter nama pengguna dan tanggal dan waktu yang diambil ketika tombol "Search Username" diklik. Aplikasi Username Finder akan membuka https://namecheckr.com menggunakan Browser Firefox melalui *library* selenium webdriver. Setelah berhasil dibuka, *library* selenium akan mencari tag input yang memiliki atribut id bernilai "name" ( <input id="name"> ) dan memasukkan nama pengguna yang didapat dari parameter nama pengguna ke dalam tag tersebut. Setelah itu, *library* selenium akan mencari *tag button* yang memiliki atribut id bernilai "btnsearch" dan mengklik tag tersebut untuk memulai pencarian terhadap nama pengguna yang dicari. Setelah pencarian nama pengguna selesai dilakukan, *library* selenium akan mengambil kode html namecheckr.com yang telah selesai melakukan pencarian nama pengguna yang dicari. Setelah kode html diambil, *library* BeautifulSoup akan mencari tag div dengan atribut class bernilai "social\_box" ( <div class="social\_box"> ) dan apabila tag tersebut ditemukan, isi dari tag tersebut akan disimpan ke dalam array sosial\_media dan link profil yang terdapat pada atribut href tag a yang berada di dalam tag div tersebut, akan disimpan ke dalam array results\_namecheckr. Hal ini bertujuan agar link profil dapat dijadikan *hyperlink* ketika hasil pencarian ditampilkan. Setelah itu, hasil pencarian nama pengguna akan disimpan ke dalam *file log* berekstensi txt yang sudah dibuat di program utama. Kemudian, menutup Browser Firefox melalui *library* selenium webdriver untuk menghemat *RAM*. Proses pengembangan subprogram namecheckr.com pada Aplikasi Username Finder, digambarkan pada diagram alir pada Gambar 3.9.

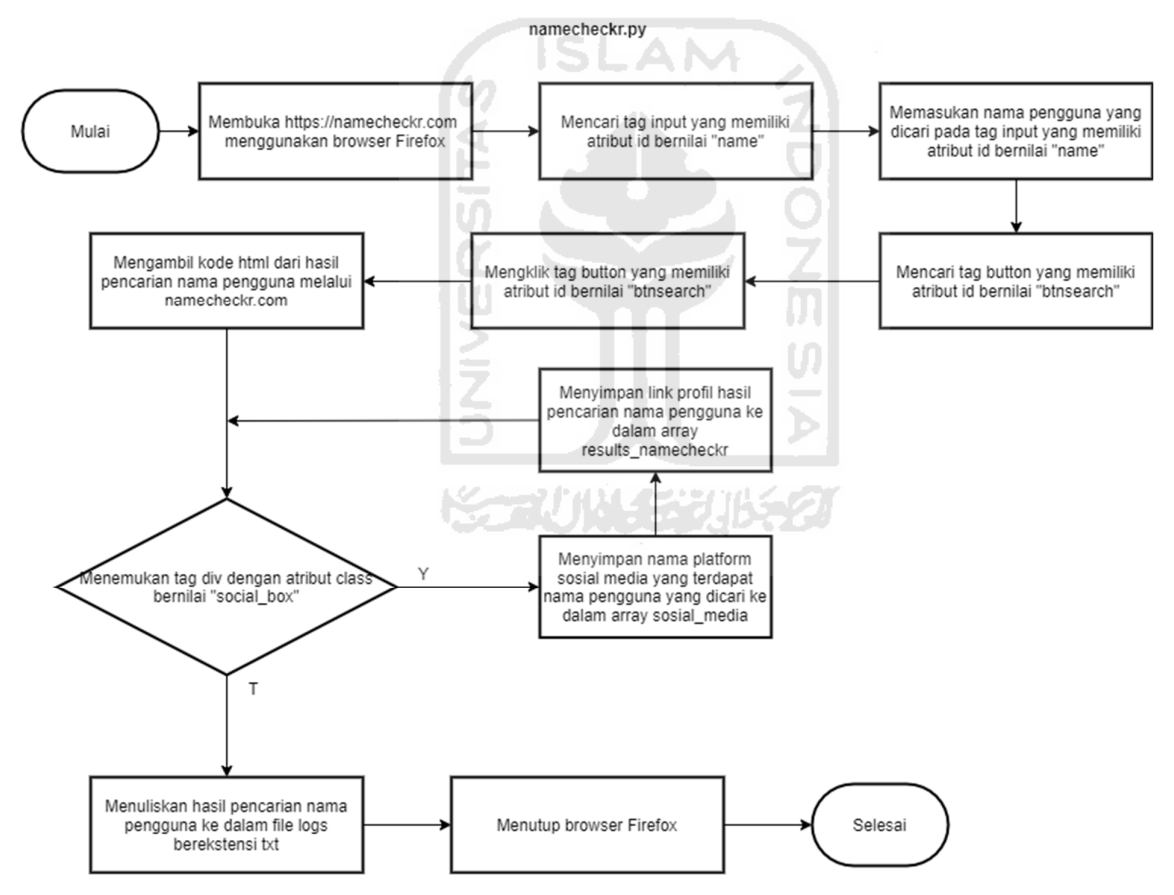

Gambar 3.9 Diagram Alir fungsi namecheckr.py

Pada subprogram usersearch.org, setelah fungsi usersearch dipanggil dengan parameter nama pengguna dan tanggal dan waktu yang diambil ketika tombol "Search Username" diklik. Aplikasi Username Finder akan membuka https://usersearch.org/results\_normal.php menggunakan *library* requests dengan parameter post url https://usersearch.org/result\_normal.php dan nama pengguna yang dicari, sehingga pencarian nama pengguna langsung dilakukan pada saat itu juga. Setelah pencarian nama pengguna selesai dilakukan, *library* requests akan mengambil kode html usersearch.org yang telah selesai melakukan pencarian nama pengguna yang dicari. Setelah kode html diambil, *library* BeautifulSoup akan mencari tag a dengan atribut class bernilai "pretty-button results-button" ( <a class=" pretty-button results-button"> ) dan apabila tag tersebut ditemukan, link profil yang terdapat pada atribut href tag a tersebut, akan disimpan ke dalam array link. Hal ini bertujuan agar link profil dapat dijadikan *hyperlink* ketika hasil pencarian ditampilkan. Setelah itu, library BeautifulSoup akan mencari tag p yang terdapat substring "Found" ( $\langle p \rangle$ ... Found ... $\langle p \rangle$ ) dan apabila tag tersebut ditemukan, isi dari tag tersebut akan disimpan ke dalam array founded. Setelah itu, hasil pencarian nama pengguna akan disimpan ke dalam *file log* berekstensi txt yang sudah dibuat di program utama. Proses pengembangan subprogram usersearch.org pada Aplikasi Username Finder, digambarkan pada diagram alir pada Gambar 3.10.

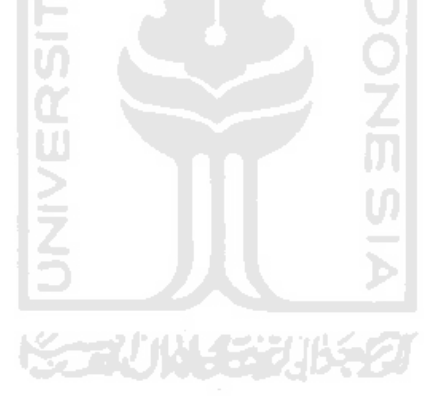
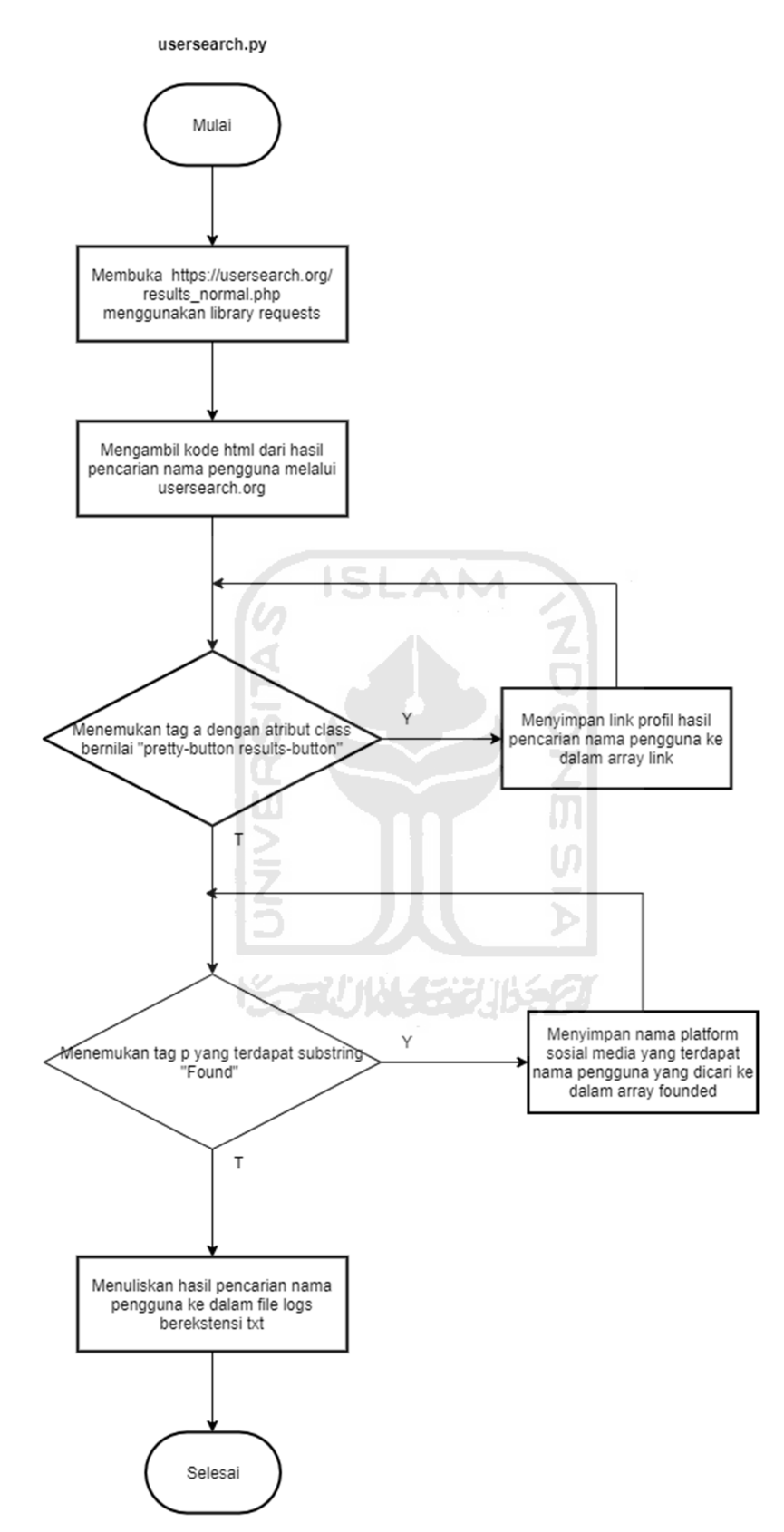

Gambar 3.10 Diagram Alir fungsi usersearch.py

Pada subprogram thatsthem.com, setelah fungsi thatsthem dipanggil dengan parameter nama pengguna dan tanggal dan waktu yang diambil ketika tombol "Search Username" diklik. Aplikasi Username Finder akan membuka https://thatsthem.com menggunakan Browser Firefox melalui *library* selenium webdriver. Setelah berhasil dibuka, *library* selenium akan mencari tag input yang memiliki atribut id bernilai "fullName" (  $\langle$  input id="fullName"> ) dan memasukkan nama pengguna yang didapat dari parameter nama pengguna ke dalam tag tersebut. Setelah itu, *library* selenium akan mencari *tag button* yang memiliki atribut type bernilai "submit" dan atribut class bernilai "btn btn-lg btn-block" ( <button type="submit" class="btn btn-lg btn-block"> ) dan mengklik tag tersebut untuk memulai pencarian terhadap nama pengguna yang dicari. Setelah pencarian nama pengguna selesai dilakukan, *library* selenium akan mengambil kode html thatsthem.com yang telah selesai melakukan pencarian nama pengguna yang dicari. Setelah kode html diambil, *library* BeautifulSoup akan mencari tag div dengan atribut class bernilai "ThatsThem-record" (<div class="ThatsThem-record">) dan apabila tag tersebut ditemukan, *library* BeautifulSoup akan mencari tag span dengan atribut itemprop bernilai "name" ( <span itemprop="name"> ) dan apabila tag tersebut ditemukan, isi dari tag tersebut akan disimpan ke dalam array search\_results. Setelah itu, hasil pencarian nama domain dan nama pengguna akan disimpan ke dalam *file log* berekstensi txt yang sudah dibuat di program utama. Kemudian, menutup Browser Firefox melalui *library* selenium webdriver untuk menghemat *RAM*. Proses pengembangan subprogram thatsthem.com pada Aplikasi Username Finder, digambarkan pada diagram alir pada Gambar 3.11. **KORUNISTURAT** 

#### thatsthem.py

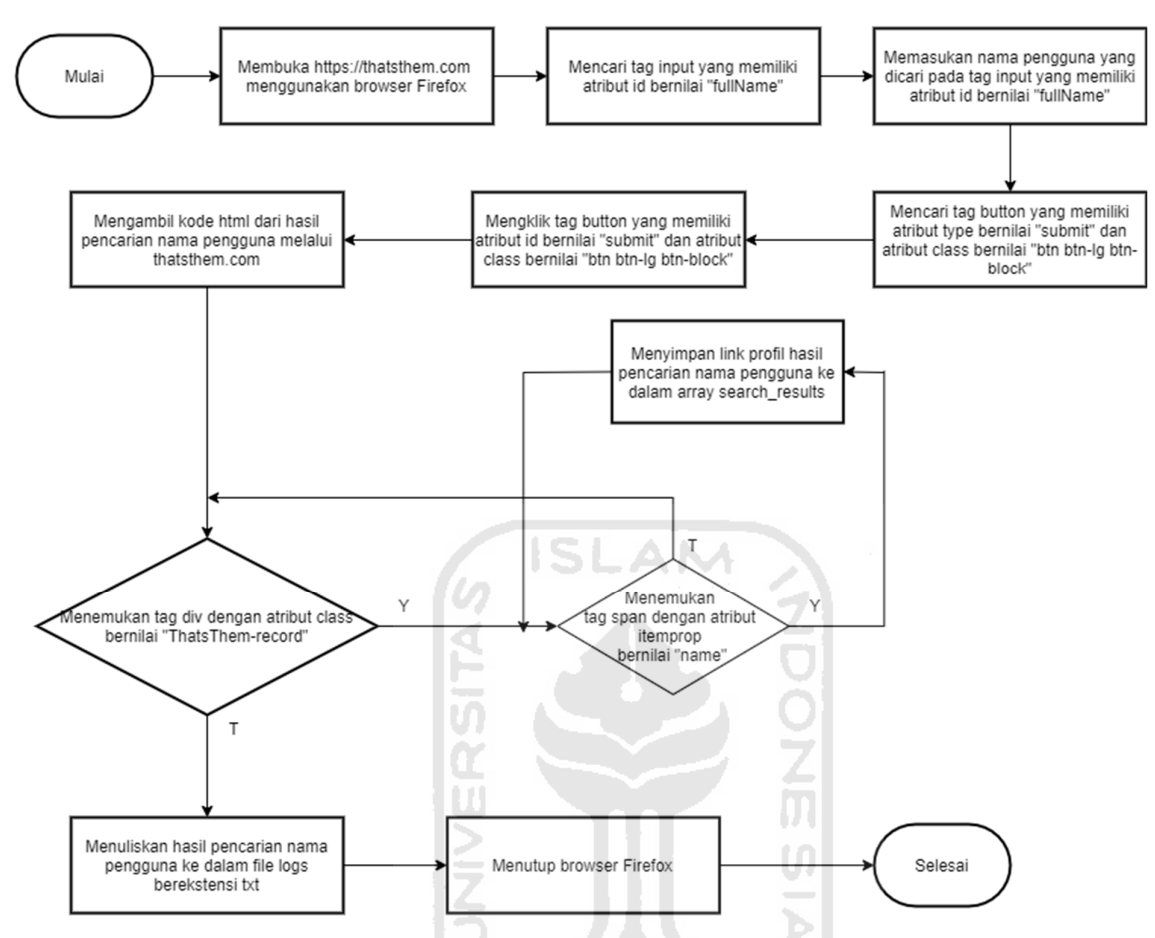

Gambar 3.11 Diagram Alir fungsi thatsthem.py

Pada subprogram checkusernames.com, setelah fungsi namechk dipanggil dengan parameter nama pengguna dan tanggal dan waktu yang diambil ketika tombol "Search Username" diklik. Aplikasi Username Finder akan membuka https://checkusernames.com/ menggunakan Browser Firefox melalui *library* selenium webdriver. Setelah berhasil dibuka, *library* selenium akan mencari tag input yang memiliki atribut id bernilai "username" (  $\le$ input id="username"> ) dan memasukkan nama pengguna yang didapat dari parameter nama pengguna ke dalam tag tersebut. Setelah itu, *library* selenium akan mencari *tag button* yang memiliki atribut id bernilai "checker" ( <br/>button id="checker"> ) dan mengklik tag tersebut untuk memulai pencarian terhadap nama pengguna yang dicari. Setelah pencarian nama pengguna selesai dilakukan, *library* selenium akan mengambil kode html checkusernames.com yang telah selesai melakukan pencarian nama pengguna yang dicari. Setelah kode html diambil, *library* BeautifulSoup akan mencari tag span dengan atribut class bernilai

"notavailable popup" ( <span class="notavailable popup"> ) dan apabila tag tersebut ditemukan, link profil yang terdapat pada atribut href tag a yang berada di dalam tag span tersebut, akan disimpan ke dalam array username\_link. Hal ini bertujuan agar link profil dapat dijadikan hyperlink ketika hasil pencarian ditampilkan. Setelah itu, *library* BeautifulSoup akan mencari tag li dengan atribut class bernilai "socialdeets" ( <li class=" socialdeets"> ) dan tag span dengan atribut class bernilai "notavailable popup". Apabila kedua tag tersebut ditemukan, isi dari kedua tag tersebut jika terdapat substring "Not Available" akan disimpan ke dalam array username\_found. Setelah itu, hasil pencarian nama pengguna akan disimpan ke dalam *file log* berekstensi txt yang sudah dibuat di program utama. Kemudian, menutup Browser Firefox melalui *library* selenium webdriver untuk menghemat *RAM*. Proses pengembangan subprogram checkusernames.com pada Aplikasi Username Finder, digambarkan pada diagram alir pada Gambar 3.12.

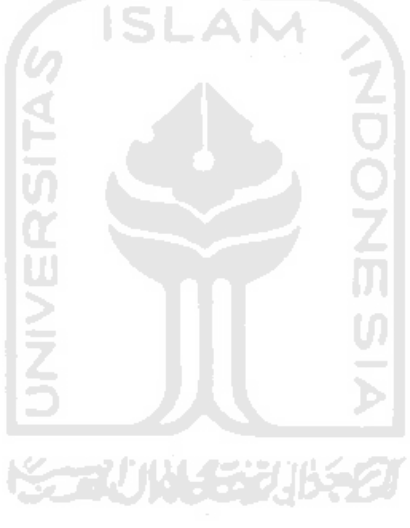

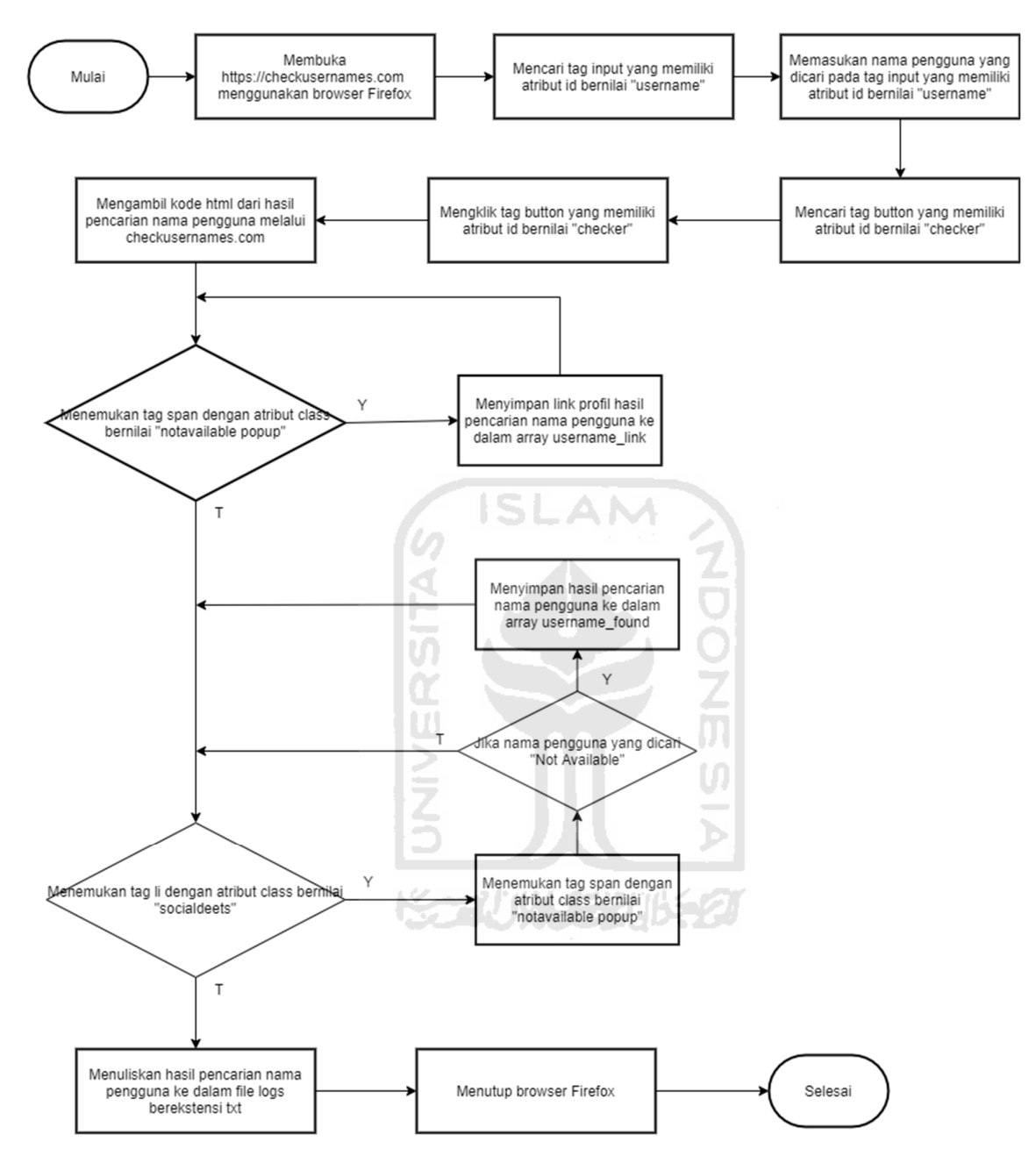

Gambar 3.12 Diagram Alir fungsi checkusernames.py

Pada subprogram namecheckup.com, setelah fungsi namecheckup dipanggil dengan parameter nama pengguna dan tanggal dan waktu yang diambil ketika tombol "Search Username" diklik. Aplikasi Username Finder akan membuka https://namecheckup.com menggunakan Browser Firefox melalui *library* selenium webdriver. Setelah berhasil dibuka, *library* selenium akan mencari tag input yang memiliki atribut id bernilai "serachText" ( <input id="serachText"> ) dan memasukkan nama pengguna yang didapat dari parameter nama pengguna ke dalam tag tersebut. Setelah itu, *library* selenium akan mencari *tag button* yang memiliki atribut id bernilai "searchBtn" ( <br/>button id="searchBtn"> ) dan mengklik tag tersebut untuk memulai pencarian terhadap nama pengguna yang dicari. Setelah pencarian nama pengguna selesai dilakukan, *library* selenium akan mengambil kode html namecheckup.com yang telah selesai melakukan pencarian nama pengguna yang dicari. Setelah kode html diambil, *library* BeautifulSoup akan mencari tag span dengan atribut class bernilai "single\_d\_name normal taken" ( <span class="single\_d\_name normal taken"> ) dan apabila tag tersebut ditemukan, isi dari tag tersebut akan disimpan ke dalam array results\_domainnames. Setelah itu, *library* BeautifulSoup akan mencari tag div dengan atribut class bernilai "single\_d\_name normal taken" ( <div class=" single\_d\_name normal taken"> ) dan apabila tag tersebut ditemukan, isi dari tag tersebut akan disimpan ke dalam array results\_domainnames. Setelah itu, *library* BeautifulSoup akan mencari tag div dengan atribut class bernilai "single\_username\_list taken" ( <div class=" single\_username\_list taken"> ) dan apabila tag tersebut ditemukan, isi dari tag tersebut akan disimpan ke dalam array results\_usernames dan link profil yang terdapat pada atribut href tag a yang berada di dalam tag div tersebut, akan disimpan ke dalam array results\_usernames\_link. Hal ini bertujuan agar link profil dapat dijadikan *hyperlink* ketika hasil pencarian ditampilkan. Setelah itu, hasil pencarian nama domain dan nama pengguna akan disimpan ke dalam *file log* berekstensi txt yang sudah dibuat di program utama. Kemudian, menutup Browser Firefox melalui *library* selenium webdriver untuk menghemat *RAM*. Proses pengembangan subprogram namecheckup.com pada Aplikasi Username Finder, digambarkan pada diagram alir pada Gambar 3.13.

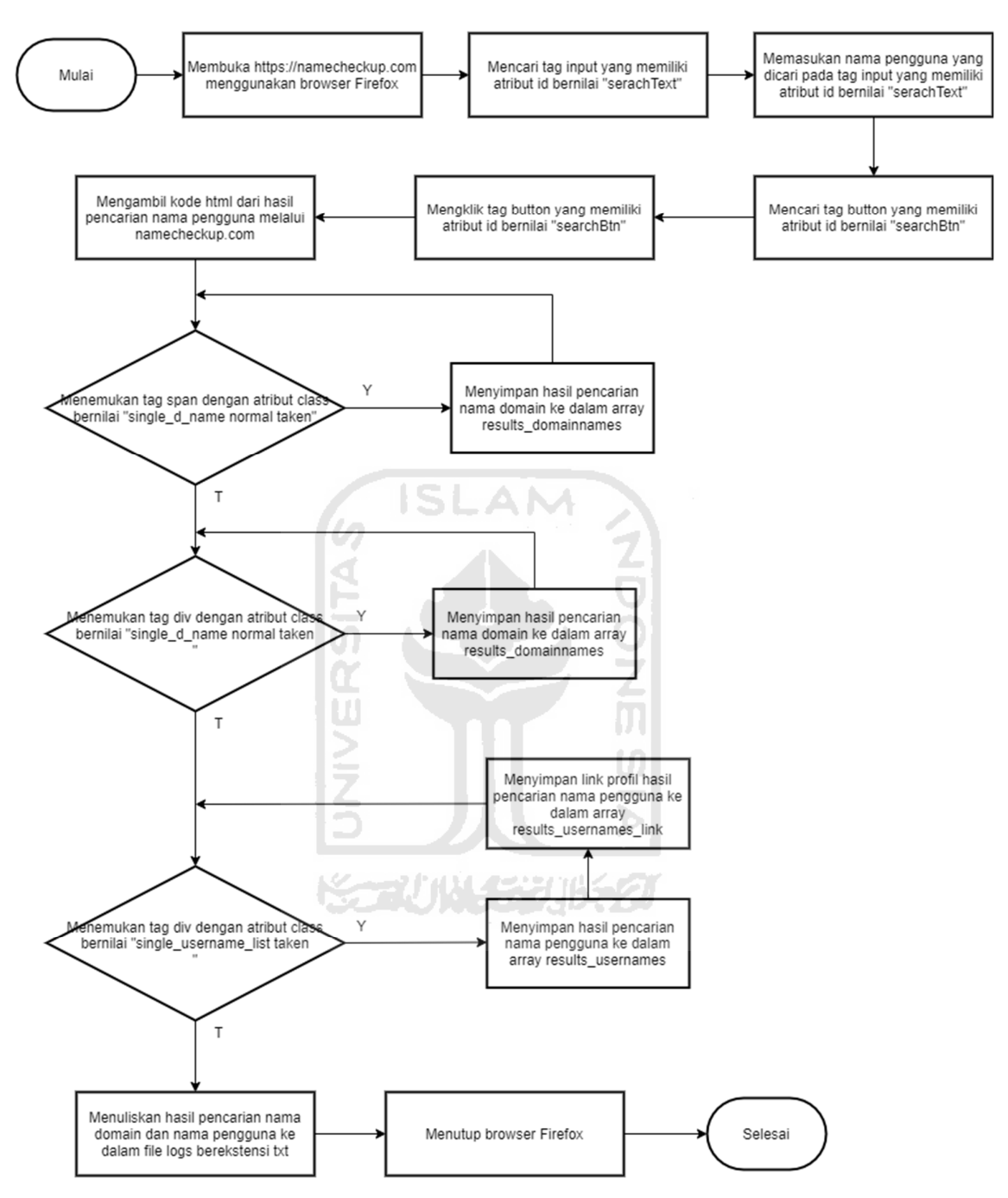

Gambar 3.13 Diagram Alir fungsi namecheckup.py

Pada subprogram instantusernamesearch, setelah fungsi instantusernamesearch dipanggil dengan parameter nama pengguna dan tanggal dan waktu yang diambil ketika tombol "Search Username" diklik. Aplikasi Username Finder akan membuka https://instantusername.com menggunakan Browser Firefox melalui *library* selenium webdriver. Setelah berhasil dibuka, *library* selenium akan mencari tag input yang memiliki atribut type bernilai "text" ( <input type="text"> ) dan memasukkan nama pengguna yang didapat dari parameter nama pengguna ke dalam tag tersebut, secara otomatis instantusernamesearch akan langsung melakukan pencarian nama pengguna. Setelah pencarian nama pengguna selesai dilakukan, *library* selenium akan mengambil kode html instantusername.com yang telah selesai melakukan pencarian nama pengguna yang dicari. Setelah kode html diambil, *library* BeautifulSoup akan mencari tag a dengan atribut class bernilai "card taken" dan memiliki atribut href ( <a class="card taken" href=""> ) dan apabila tag tersebut ditemukan, isi dari tag tersebut yang berisikan nama platform sosial media akan disimpan ke dalam array results\_instantusernamesearch dan link profil yang terdapat pada atribut href tag a akan disimpan ke dalam array results\_instantusernamesearch\_link. Hal ini bertujuan agar link profil dapat dijadikan hyperlink ketika hasil pencarian ditampilkan. Setelah itu, hasil pencarian nama pengguna akan disimpan ke dalam *file log* berekstensi txt yang sudah dibuat di program utama. Kemudian, menutup Browser Firefox melalui *library* selenium webdriver untuk menghemat *RAM*. Proses pengembangan subprogram instantusernamesearch pada Aplikasi Username Finder, digambarkan pada diagram alir pada Gambar 3.14.

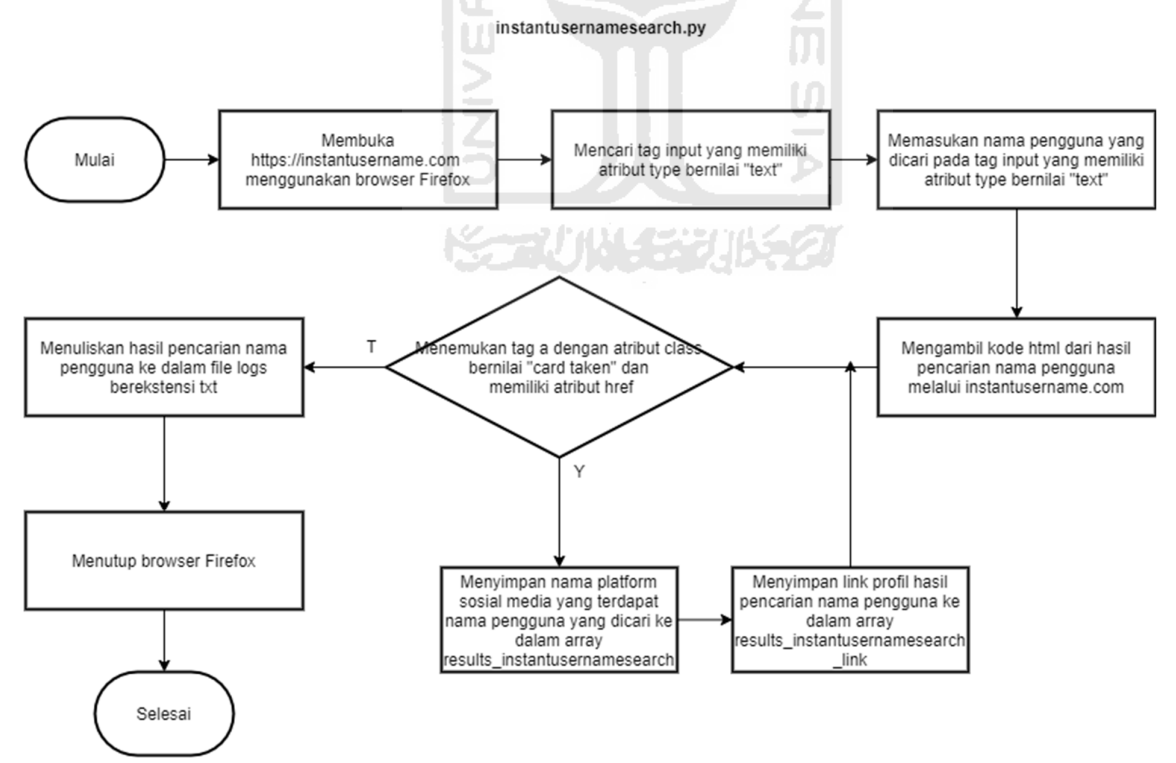

Gambar 3.14 Diagram Alir fungsi instantusernamesearch.py

Pada subprogram amazonusernames, setelah fungsi amazonusernames dipanggil dengan parameter nama pengguna dan tanggal dan waktu yang diambil ketika tombol "Search Username" diklik. Aplikasi Username Finder akan membuka https://www.google.com/search?q=site:amazon.com+<username> menggunakan *library*  requests. Setelah link tersebut berhasil dibuka, *library* requests akan mengambil kode html https://www.google.com/search?q=site:amazon.com+<username>. Setelah kode html diambil, *library* BeautifulSoup akan mencari tag div dengan atribut class bernilai "BNeawe vvjwJb AP7Wnd" ( <div class="BNeawe vvjwJb AP7Wnd"> ) dan apabila tag tersebut ditemukan, isi dari tag tersebut akan disimpan ke dalam array search\_result. Setelah itu, hasil pencarian nama pengguna akan disimpan ke dalam *file log* berekstensi txt yang sudah dibuat di program utama. Proses pengembangan subprogram amazonusernames pada Aplikasi Username Finder, digambarkan pada diagram alir pada Gambar 3.15.

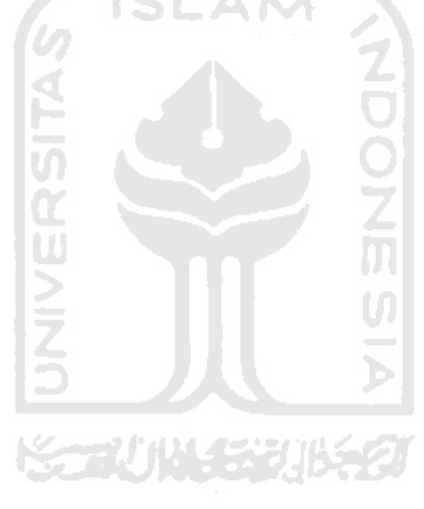

amazonusernames.py

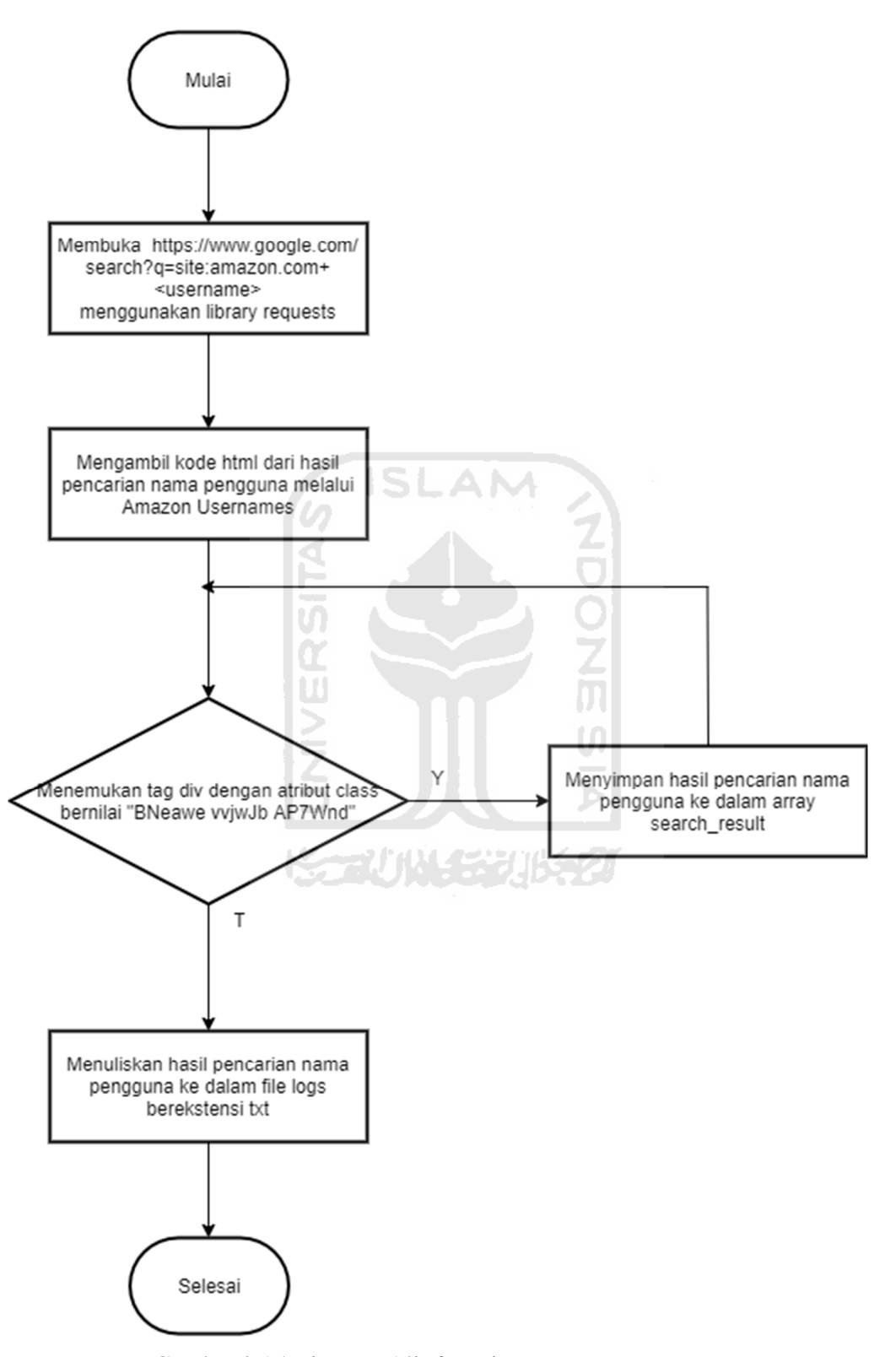

Gambar 3.15 Diagram Alir fungsi amazonusernames.py

Pada subprogram githubuser, setelah fungsi githubuser dipanggil dengan parameter nama pengguna dan tanggal dan waktu yang diambil ketika tombol "Search Username" diklik. Aplikasi Username Finder akan membuka https://api.github.com/users/<username>/events/public menggunakan *library* requests. Setelah link tersebut berhasil dibuka, *library* requests akan mengambil kode html https://api.github.com/users/<username>/events/public. Setelah kode html diambil, Aplikasi akan mencari key "login" yang berada di dalam key "actor" dan apabila key tersebut ditemukan, variabel found akan diberi nilai true. Sedangkan, apabila key "login" yang berada di dalam key "actor" tidak ditemukan, maka variabel found akan diberikan nilai false. Setelah itu, hasil pencarian nama pengguna akan disimpan ke dalam *file log* berekstensi txt yang sudah dibuat di program utama. Proses pengembangan subprogram githubuser pada Aplikasi Username Finder, digambarkan pada diagram alir pada Gambar 3.16.

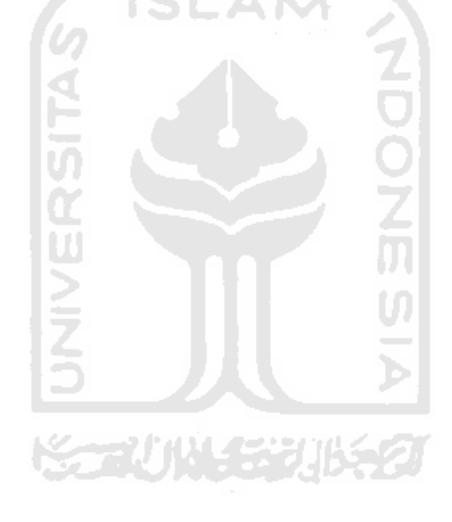

githubuser.py

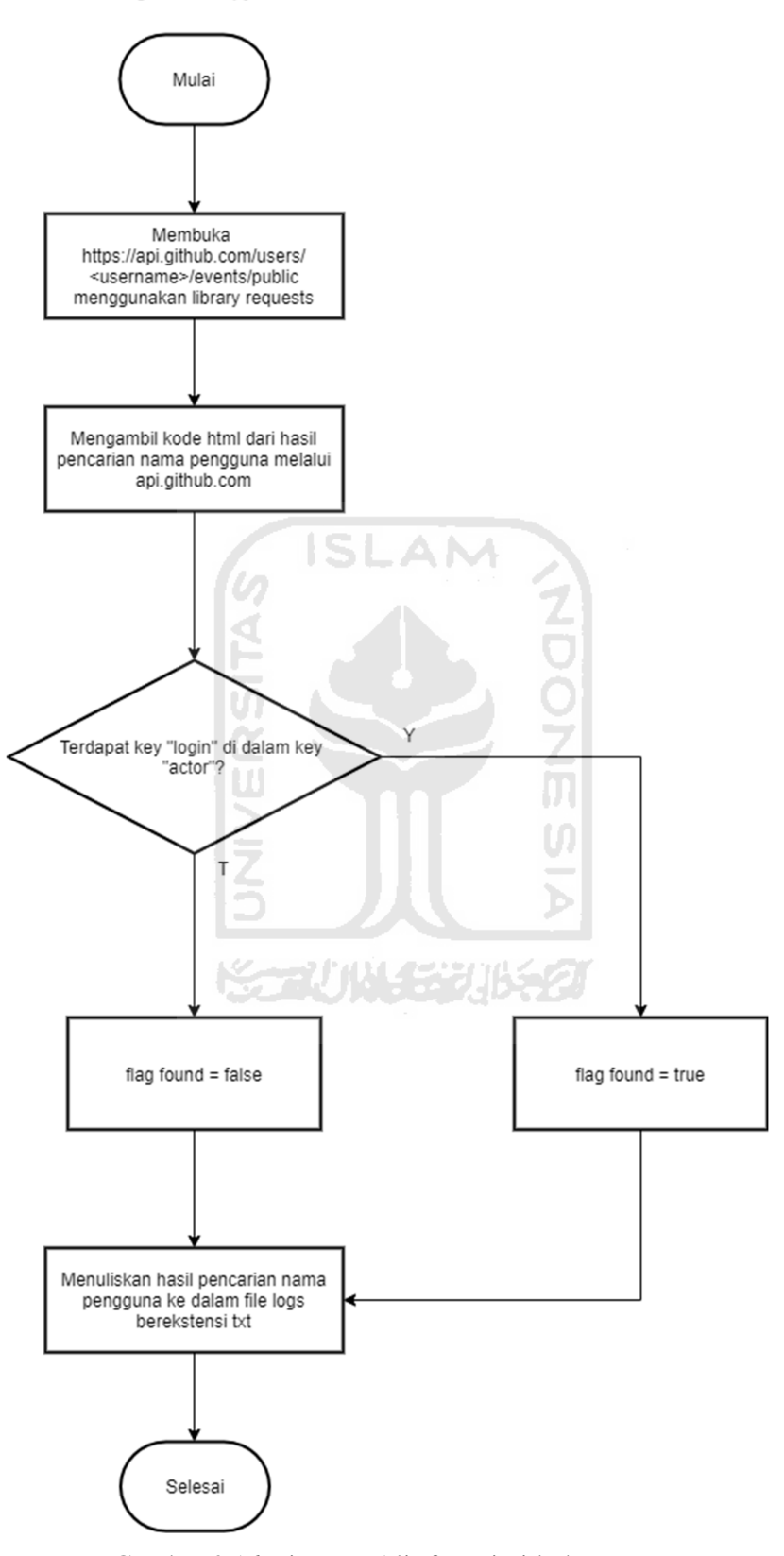

Gambar 3.16 Diagram Alir fungsi githubuser.py

Pada subprogram tinderusernames, setelah fungsi tinderusernames dipanggil dengan parameter nama pengguna dan tanggal dan waktu yang diambil ketika tombol "Search Username" diklik. Aplikasi Username Finder akan membuka https://www.gotinder.com/@<username> menggunakan *library* requests. Setelah link tersebut berhasil dibuka, *library* requests akan mengambil kode html https://www.gotinder.com/@<username>. Setelah kode html diambil, *library* BeautifulSoup akan mencari tag img dengan atribut id bernilai "user-photo" ( <img class="user-photo"> ) dan apabila tag tersebut ditemukan, link profil yang terdapat pada atribut href tag a tersebut, akan disimpan ke dalam variabel photo dan memberi nilai true pada variabel found. Hal ini bertujuan agar link profil dapat dijadikan *hyperlink* ketika hasil pencarian ditampilkan. Apabila tag img dengan atribut id bernilai "user-photo" ( <img class="user-photo"> ) tidak ditemukan, maka variabel found akan diberikan nilai false. Setelah itu, hasil pencarian nama pengguna akan disimpan ke dalam *file log* berekstensi txt yang sudah dibuat di program utama. Proses pengembangan subprogram tinderusernames pada Aplikasi Username Finder, digambarkan pada diagram alir pada Gambar 3.17.

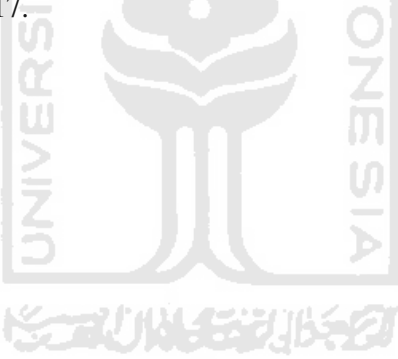

tinderusernames.py

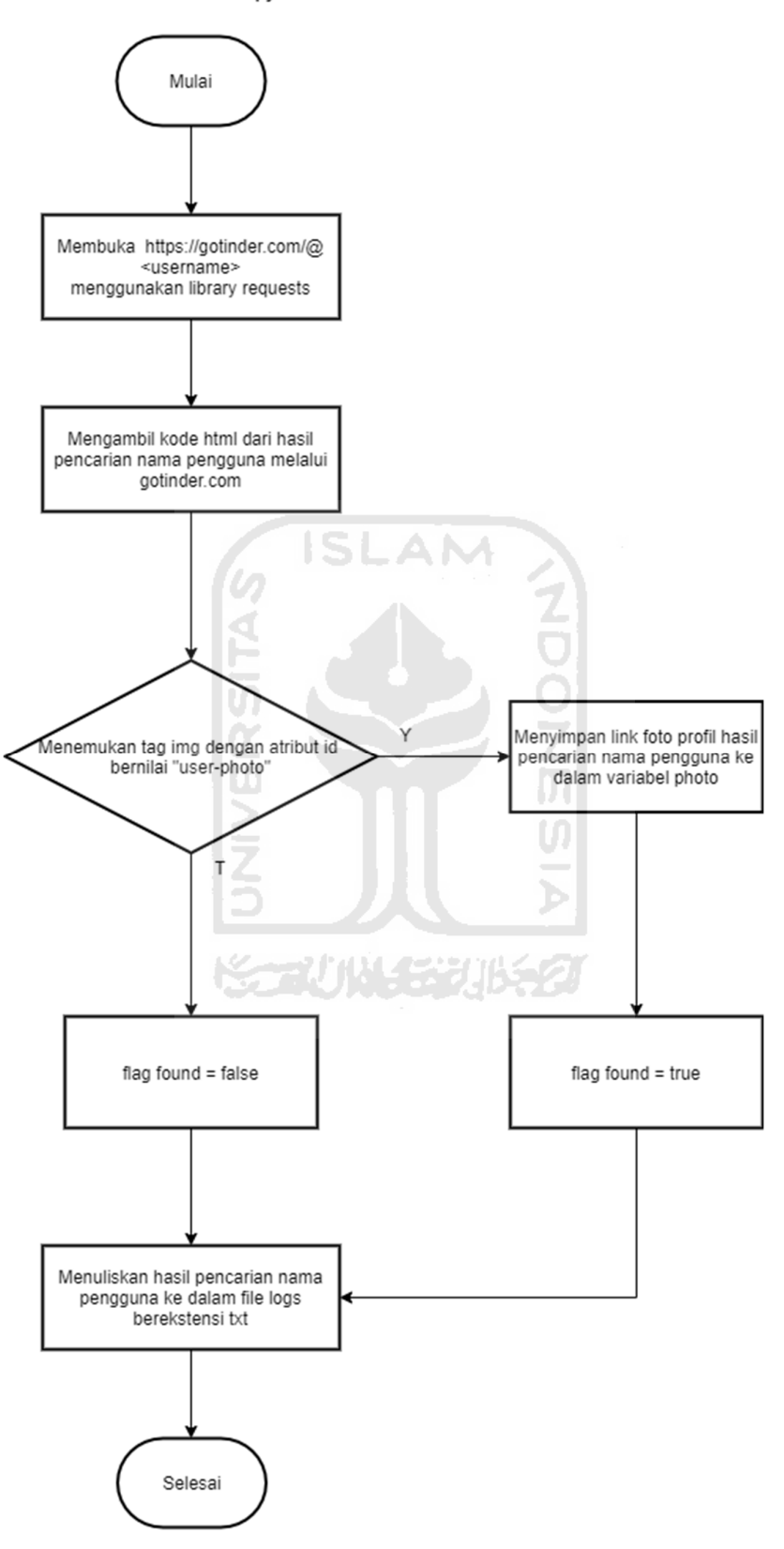

Gambar 3.17 Diagram Alir fungsi tinderusernames.py

Pada subprogram keybase, setelah fungsi keybase dipanggil dengan parameter nama pengguna dan tanggal dan waktu yang diambil ketika tombol "Search Username" diklik. Aplikasi Username Finder akan membuka https://keybase.io menggunakan Browser Firefox melalui *library* selenium webdriver. Setelah berhasil dibuka, *library* selenium akan mencari tag input yang memiliki atribut type bernilai "text" ( <input type="text"> ) dan memasukkan nama pengguna yang didapat dari parameter nama pengguna ke dalam tag tersebut, secara otomatis keybase akan langsung melakukan pencarian nama pengguna. Setelah pencarian nama pengguna selesai dilakukan, *library* selenium akan mengambil kode html keybase.io yang telah selesai melakukan pencarian nama pengguna yang dicari. Setelah kode html diambil, *library* BeautifulSoup akan mencari tag div dengan atribut class bernilai "autocomplete-item-row ttsuggestion tt-selectable" (  $\langle$  div class=" autocomplete-item-row tt-suggestion tt-selectable"> ) dan apabila tag tersebut ditemukan, isi dari tag tersebut akan disimpan ke dalam array results\_keybase. Setelah itu, hasil pencarian nama pengguna akan disimpan ke dalam *file log* berekstensi txt yang sudah dibuat di program utama. Kemudian, menutup Browser Firefox melalui *library* selenium webdriver untuk menghemat *RAM*. Proses pengembangan subprogram keybase pada Aplikasi Username Finder, digambarkan pada diagram alir pada Gambar 3.18.

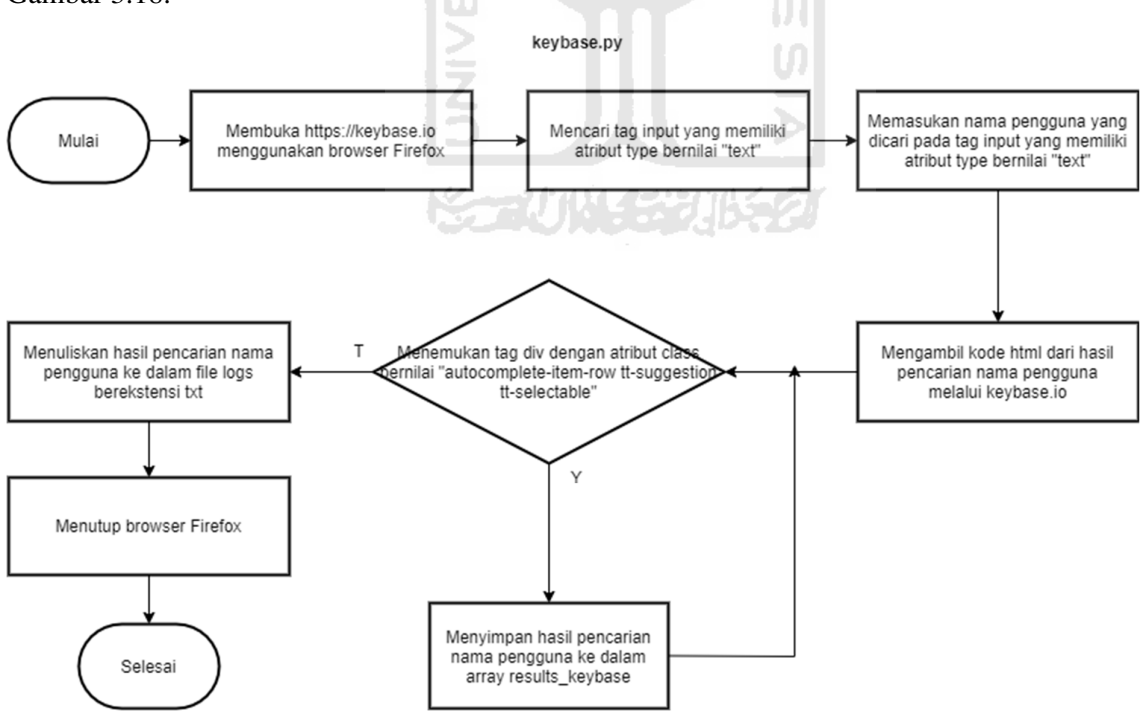

Gambar 3.18 Diagram Alir fungsi keybase.py

Pada subprogram mitpgpkeyserver, setelah fungsi mitpgpkeyserver dipanggil dengan parameter nama pengguna dan tanggal dan waktu yang diambil ketika tombol "Search Username" diklik. Aplikasi Username Finder akan membuka http://pgp.mit.edu/pks/lookup menggunakan *library* requests dengan parameter get url http://pgp.mit.edu/pks/lookup dan nama pengguna yang dicari, sehingga pencarian nama pengguna langsung dilakukan pada saat itu juga. Setelah pencarian nama pengguna selesai dilakukan, *library* requests akan mengambil kode html mitpgpkeyserver yang telah selesai melakukan pencarian nama pengguna yang dicari. Setelah kode html diambil, *library* BeautifulSoup akan mencari tag h1 dan apabila tag tersebut ditemukan, isi dari tag tersebut akan disimpan ke dalam variabel h1. Setelah itu, *library* BeautifulSoup akan mencari tag p dan apabila tag tersebut ditemukan, isi dari tag tersebut akan disimpan ke dalam variabel p. Setelah itu, *library* BeautifulSoup akan mencari tag body dan apabila tag tersebut ditemukan, isi dari tag tersebut akan disimpan ke dalam variabel body. Setelah itu, hasil pencarian nama pengguna akan disimpan ke dalam *file log* berekstensi txt yang sudah dibuat di program utama. Proses pengembangan subprogram mitpgpkeyserver pada Aplikasi Username Finder, digambarkan pada diagram alir pada Gambar 3.19.

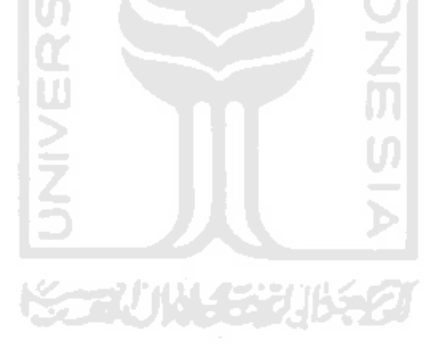

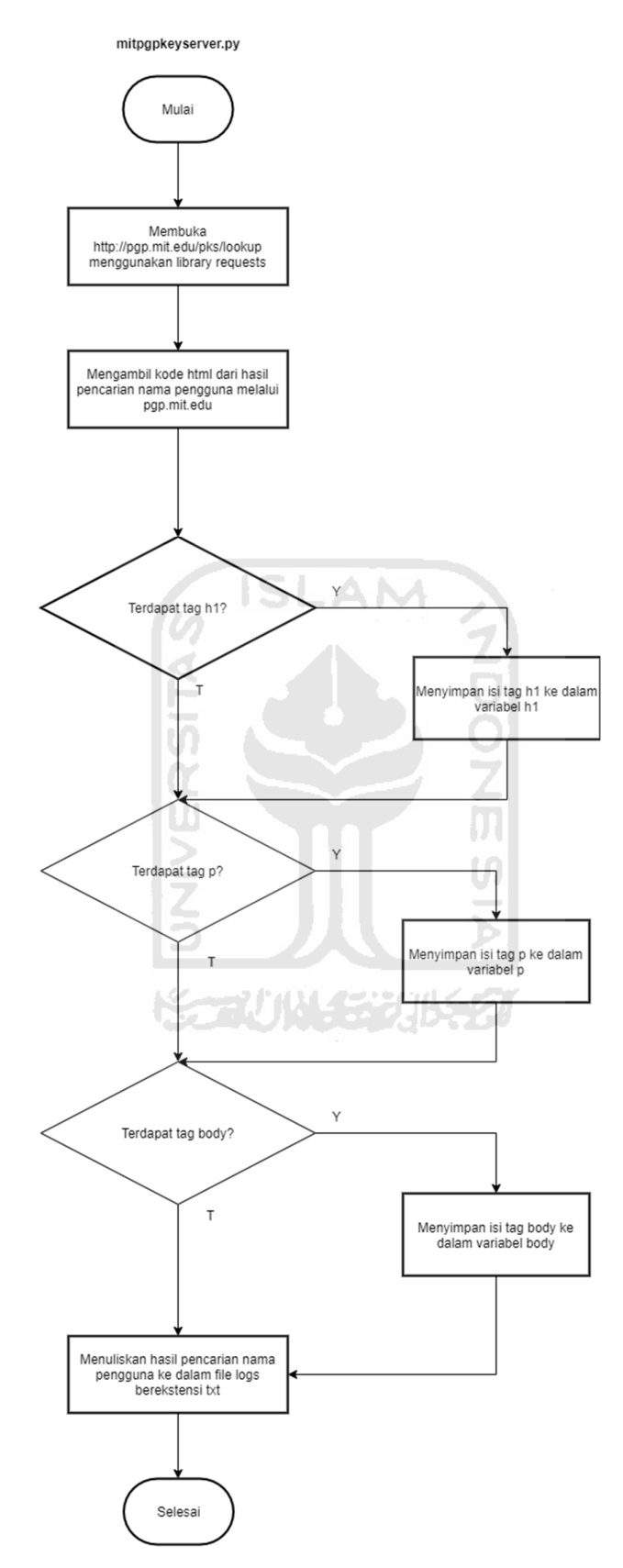

Gambar 3.19 Diagram Alir fungsi mitpgpkeyserver.py

Pada subprogram whatsmyname, setelah fungsi whatsmyname dipanggil dengan parameter nama pengguna dan tanggal dan waktu yang diambil ketika tombol "Search Username" diklik. Aplikasi Username Finder akan memanggil aplikasi whatsmyname yang telah dimodifikasi menjadi fungsi dengan parameter nama pengguna yang dicari. Apabila aplikasi whatsmyname menemukan nama pengguna yang dicari, maka hasil pencariannya akan dimasukan ke dalam file result\_whatsmyname.txt. Hal ini bertujuan agar hasil pencarian nama pengguna dapat ditampilkan melalui Aplikasi Username Finder. Setelah itu, hasil pencarian nama pengguna akan disimpan ke dalam file log berekstensi txt yang sudah dibuat di program utama. Proses pengembangan subprogram whatsmyname pada Aplikasi Username Finder, digambarkan pada diagram alir pada Gambar 3.20.

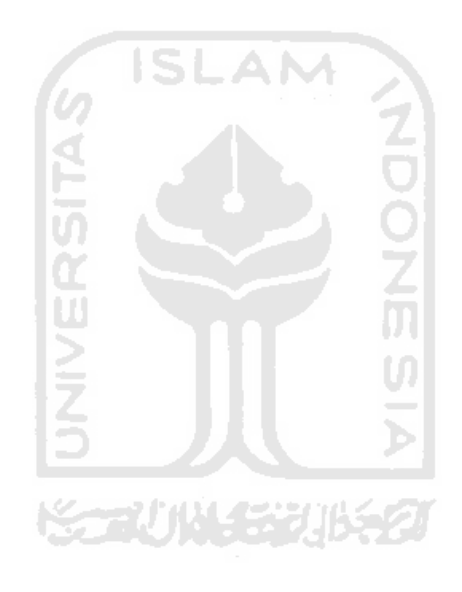

whatsmyname.py

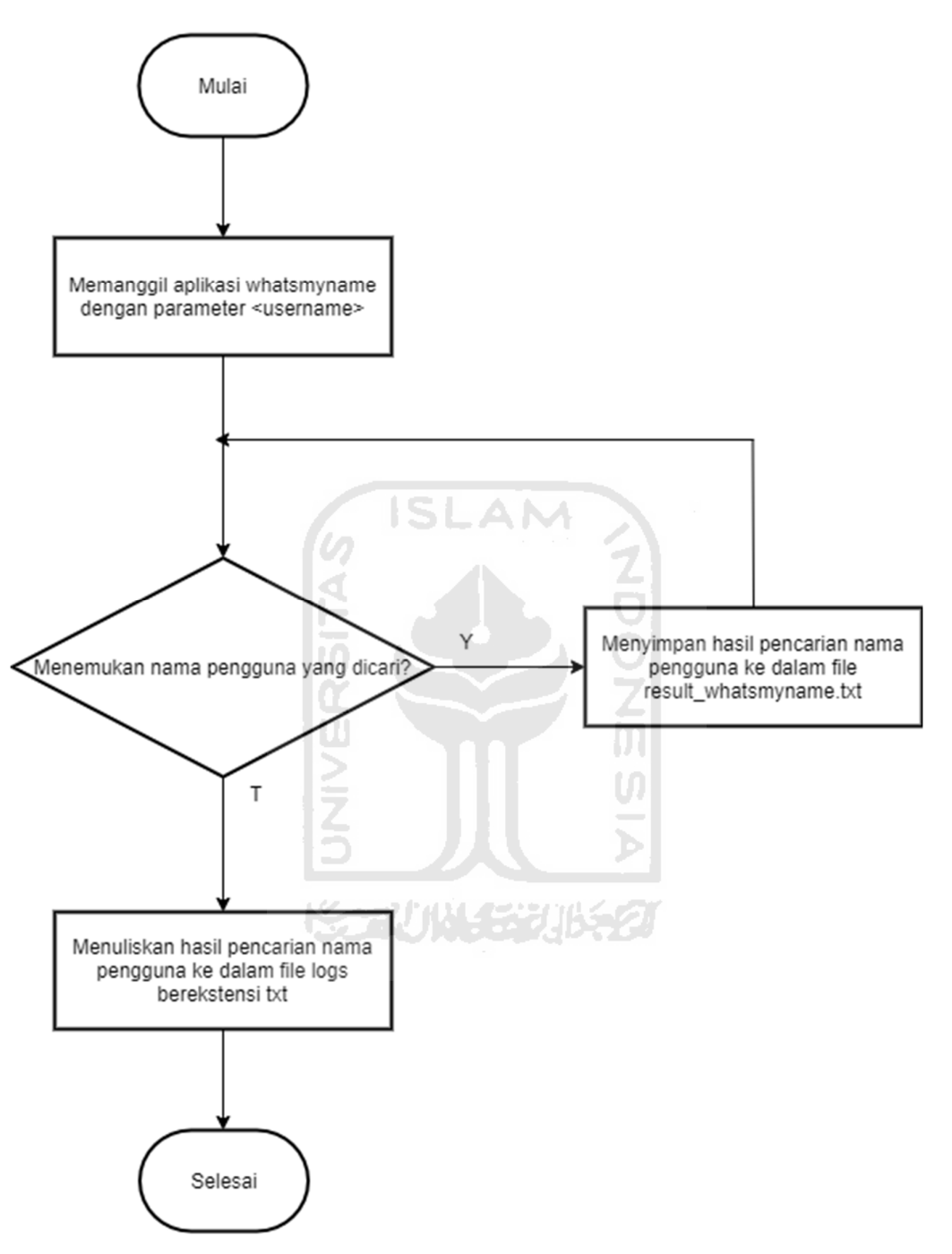

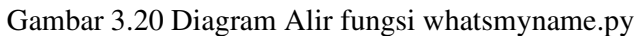

# **BAB IV IMPLEMENTASI DAN HASIL**

#### **4.1 Implementasi Tampilan Utama**

Tampilan utama aplikasi Username Finder ini dibuat cukup sederhana. Pada tampilan utama hanya terdapat *textfield* dan tombol "Search Username" untuk melakukan pencarian. Terdapat juga beberapa label yang hanya berfungsi sebagai dekorasi tampilan agar tampilan terlihat lebih menarik. Pengguna hanya perlu menuliskan nama pengguna yang ingin dicari pada *textfield* yang telah disediakan dan menekan tombol "Search Username". Setelah menekan tombol "Search Username", proses pencarian nama pengguna akan berjalan dengan cara memanggil fungsi-fungsi pencarian nama pengguna dari setiap aplikasi kerangka kerja OSINT yang sudah diintegrasikan dengan aplikasi Username Finder ini. Proses pencarian nama pengguna akan berlangsung sekitar 15 menit, hal ini dikarenakan aplikasi Username Finder melakukan pencarian menggunakan aplikasi kerangka kerja OSINT yang sudah diintegrasikan secara satu per satu. Setiap aplikasi kerangka kerja OSINT yang diintegrasikan, membutuhkan waktu pencarian yang berbeda-beda. Pada metode web scraping yang menggunakan *library* requests waktu yang dibutuhkan cukup sebentar (sekitar 30 detik), sedangkan pada metode web scraping yang menggunakan *library* selenium dan pengembangan *source code* aplikasi, waktu yang dibutuhkan cukup lama (sekitar 1-2 menit). Tampilan utama aplikasi Username Finder ini dapat dilihat pada Gambar 4.1, serta kode program tampilan utama dapat dilihat pada Gambar 4.2.

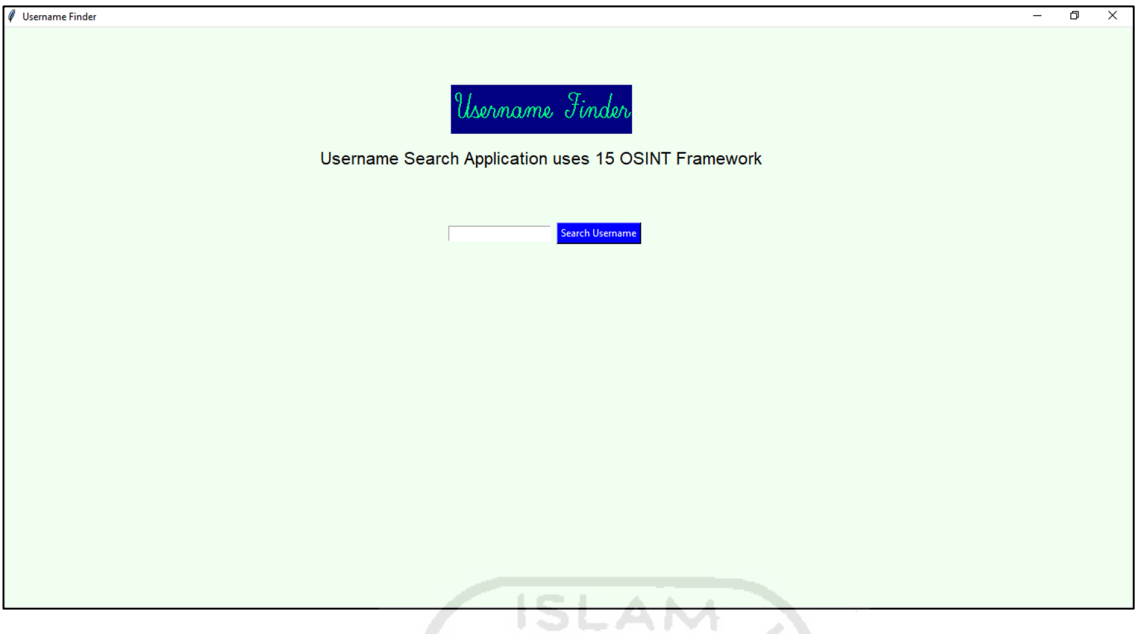

Gambar 4.1 Tampilan utama aplikasi Username Finder

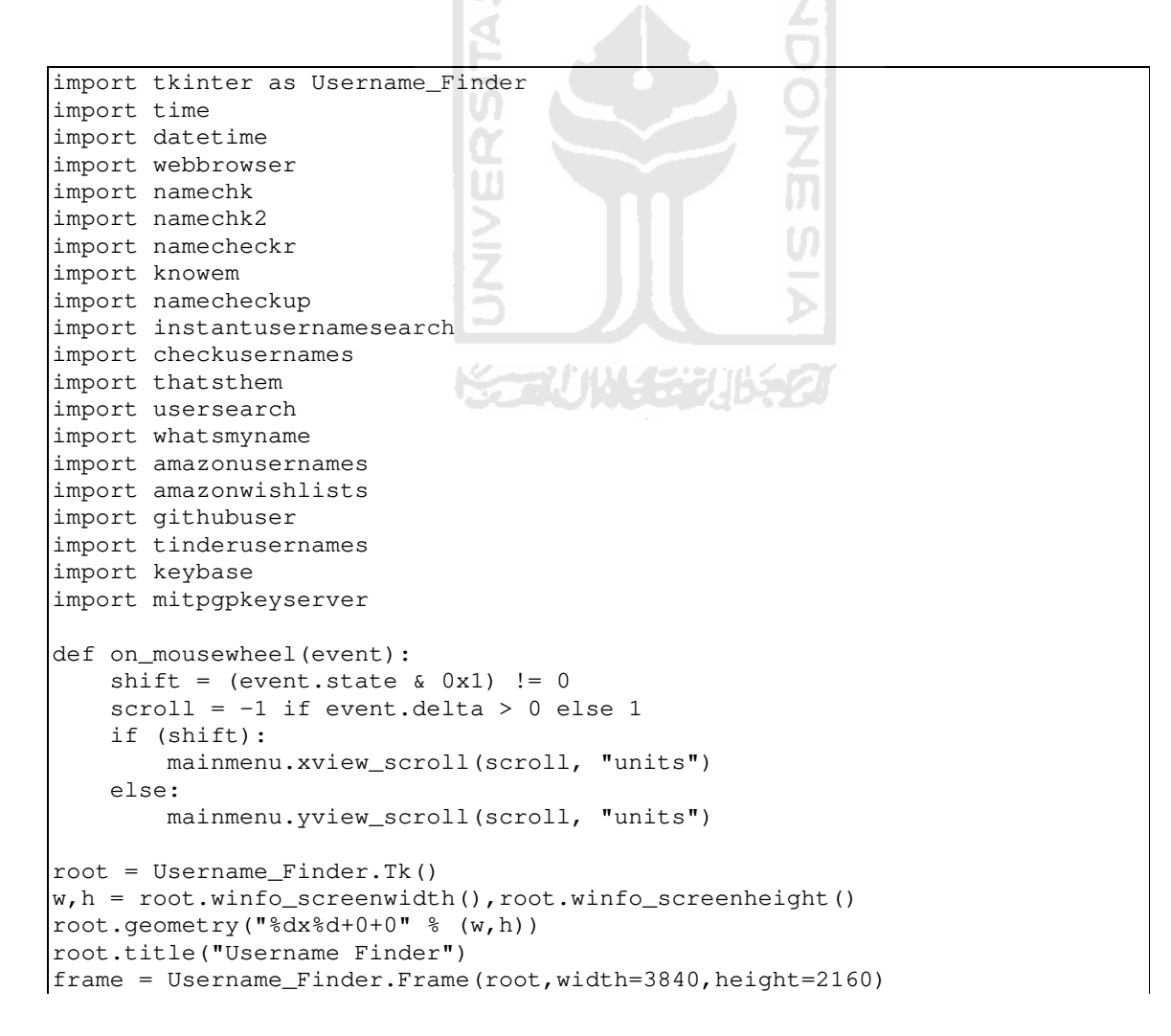

```
frame.pack(expand=True,fill='both') 
mainmenu = Username_Finder.Canvas(frame, width = 3840, height = 2160, 
scrollregion=(0,0,3840,3840), bg="honeydew") 
vbar = Username_Finder.Scrollbar(frame,orient='vertical') 
vbar.pack(side='right',fill='y')
vbar.config(command=mainmenu.yview) 
hbar = Username_Finder.Scrollbar(frame,orient='horizontal') 
hbar.pack(side='bottom',fill='x')
hbar.config(command=mainmenu.xview) 
mainmenu.bind_all("<MouseWheel>",on_mousewheel) 
mainmenu.config(width=3840,height=2160)
mainmenu.config(yscrollcommand=vbar.set) 
mainmenu.config(xscrollcommand=hbar.set) 
mainmenu.pack(side='left',expand=True,fill='both') 
username_finder_label = Username_Finder.Label(root, text="Username Finder") 
username_finder_label.config(font=("Script",35,"bold"),fg="springgreen",bg=
"navy") 
mainmenu.create_window(650,100,window=username_finder_label) 
username_finder_label2 = Username_Finder.Label(root, text="Username Search 
Application uses 15 OSINT Framework") 
username_finder_label2.config(font=("Helvetica",16),bg="honeydew") 
mainmenu.create_window(650,160,window=username_finder_label2) 
textfieldcari = Username_Finder.Entry(root) 
mainmenu.create_window(600, 250, window=textfieldcari) 
def calldomain(url_domain): 
     webbrowser.open_new(url_domain) 
                              ↘
def callback(url_username): 
     webbrowser.open_new(url_username) 
def searchUsername(): 
     username = textfieldcari.get() 
     label = Username_Finder.Label(root, text="Searching Username : " + 
username + " ...", bg="honeydew") 
     mainmenu.create_window(650, 280, window=label) 
     waktu_pencarian = datetime.datetime.now().strftime("%Y-%m-%d %H.%M.%S") 
    log = open("logs\\\\" + waktu\_pencarian + ".txt", "w") log.close() 
    summary_domain = open("summary_domain.txt", "w")
     summary_domain.close() 
     summary_username = open("summary_username.txt","w") 
     summary_username.close() 
     # Osint Framework no.1 (Ready) 
     namechk.namechk(username,waktu_pencarian) 
     # Osint Framework no.2 (Ready) 
     namechk2.namechk2(username,waktu_pencarian) 
     # Osint Framework no.3 (Ready) 
     knowem.knowem(username,waktu_pencarian)
```

```
 # Osint Framework no.4 (Ready) 
     namecheckr.namecheckr(username,waktu_pencarian) 
     # Osint Framework no.5 (Ready) 
    usersearch.usersearch(username, waktu_pencarian)
     # Osint Framework no.6 moved due network bug 
     # Osint Framework no.7 (Ready) 
     thatsthem.thatsthem(username,waktu_pencarian) 
     # Osint Framework no.8 (Ready) 
     checkusernames.checkusernames(username,waktu_pencarian) 
     # Osint Framework no.9 (Ready) 
     namecheckup.namecheckup(username,waktu_pencarian) 
     # Osint Framework no.10 (Ready) 
     instantusernamesearch.instantusernamesearch(username,waktu_pencarian) 
     # Osint Framework no.11 (Ready) 
    amazonusernames.amazonusernames(username,waktu_pencarian)
     # Osint Framework no.12 (Detected as Robot) 
     #amazonwishlists.amazonwishlists(username) 
     # Osint Framework no.13 (Ready) 
     githubuser.githubuser(username,waktu_pencarian) 
     # Osint Framework no.14 (Ready) 
     tinderusernames.tinderusernames(username,waktu_pencarian) 
     # Osint Framework no.15 (Ready) 
     keybase.keybase(username,waktu_pencarian) 
     # Osint Framework no.16 (Ready) 
    mitpgpkeyserver.mitpgpkeyserver(username,waktu_pencarian) 
     # Osint Framework no.6 (Ready) 
   whatsmyname.whatsmyname(username,waktu_pencarian)
    log = open("logs\\" + waktu\_pencarian + ".txt", "a") title1 = Username_Finder.Label(root,text="Domain Names 
Found",bg="honeydew") 
     title2 = Username_Finder.Label(root,text="Usernames 
Found",bg="honeydew") 
    mainmenu.create_window(150,350,window=title1) 
     mainmenu.create_window(400,350,window=title2) 
    d = open("summary\_domain.txt", "r") u = open("summary_username.txt","r") 
     read_domain = d.read().splitlines() 
     read_username = u.read().splitlines() 
     log.write("[ ----- Summary Domain Names Found ----- ]\n") 
    start = 400 for domain in read_domain:
```

```
 domain_label = 
Username_Finder.Label(root,text=domain,fg="blue",cursor="hand2",bg="honeyde
w") 
        domain_label.pack 
       domain_label.bind("<Button-1>",lambda e,index = domain :
calldomain(index)) 
       start = start + 20 mainmenu.create_window(150,start,window=domain_label) 
       log.write(domain + "\\n") log.write("[ ----- Summary Usernames Found ----- ]\n") 
   start = 400width_p = 300width_l = 500 for user in read_username: 
        platform = user.split(":")[0] 
        platform = platform.strip() 
       link = user.split(";")[1] + ":" + user.split(";")[2] link = link.replace(" ","") 
        username_label = Username_Finder.Label(root,text=platform + " : 
",bg="honeydew") 
\blacksquarelink_label = \blacksquareUsername_Finder.Label(root,text=link,fg="blue",cursor="hand2",bg="honeydew"
) link_label.pack 
        link_label.bind("<Button-1>",lambda e,index = link : 
callback(index)) 
        start = start + 20 
        mainmenu.create_window(width_p,start,window=username_label) 
        mainmenu.create_window(width_l,start,window=link_label) 
       log.write(platform + " : " + link + "\n")if(start >= 2400):
           start = 400width_p = width_p + 400width_l = width_l + 400 log.close() 
buttoncari = Username_Finder.Button(text='Search Username', 
command=searchUsername, bg="blue", fg="white", relief="raised") 
mainmenu.create_window(720, 250, window=buttoncari) 
root.mainloop()
```
Gambar 4.2 Kode program tampilan utama aplikasi Username Finder

## **4.2 Implementasi Web Scraping**

Teknik Web Scraping yang diimplementasikan pada aplikasi Username Finder dibagi menjadi 2 berdasarkan *library* yang digunakan, yaitu: requests dan selenium, 2 *library* tersebut digunakan untuk menjalankan aplikasi berbasis web kerangka kerja OSINT. Selain 2 *library* tersebut, diperlukan juga 1 *library* bernama BeautifulSoup untuk melakukan ekstraksi data dari hasil menjalankan aplikasi berbasis web kerangka kerja OSINT baik melalui requests maupun selenium.

#### **4.2.1 Web Scraping menggunakan requests**

Proses web scraping menggunakan *library* requests cukup sederhana, dikarenakan *library* ini hanya membuka halaman web yang dituju lalu menyimpan kode HTML dari halaman web tersebut. *Library* requests tidak cocok digunakan apabila pencarian nama pengguna pada aplikasi berbasis web kerangka kerja OSINT menggunakan *javascript*. Contoh kode program untuk melakukan pengambilan halaman HTML menggunakan *library* requests ditunjukkan pada Gambar 4.3.

```
 url = "https://www.gotinder.com/@" + username 
 results = requests.get(url) 
 content = results.content
```
Gambar 4.3 Kode program pengambilan halaman HTML menggunakan library requests

#### **4.2.2 Web Scraping menggunakan selenium**

Proses web scraping menggunakan *library* selenium sedikit kompleks. Selain itu, selenium menggunakan *library* webdriver yang digunakan untuk menjalankan browser yang nantinya akan menjalankan proses *javascript* pada saat pencarian nama pengguna. Cara kerja web scraping dengan *library* selenium adalah dengan membuka *url* aplikasi kerangka kerja OSINT menggunakan *library* webdriver, lalu nama pengguna dicari menggunakan aplikasi kerangka kerja OSINT secara otomatis. Proses otomatisasi ini dilakukan menggunakan *library* selenium dengan cara memasukkan nama pengguna yang di-input melalui aplikasi Username Finder ke dalam aplikasi web kerangka kerja OSINT dengan cara menggunakan *id,name,class,*atau *xpath* dari *tag* <input type="text"> yang digunakan untuk melakukan pencarian nama pengguna. Kemudian, tombol untuk melakukan pencarian akan diklik secara otomatis dengan cara menggunakan *library* selenium untuk mencari tombol *submit* dengan cara menggunakan *class* atau *attribute* type yang bernilai submit dari *tag* input. Setelah itu, pencarian nama pengguna berjalan dari *browser* yang telah ditentukan melalui *library* webdriver, kemudian hasil dari pencarian tersebut akan diambil kode HTML nya. Pada metode ini, terdapat jeda waktu beberapa detik (time.sleep()) setelah melakukan klik tombol *submit*. Hal ini bertujuan untuk memastikan proses *javascript* pencarian nama pengguna sudah selesai dilakukan. Contoh kode program untuk melakukan pencarian nama pengguna sekaligus pengambilan halaman HTML menggunakan *library* selenium ditunjukkan pada Gambar 4.4.

```
 driver = webdriver.Firefox() 
    driver.get(url) 
    driver.find_element_by_id("q").send_keys(username) 
    driver.find_element_by_xpath("//button[@type='submit' and 
@class='search-btn btn btn-block']").click() 
    time.sleep(30)
```

```
 driver.find_element_by_xpath("//button[@type='submit' and 
@class='search-btn btn btn-block']").click() 
    time.sleep(10) 
    content = driver.page_source 
    soup = BS(content,"html.parser")
```
Gambar 4.4 Kode program pengambilan halaman HTML menggunakan library selenium

## **4.3 Ekstraksi Data dari hasil Web Scraping**

Hasil dari web scraping tidak langsung ditampilkan, akan tetapi dilakukan ekstraksi data terlebih dahulu untuk memilah kode HTML yang berisikan hasil pencarian nama pengguna untuk ditampilkan pada aplikasi ini. Proses ekstraksi data ini menggunakan *library* BeautifulSoup. Cara kerja *library* BeautifulSoup ini adalah dengan mencari *tag* dari halaman HTML yang sudah di web scraping, seperti <div> atau <span>. Dalam pencarian *tag* juga dapat menspesifikasikan pencarian, yaitu dengan cara menambahkan *attribute* seperti *class,id,name,*dll ketika hasil pencarian memiliki nilai *attribute* khusus yang terdapat pada *tag* halaman HTML yang menampung hasil pencarian nama pengguna tersebut. Salah satu contoh kode program yang melakukan ekstraksi data hasil pencarian nama pengguna ditunjukkan pada Gambar 4.5.

```
 for found in soup.find_all("div",{"class" : "box domain 
unavailable"}): 
         dn = username + found.text 
         results_domainnames.append(dn) 
     for found in soup.find_all("div",{"class" : "box service unavailable"}): 
        ul = found.find("a") results_usernames.append(found.text + " : ") 
         results_link_usernames.append(ul["href"])
```
Gambar 4.5 Kode program pengekstraksian data dari hasil web scraping

## **4.4 Implementasi Pengembangan Source Code Aplikasi**

Tidak semua aplikasi kerangka kerja OSINT berbasis web. Terdapat 2 aplikasi kerangka kerja OSINT yang bukan merupakan aplikasi berbasis web, yaitu: Namechk.sh dan WhatsMyName. Kedua aplikasi ini merupakan aplikasi *open source* yang kode programnya dapat diunduh dari github.

## **4.4.1 Namechk.sh**

Aplikasi Namechk.sh adalah sebuah *bash script* yang dapat dijalankan menggunakan *terminal* pada sistem operasi linux. Untuk menjalankan aplikasi Namechk.sh pada sistem operasi windows, diperlukan sebuah aplikasi salah satunya adalah git bash. Agar aplikasi ini dapat dijalankan melalui aplikasi Username Finder, maka aplikasi Namechk.sh perlu dilakukan sedikit pengembangan pada kode aplikasi tersebut.

```
... 
found(){ 
  if [ $verify == 0 ]; thenprofile=$(cat verify | sed -e 's/[{}"]/''/g' | cut -d , -f 5 | cut -
d ":" -f 2,3)
     echo -e "\e--------------
 ---\e"
      echo -e " [+] Username found on: ${service[$cont]}" >> namechk.txt
      echo -e " [+] Profile url: \e$profile\e"
       export ${service[$cont]} 
    fi 
}
```
Gambar 4.6 Pengembangan kode program aplikasi Namechk.sh

Pengembangan kode program aplikasi Namechk.sh bertujuan agar aplikasi tersebut dapat menangkap input dari aplikasi Username Finder dan mengeluarkan hasil output ke aplikasi Username Finder. Berdasarkan Gambar 4.6, terdapat penambahan kode yaitu: echo "" > namechk.txt yang bertujuan untuk membuat berkas txt kosong dengan nama namechk.txt. Dan juga terdapat perubahan kode yaitu dibagian: echo -e " [+] Username found on: \${service[\$cont]}" >> namechk.txt yang bertujuan untuk memindahkan *output* hasil pencarian nama pengguna dari yang tadinya ditampilkan pada *terminal* atau git bash menjadi disimpan ke dalam berkas namechk.txt.

```
p = subprocess.Popen(["namechk.sh",username,"-fu"],shell=True) #Windows 
#p = subprocess.Popen(["./namechk.sh",username,"-fu"]) #Linux 
p.wait()
```
## Gambar 4.7 Fungsi untuk memanggil aplikasi Namechk.sh

Setelah melakukan pengembangan dan perubahan pada kode aplikasi Namechk.sh, aplikasi Namechk.sh dipanggil dengan menggunakan *library* subprocess.Popen seperti yang tertera pada Gambar 4.7. Parameter yang digunakan untuk memanggil aplikasi Namechk.sh adalah -fu, yang bertujuan untuk menemukan nama pengguna yang dicari. Setelah proses pencarian selesai, aplikasi Username Finder akan menampilkan hasil pencarian melalui berkas txt yang berisikan hasil pencarian pada aplikasi Namechk.sh.

## **4.4.2 WhatsMyName**

Aplikasi WhatsMyName adalah aplikasi dikembangkan menggunakan bahasa *python* dan dijalankan menggunakan *command prompt* atau *terminal* pada sistem operasi linux. Agar aplikasi ini dapat dijalankan melalui aplikasi Username Finder, maka aplikasi WhatsMyName diubah menjadi sebuah *class*. Setelah aplikasi WhatsMyName diubah menjadi *class*, aplikasi WhatsMyName dapat dipanggil oleh aplikasi Username Finder.

def search(user\_name):

Gambar 4.8 Mengubah aplikasi WhatsMyName menjadi sebuah class

Pengembangan kode program aplikasi WhatsMyName bertujuan agar aplikasi tersebut dapat menangkap *input* dari aplikasi Username Finder dan mengeluarkan hasil *output* ke aplikasi Username Finder. Berdasarkan Gambar 4.8, aplikasi WhatsMyName tersebut diubah menjadi sebuah *class* sehingga aplikasi tersebut dapat dipanggil oleh aplikasi Username Finder.

```
web_accounts_list_checker.search(username) 
    f = open("result_whatsmyname.txt","r")
    title = tk. Label (whatsmyname, text="Usernames found from whatsmyname for:
" + username) 
     whatsmynamemenu.create_window(500,50,window=title) 
     content = f.read().splitlines() 
    start = 80 for l in content: 
        found_label = tk.Label (whatsmyname, text=1[:17]) #Windows
         #found_label = tk.Label(whatsmyname,text=l[5:23]) #Linux 
        link = 1[18:] #Windows
        #link = 1[23:-4] #Linux
        \begin{array}{cccccccccc} \texttt{link\_label} & & & & & & & & & & & & \end{array}tk.Label(whatsmyname,text=link,fg="blue",cursor="hand2")
         link_label.pack 
         link_label.bind("<Button-1>",lambda e,url = link : callback(url)) 
        start = start + 20 whatsmynamemenu.create_window(400,start,window=found_label) 
        whatsmynamemenu.create_window(600,start,window=link_label)
```
Gambar 4.9 Kode program untuk memanggil aplikasi WhatsMyName

Berdasarkan Gambar 4.9, setelah aplikasi WhatsMyName diubah menjadi *class*, aplikasi WhatsMyName dipanggil dengan parameter *input* yang berupa nama pengguna yang dicari, kemudian hasil dari pencarian disimpan kedalam berkas *txt*. Setelah itu, isi dari berkas *txt* diekstrak dan ditampilkan ke dalam aplikasi Username Finder.

#### **4.5 Menampilkan Data hasil Ekstraksi**

Setelah proses integrasi selesai dilakukan dan data sudah berhasil diekstrak. Langkah selanjutnya adalah menampilkan data. Aplikasi "Username Finder" ini akan menampilkan data dengan tampilan *Graphical User Interface* (GUI). Proses menampilkan data pada aplikasi ini adalah dengan cara membuat jendela baru pada setiap aplikasi kerangka kerja OSINT yang diintegrasikan. Contoh tampilan data hasil pencarian nama pengguna melalui namechk ditunjukkan pada Gambar 4.10, serta kode program untuk tampilan data tersebut ditunjukkan pada Gambar 4.11.

| namechk |                                    |                   |                                             | O | $\times$     |
|---------|------------------------------------|-------------------|---------------------------------------------|---|--------------|
|         |                                    |                   |                                             |   | $\wedge$     |
|         | Domainnames found from namechk.com |                   | Usernames found from namechk.com            |   |              |
|         |                                    |                   |                                             |   |              |
|         | Donald.com                         | Facebook:         | https://facebook.com/Donald                 |   |              |
|         | Donald.net                         | Twitter:          | https://twitter.com/Donald                  |   |              |
|         | Donald.org                         | Instagram:        | https://www.instagram.com/Donald            |   |              |
|         | Donald.biz                         | Blogger:          | http://Donald.blogspot.com/                 |   |              |
|         | Donald.info                        | Twitch:           | https://www.twitch.tv/Donald                |   |              |
|         | Donald.xyz                         | Linkedin:         | https://www.linkedin.com/in/Donald/         |   |              |
|         | Donald.tv                          | Reddit:           | https://www.reddit.com/user/Donald/         |   |              |
|         | Donald.life                        | Ebay:             | https://www.ebay.com/usr/Donald             |   |              |
|         | Donald.farm                        | Wordpress:        | https://Donald.wordpress.com/               |   |              |
|         |                                    | Pinterest:        | https://www.pinterest.com/Donald/           |   |              |
|         |                                    | Slack:            | https://Donald.slack.com/                   |   |              |
|         |                                    | Github:           | https://qithub.com/Donald                   |   |              |
|         |                                    | Flickr:           | https://www.flickr.com/photos/Donald/       |   |              |
|         |                                    | ProductHunt:      | https://www.producthunt.com/@Donald         |   |              |
|         |                                    | Steam:            | https://steamcommunity.com/id/Donald        |   |              |
|         |                                    | MySpace:          | https://myspace.com/Donald                  |   |              |
|         |                                    | Etsy:             | https://www.etsy.com/people/Donald          |   |              |
|         |                                    | SoundCloud:       | https://soundcloud.com/Donald               |   |              |
|         |                                    | <b>BitBucket:</b> | https://bitbucket.org/Donald                |   |              |
|         |                                    | About.me:         | https://about.me/Donald                     |   |              |
|         |                                    | Disqus:           | https://disqus.com/by/Donald/               |   |              |
|         |                                    | Medium:           | https://medium.com/@Donald/                 |   |              |
|         |                                    | Behance:          | https://www.behance.net/Donald              |   |              |
|         |                                    | Photobucket:      | http://photobucket.com/user/Donald/library  |   |              |
|         |                                    | Good Reads:       | https://www.goodreads.com/Donald            |   |              |
|         |                                    | Instructables:    | https://www.instructables.com/member/Donald |   |              |
|         |                                    | Keybase:          | https://keybase.io/Donald                   |   |              |
|         |                                    | Kongregate:       | https://www.kongregate.com/accounts/Donald  |   |              |
|         |                                    | LiveJournal:      | https://Donald.livejournal.com              |   |              |
|         |                                    | last.fm:          | https://www.last.fm/user/Donald             |   |              |
|         |                                    | Clidach           | didachare net/Donald                        |   | $\checkmark$ |

Gambar 4.10 Contoh tampilan hasil pencarian nama pengguna

```
start = 80for i in range(len(results domainnames)):
        label_result_domainnames = 
tk.Label(namechk,text=results_domainnames[i],fg="blue",cursor="hand2")
        label_result_domainnames.pack 
       label_result_domainnames.bind("<Button-1>",lambda e,index = i
calldomain(index)) 
       start = start + 20namechkmenu.create_window(400,start,window=label_result_domainnames) 
   start = 80 label_result_link_usernames = [] 
    for j in range(len(results_usernames)): 
        label_result_usernames = 
tk.Label(namechk,text=results_usernames[j]) 
label_result_link_usernames.append(tk.Label(namechk,text=results_link_usern
ames[j],fg="blue",cursor="hand2")) 
        label_result_link_usernames[j].pack 
        label_result_link_usernames[j].bind("<Button-1>",lambda e,index = j 
: callback(index)) 
       start = start + 20 namechkmenu.create_window(600,start,window=label_result_usernames) 
namechkmenu.create_window(900,start,window=label_result_link_usernames[j])
```
Gambar 4.11 Kode program untuk menampilkan data ke tampilan GUI

Untuk aplikasi kerangka kerja OSINT yang diintegrasikan melalui metode pengembangan *source code* aplikasi, hasil pencarian akan ditampilkan juga dengan cara membuat jendela baru. Proses penampilan data pada metode ini adalah dengan cara

mengekstrak *file* txt data hasil pencarian nama pengguna dan menampilkan data tersebut ke bentuk tampilan *Graphical User Interface* (GUI). Contoh tampilan data hasil pencarian nama pengguna melalui namechk.sh ditunjukkan pada Gambar 4.12, serta contoh tampilan data hasil pencarian nama pengguna melalui WhatsMyName ditunjukkan pada Gambar 4.13.

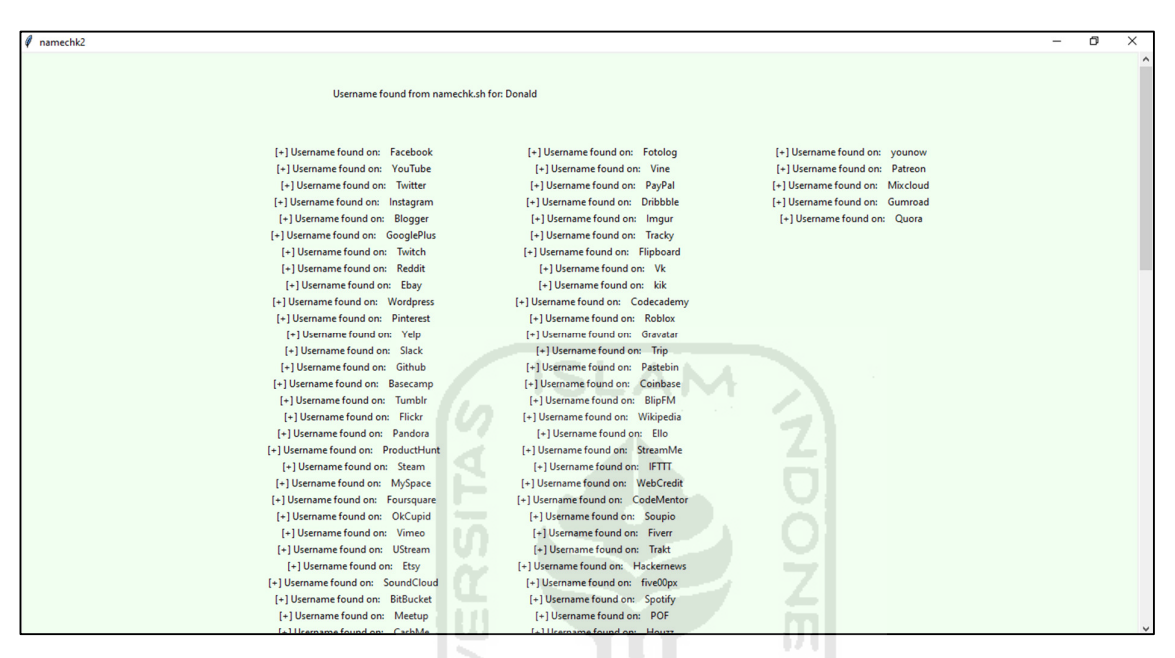

Gambar 4.12 Tampilan hasil pencarian nama pengguna melalui Namechk.sh

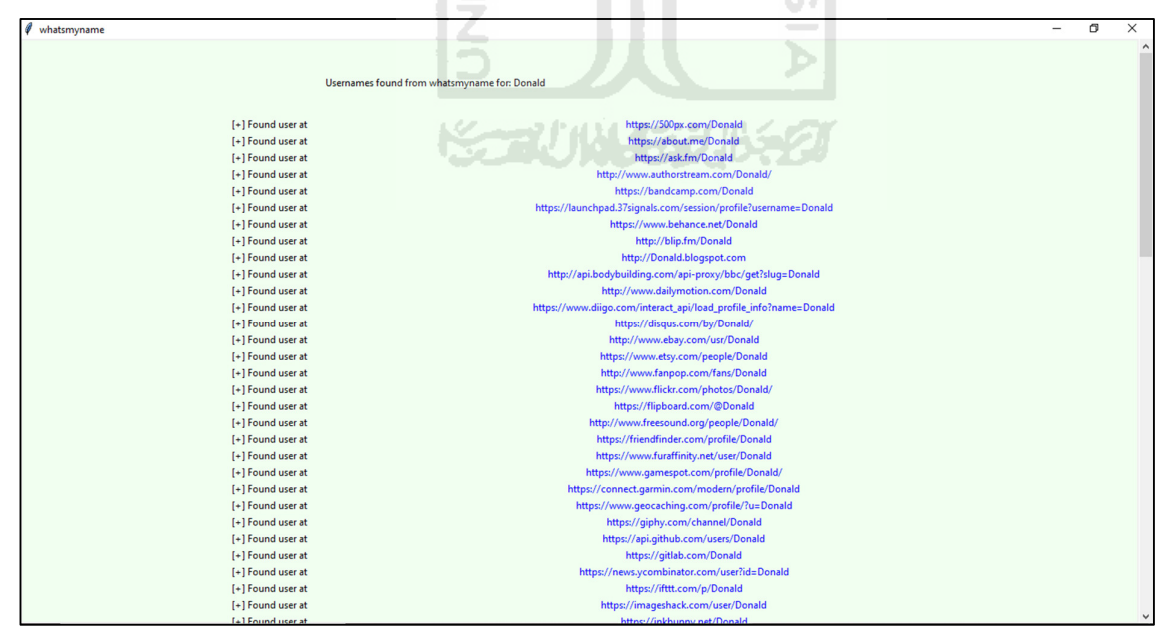

Gambar 4.13 Tampilan hasil pencarian nama pengguna melalui WhatsMyName

Untuk memudahkan pengguna dalam mencari nama pengguna, aplikasi Username Finder juga menampilkan hasil pencarian secara keseluruhan. Hasil pencarian secara keseluruhan ini bersifat unik atau tidak menampilkan duplikasi hasil pencarian pada platform yang sama. Hasil pencarian secara keseluruhan ditampilkan pada tampilan utama aplikasi Username Finder seperti yang ditunjukkan pada Gambar 4.14.

| <b>Username Finder</b>                 |                   |                                                     |                            |                                                 |                    | σ<br>$\times$<br>-                                                         |
|----------------------------------------|-------------------|-----------------------------------------------------|----------------------------|-------------------------------------------------|--------------------|----------------------------------------------------------------------------|
|                                        |                   | Username Search Application uses 15 OSINT Framework | Username Finder            |                                                 |                    | $\wedge$                                                                   |
|                                        |                   |                                                     |                            |                                                 |                    |                                                                            |
|                                        |                   | Donald                                              | <b>Search Username</b>     |                                                 |                    |                                                                            |
|                                        |                   |                                                     | Searching Username: Donald |                                                 |                    |                                                                            |
|                                        |                   |                                                     |                            |                                                 |                    |                                                                            |
|                                        |                   |                                                     |                            |                                                 |                    |                                                                            |
| <b>Domain Names Found</b>              |                   | <b>Usernames Found</b>                              |                            |                                                 |                    |                                                                            |
|                                        |                   |                                                     |                            |                                                 |                    |                                                                            |
|                                        |                   |                                                     |                            |                                                 |                    |                                                                            |
|                                        |                   |                                                     |                            |                                                 |                    |                                                                            |
| Donald.com                             | Facebook:         | https://facebook.com/Donald                         | Gravatar:                  | http://en.gravatar.com/Donald                   | Ecwid:             | https://Donald.ecwid.cor                                                   |
| Donald.net                             | Twitter:          | https://twitter.com/Donald                          | ArmorGames:                | http://armorgames.com/user/Donald               | Gaia Online:       | https://www.qaiaonline.com/prof                                            |
| Donald.org                             | Instagram:        | https://www.instagram.com/Donald/                   | Plurk:                     | https://www.plurk.com/Donald                    | Symbaloo:          | https://www.symbaloo.com/profi                                             |
| Donald.biz                             | Blogger:          | http://Donald.blogspot.com/                         | SlashDot:                  | https://slashdot.org/~Donald                    | Wykop:             | https://www.wykop.pl/ludzie/l                                              |
| Donald.info                            | Twitch:           | https://www.twitch.tv/Donald                        | Diigo:                     | https://www.diigo.com/profile/Donald            | Bigstock:          | https://www.bigstockphoto.com/pn                                           |
| Donald.xvz                             | Linkedin:         | https://www.linkedin.com/in/Donald/                 | NetVibes:                  | http://www.netvibes.com/Donald                  | Screencast:        | https://www.screencast.com/user                                            |
| Donald.tv                              | Reddit:           | https://www.reddit.com/user/Donald/                 | APSense:                   | http://www.apsense.com/user/Donald              | Saatchi Art:       | http://www.saatchiart.com/D                                                |
| Donald.life                            | Ebay:             | https://www.ebay.com/usr/Donald                     | Folkd:                     | http://www.folkd.com/user/Donald                | Society6:          | https://society6.com/Dona                                                  |
| Donald.farm                            | Pinterest:        | https://www.pinterest.com/Donald/                   | Veoh:                      | http://www.veoh.com/users/Donald                | Wish:              | https://www.wish.com/merchan                                               |
| Donald.co                              | Slack:            | https://Donald.slack.com/                           | EbaumsWorld:               | http://www.ebaumsworld.com/user/profile/Donald/ | Storenvy:          | https://www.storenvy.com/D                                                 |
| Donald.io                              | Github:           | https://qithub.com/Donald                           | DzoneLinks:                | http://www.dzone.com/users/Donald.html          | <b>Big Cartel:</b> | https://Donald.bigcartel.co                                                |
| Donald.at                              | Flickr:           | https://www.flickr.com/photos/Donald/               | MouthShut:                 | http://www.mouthshut.com/Donald                 | Bloglovin':        | https://www.bloglovin.com/@                                                |
| Donald.us                              | Steam:            | https://steamcommunity.com/id/Donald                | Fark:                      | https://www.fark.com/users/Donald               | Calendly:          | https://calendly.com/dona                                                  |
| Donald.me                              | MySpace:          | https://myspace.com/Donald                          | Zedge:                     | https://www.zedge.net/profile/Donald            | Couchsurfing:      | https://www.couchsurfing.com/ped                                           |
| Donald.co.uk                           | Etsy:             | https://www.etsy.com/people/Donald                  | WonderHowTo:               | http://creator.wonderhowto.com/Donald           | Daily Kos:         | https://www.dailykos.com/user/                                             |
| Donald.eu                              | SoundCloud:       | https://soundcloud.com/Donald                       | Active:                    | http://community.active.com/u/Donald/summary    | D3.ru:             | https://d3.ru/user/Donal                                                   |
| Donald.live                            | <b>BitBucket:</b> | https://bitbucket.org/Donald                        | Listal:                    | http://Donald.listal.com                        | Dwell:             | https://www.dwell.com/@Do                                                  |
| Donald.pro<br>$\overline{\phantom{a}}$ | CashMe:           | https://cash.me/\$Donald/                           | Strava:                    | http://app.strava.com/athletes/Donald           | Eurogamer:         | https://www.eurogamer.net/profi                                            |
| ⊞<br>Q<br>Type here to search          |                   | 罓<br>Ξi                                             |                            |                                                 |                    | 09:09 AM<br>$\wedge$ $\Box$ $\&$ $\Phi$ $\wedge$ $\Box$<br>U<br>01/08/2020 |

Gambar 4.14 Tampilan hasil pencarian nama pengguna secara keseluruhan

7101145511552

## **4.6 Log hasil Pencarian**

Setelah melakukan pencarian nama pengguna, Aplikasi Username Finder akan menyimpan *log* hasil pencarian yang pernah dilakukan ke dalam *file* txt. *File log* akan dihasilkan setiap melakukan pencarian nama pengguna. Berdasarkan kode program pada Gambar 4.15, ketika melakukan pencarian nama pengguna, aplikasi Username Finder akan mengambil tanggal dan waktu saat pencarian dilakukan. Tanggal dan waktu yang diambil, akan dimasukan ke dalam variabel dan dijadikan *parameter* ketika memanggil fungsi pencarian nama pengguna dari setiap aplikasi kerangka kerja OSINT. Proses pembuatan *file log* adalah dengan cara membuka *file log* dengan mode *write* atau membuat *file* baru. Apabila *file* sudah ada, maka *file* yang sudah ada akan ditimpa.

waktu\_pencarian = datetime.datetime.now().strftime("%Y-%m-%d %H.%M.%S")  $log = open("logx\\" + waktu_pencarian + ".txt", "w")$ 

Gambar 4.15 Kode program untuk membuat file log berdasarkan tanggal dan waktu

Di setiap fungsi pencarian nama pengguna dari setiap aplikasi kerangka kerja OSINT, selain ditampilkan ke layar, hasil pencarian juga disimpan ke dalam *file log* dengan nama *file* sesuai dengan tanggal dan waktu ketika pencarian mulai dilakukan. Proses penyimpanan dilakukan dengan cara membuka *file log* dengan mode *append* atau menuliskan baris pada *file* yang sudah ada. Pada Gambar 4.16 ditunjukkan contoh kode program yang berfungsi untuk membuat *file log* hasil pencarian nama pengguna melalui namechk.

```
log = open("logs\\' + waktu\_pencarian + ".txt", "a")log.write("[ ----- Namechk ----- ]\n") 
   log.write("--- Domain Names ---\n'')start = 80for i in range(len(results_domainnames)):
        label_result_domainnames = 
tk.Label(namechk,text=results_domainnames[i],fg="blue",cursor="hand2",bq="h
oneydew") 
       log.write(results\_domainnames[i] + "\n") label_result_domainnames.pack 
        label_result_domainnames.bind("<Button-1>",lambda e,index = i : 
calldomain(index)) 
       start = start + 20namechkmenu.create_window(400,start,window=label_result_domainnames) 
   log.write("--- Usernames ---\n")
   start = 80label result link usernames = []for j in range(len(results_usernames)):
         label_result_usernames = 
tk.Label(namechk,text=results_usernames[j],bg="honeydew")
label_result_link_usernames.append(tk.Label(namechk,text=results_link_usern
ames[j],fg="blue",cursor="hand2",bg="honeydew"))
        log.write(results_usernames[j] + results_link_usernames[j] + "\n") 
        label_result_link_usernames[j].pack 
        label_result_link_usernames[j].bind("<Button-1>",lambda e,index = j 
: callback(index)) 
       start = start + 20 namechkmenu.create_window(600,start,window=label_result_usernames) 
namechkmenu.create_window(900,start,window=label_result_link_usernames[j]) 
   log.close()
```
Gambar 4.16 Contoh kode program yang berfungsi untuk menyimpan ke file log

Isi dari *file log* akan kurang lebih sama dengan hasil pencarian yang ditampilkan ke layar ketika pencarian telah selesai dilakukan. Setiap *log* hasil pencarian akan dipisahkan berdasarkan aplikasi kerangka kerja OSINT yang digunakan untuk mencari nama pengguna yang dicari. Hasil pencarian nama pengguna secara keseluruhan (yang tidak mengandung duplikasi hasil) juga disimpan ke dalam *file log* sehingga pengguna lebih mudah menemukan nama pengguna yang pernah dicari sebelumnya seperti yang dicontohkan pada Gambar 4.17.

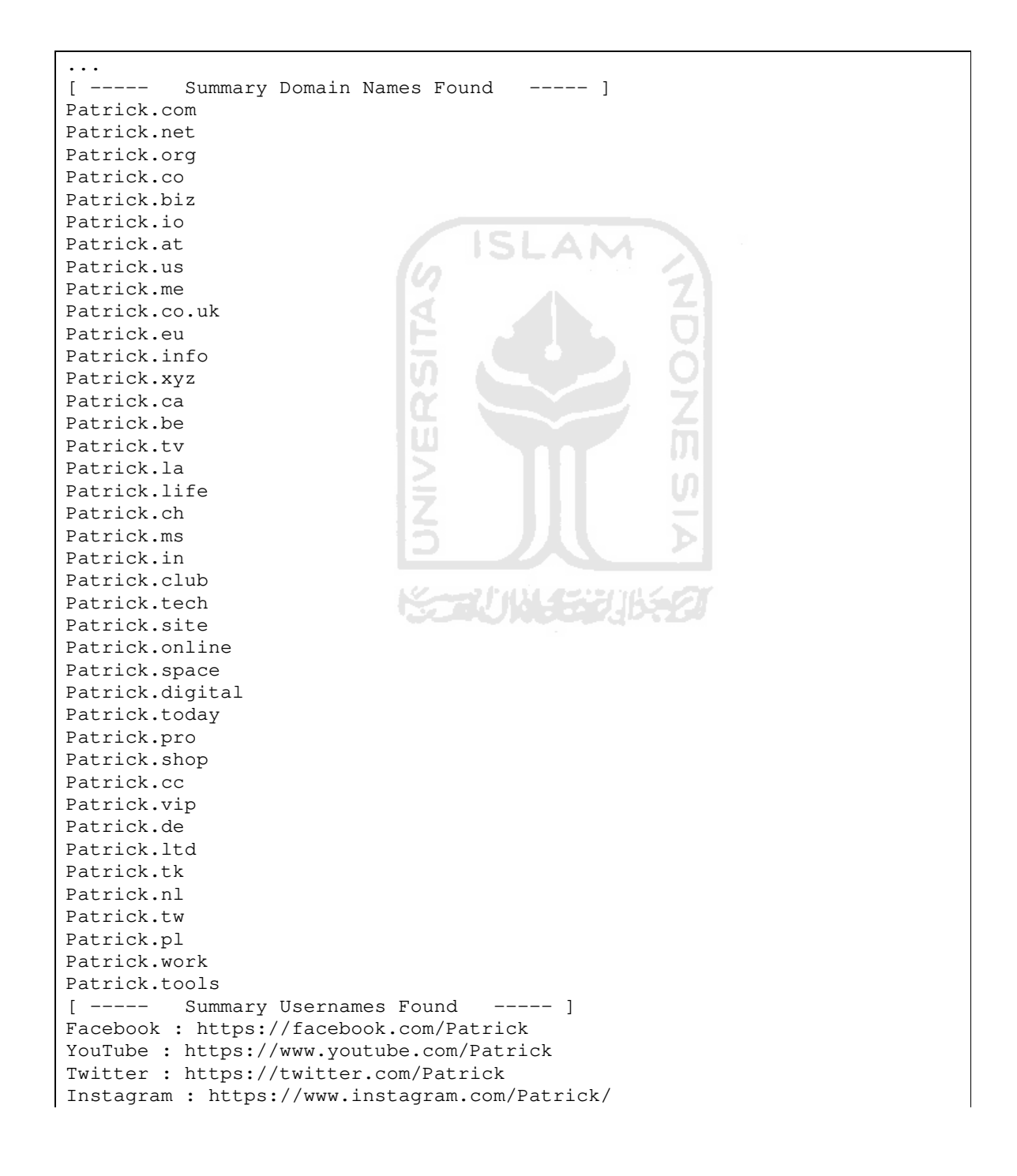

```
Blogger : http://Patrick.blogspot.com/ 
Twitch : https://www.twitch.tv/Patrick 
Linkedin : https://www.linkedin.com/in/Patrick/ 
Shopify : https://Patrick.myshopify.com 
Reddit : https://www.reddit.com/user/Patrick/ 
Ebay : https://www.ebay.com/usr/Patrick 
Pinterest : https://www.pinterest.com/Patrick/ 
Slack : https://Patrick.slack.com/ 
Github : https://github.com/Patrick 
Flickr : https://www.flickr.com/photos/Patrick/ 
ProductHunt : https://www.producthunt.com/@Patrick 
Steam : https://steamcommunity.com/id/Patrick 
MySpace : https://myspace.com/Patrick 
Foursquare : https://foursquare.com/Patrick 
Etsy : https://www.etsy.com/people/Patrick 
SoundCloud : https://soundcloud.com/Patrick 
BitBucket : https://bitbucket.org/Patrick 
CashMe : https://cash.me/$Patrick/ 
DailyMotion : https://www.dailymotion.com/Patrick 
About.me : https://about.me/Patrick 
Disqus : https://disqus.com/by/Patrick/ 
Medium : https://medium.com/@Patrick/ 
Behance : https://www.behance.net/Patrick 
Photobucket : http://photobucket.com/user/Patrick/library 
Coderwall : https://coderwall.com/Patrick 
Good Reads : https://www.goodreads.com/Patrick 
Instructables : https://www.instructables.com/member/Patrick 
Keybase : https://keybase.io/Patrick 
Kongregate : https://www.kongregate.com/accounts/Patrick 
LiveJournal : https://Patrick.livejournal.com 
                                                     \rm\,mlast.fm : https://www.last.fm/user/Patrick 
Slideshare : https://www.slideshare.net/Patrick 
Dribbble : https://dribbble.com/Patrick 
Flipboard : https://flipboard.com/@Patrick 
Vk : https://vk.com/Patrick 
Kik : http://kik.me/Patrick 
Gravatar : https://en.gravatar.com/Patrick 
Trip : https://www.skyscanner.com/trip/user/Patrick 
Pastebin : https://pastebin.com/u/Patrick 
blip.fm : https://blip.fm/Patrick 
...
```
Gambar 4.17 Contoh isi dari file log hasil pencarian nama pengguna: Donald

## **4.7 Perbandingan Aplikasi Username Finder dengan Maltego**

Maltego adalah sebuah aplikasi OSINT yang tidak hanya menyediakan platform untuk mengekstrak data saja, tetapi juga dapat menampilkan data dengan format yang mudah dimengerti dan mudah dianalisis (Chauhan & Panda, 2015b). Maltego memungkinkan penggunanya untuk melakukan transformasi, transformasi adalah suatu fungsi yang memetakan satu entitas ke entitas lainnya. Entitas adalah sesuatu yang mungkin ingin diselidiki oleh pengguna. Contohnya adalah domain, website, alamat e-mail, individu, nama server, lokasi dan nomor telepon (Bradbury, 2011). Maltego terdiri dari 2 versi, yaitu: versi *commercial* (berbayar) dan versi *community* (gratis). Untuk menggunakan Maltego, pengguna diharuskan membuat akun terlebih dahulu. Pada aplikasi Maltego, terdapat banyak item hub transformasi yang berasal dari penyedia transformasi pihak ketiga sehingga memerlukan API *Key* dari penyedia tersebut agar dapat menggunakan transformasinya. Aplikasi Maltego sudah ter-*install* secara otomatis pada sistem operasi Kali Linux, contoh tampilannya dapat dilihat pada Gambar 4.18.

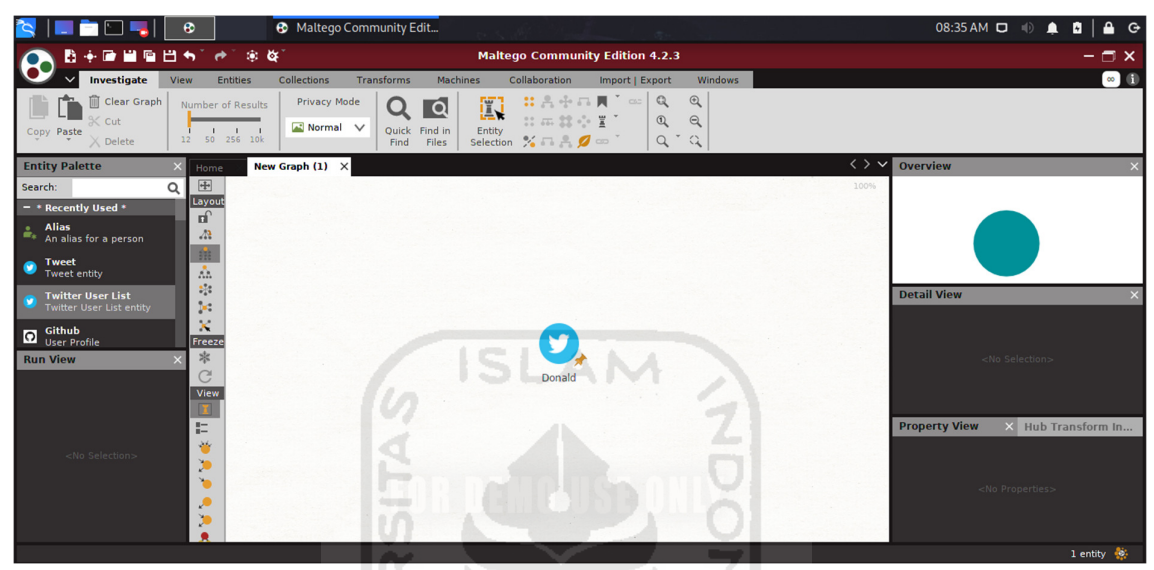

Gambar 4.18 Tampilan Aplikasi Maltego pada Kali Linux

Terdapat beberapa perbedaan antara Aplikasi Username Finder dengan Maltego, perbedaan tersebut dapat dilihat pada Tabel 4.1.

| Perbedaan          | Username Finder             | Maltego                     |  |  |
|--------------------|-----------------------------|-----------------------------|--|--|
| Tampilan           | Sederhana                   | Rumit                       |  |  |
| Memerlukan login / | Tidak                       | Ya                          |  |  |
| registrasi         |                             |                             |  |  |
| Memerlukan API Key | Tidak                       | Ya                          |  |  |
| Teknik Pencarian   | Sekaligus pada beberapa     | Terpisah pada setiap        |  |  |
|                    | platform                    | platform                    |  |  |
|                    |                             | Dapat juga digunakan        |  |  |
| Fungsi Penggunaan  | Hanya mencari nama pengguna | untuk melakukan             |  |  |
|                    |                             | pengintaian ketika          |  |  |
|                    |                             | <i>penetration testing.</i> |  |  |

Tabel 4.1 Perbandingan Aplikasi Username Finder dengan Maltego

#### **BAB V**

## **KESIMPULAN DAN SARAN**

#### **5.1 Kesimpulan**

Berdasarkan penelitian dan implementasi yang telah dilakukan, dapat disimpulkan bahwa:

- 1. Metode yang digunakan untuk mengintegrasikan 16 perangkat pada OSINT menjadi 1 aplikasi adalah: Web Scraping dan Pengembangan *Source Code* Aplikasi. Namun, Aplikasi Username Finder belum dapat mengintegrasikan 1 aplikasi kerangka kerja OSINT yaitu Amazon Wishlists dikarenakan terdapat captcha pada aplikasi tersebut.
- 2. Aplikasi yang dikembangkan sudah dapat mencari dan mendapatkan nama pengguna dari sumber terbuka. Walaupun tampilannya masih cukup sederhana.

#### **5.2 Saran**

Dari Aplikasi Username Finder yang merupakan penggabungan dari 16 aplikasi kerangka kerja OSINT, masih terdapat beberapa kekurangan dan kelemahan yang dapat dikembangkan lebih lanjut. Kekurangan dan kelemahan Aplikasi Username Finder yaitu:

- a. Masih belum dapat mengintegrasikan 1 aplikasi kerangka kerja OSINT, yaitu: Amazon Wishlists dikarenakan terdapat captcha pada aplikasi tersebut.
- b. Belum dapat menampilkan foto pengguna dari nama pengguna yang dicari pada bagian pencarian melalui tinderusernames. Hanya dapat menampilkan link fotonya saja
- c. Tampilan hasil pencarian masih terlalu sederhana. Belum ada logo sosial media, grafik, tabel, dll. Dan juga hasil pencarian dengan membuat jendela atau *window* baru pada setiap aplikasi kerangka kerja OSINT yang diintegrasikan dirasa kurang efektif.
- d. Proses pencarian masih lambat, untuk pengembangan yang akan datang, dibutuhkan algoritma atau *library* yang dapat melakukan pencarian nama pengguna dengan lebih cepat. Hal ini dikarenakan aplikasi Username Finder ini melakukan pencarian secara satu-persatu pada setiap aplikasi.
## **DAFTAR PUSTAKA**

- Bradbury, D. (2011). In plain view : open source intelligence. *Computer Fraud & Security*, *2011*(4), 5–9. https://doi.org/10.1016/S1361-3723(11)70039-2
- Chauhan, S., & Panda, N. K. (2015a). Open Source Intelligence and Advanced Social Media Search. In *Hacking Web Intelligence* (pp. 15–32). https://doi.org/10.1016/B978-0-12- 801867-5.00002-1
- Chauhan, S., & Panda, N. K. (2015b). *OSINT Tools and Techniques*. https://doi.org/10.1016/B978-0-12-801867-5.00006-9
- Clement, J. (2020). Number of social network users worldwide from 2010 to 2023(in billions). Retrieved July 2, 2020, from https://www.statista.com/statistics/278414/number-ofworldwide-social-network-users/
- David, A. (2017). SEEING THE FOREST THROUGH THE TREES: THE VALUE OF OSINT FOR THE U.S. NAVY. Retrieved July 5, 2020, from http://cimsec.org/seeingforest-trees-value-osint-u-s-navy/34897
- Glassman, M., & Kang, M. J. (2012). Computers in Human Behavior Intelligence in the internet age : The emergence and evolution of Open Source Intelligence ( OSINT ). *Computers in Human Behavior*, *28*(2), 673–682. https://doi.org/10.1016/j.chb.2011.11.014
- Hribar, G., Podbregar, I., & Ivanuša, T. (2014). *International Journal of Intelligence and OSINT : A " Grey Zone "? OSINT : A '" Grey Zone "'?* (July), 37–41. https://doi.org/10.1080/08850607.2014.900295
- Indonesia Digital 2019 : Media Sosial. (2019). Retrieved December 2, 2019, from https://websindo.com/indonesia-digital-2019-media-sosial/
- Koops, B.-J., Hoepman, J.-H., & Leenes, R. (2013). Open-source intelligence and privacy by design. *Computer Law & Security Review*, *29*(6), 676–688.
- Nation, D. (2019). What Is Social Media? Retrieved December 2, 2019, from https://www.lifewire.com/what-is-social-media-explaining-the-big-trend-3486616
- Pellet, H., Shiaeles, S., & Stavrou, S. (2019). Localising social network users and profiling their movement. *Computers and Security*, *81*, 49–57. https://doi.org/10.1016/j.cose.2018.10.009
- Pouchard, L. C., Dobson, J. M., & Trien, J. P. (2006). *A Framework for the Systematic Collection of Open Source Intelligence*. 102–107.
- Pratomo, Y. (2019). APJII: Jumlah Pengguna Internet di Indonesia Tembus 171 Juta Jiwa. Retrieved December 2, 2019, from https://tekno.kompas.com/read/2019/05/16/03260037/apjii-jumlah-pengguna-internet-

di-indonesia-tembus-171-juta-jiwa

- Rajagopal, S. K. P. (2019). Web Scraping using Python. Retrieved July 5, 2020, from https://dev.to/prsharankumar/web-scraping-using-python-2ip6
- SecurityTrails team. (2019). OSINT Framework: The Perfect Cybersecurity Intel Gathering Tool. Retrieved November 18, 2019, from https://securitytrails.com/blog/osintframework
- Syabab, A. (2019). Apa itu web scraping? Retrieved November 18, 2019, from https://pesonainformatika.com/other-notes/apa-itu-web-scraping/
- Weir, G. R. S. (2016). The Limitations of Automating OSINT : Understanding the Question , Not the Answer. In *Automating Open Source Intelligence*. https://doi.org/10.1016/B978- 0-12-802916-9/00009-9

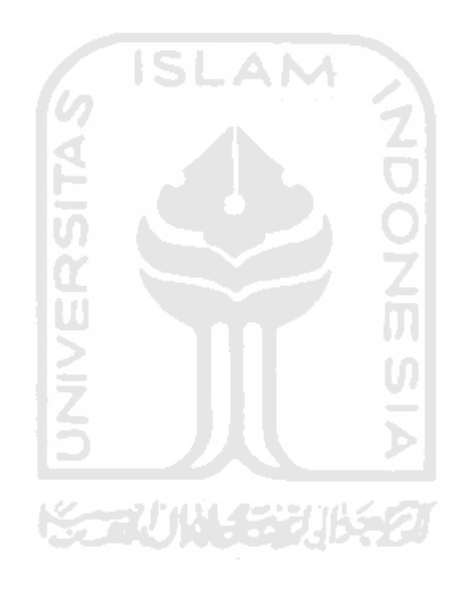

**LAMPIRAN** 

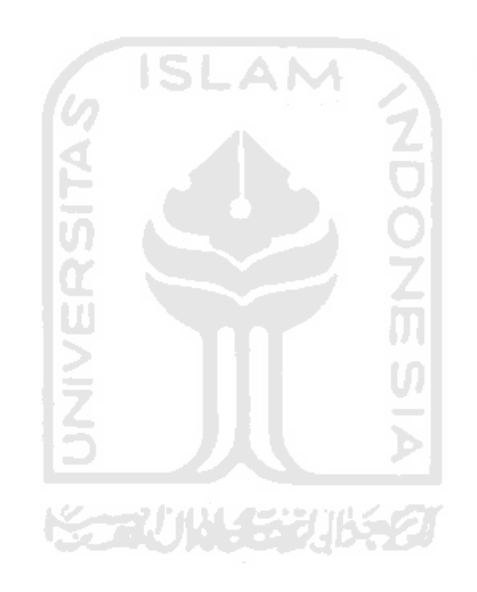